**I**

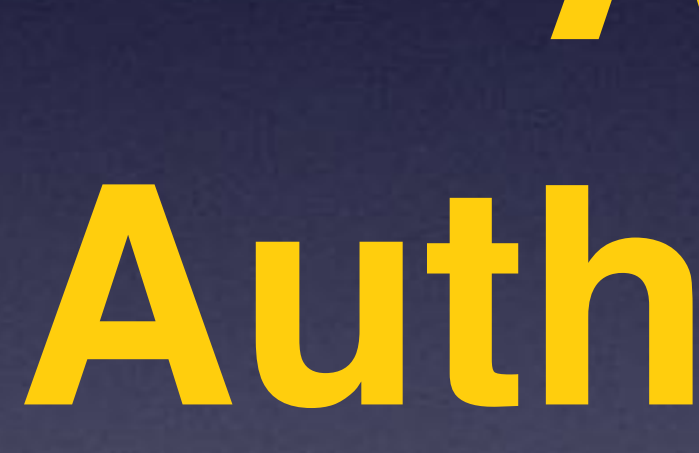

# **Am Not An Authority!**

**I am not sponsored by Apple nor getting paid by anyone! Feel free to dispute anything I say!**

# **iPhone & iPad Basics\* Oct. 4th & 11th, 2022**

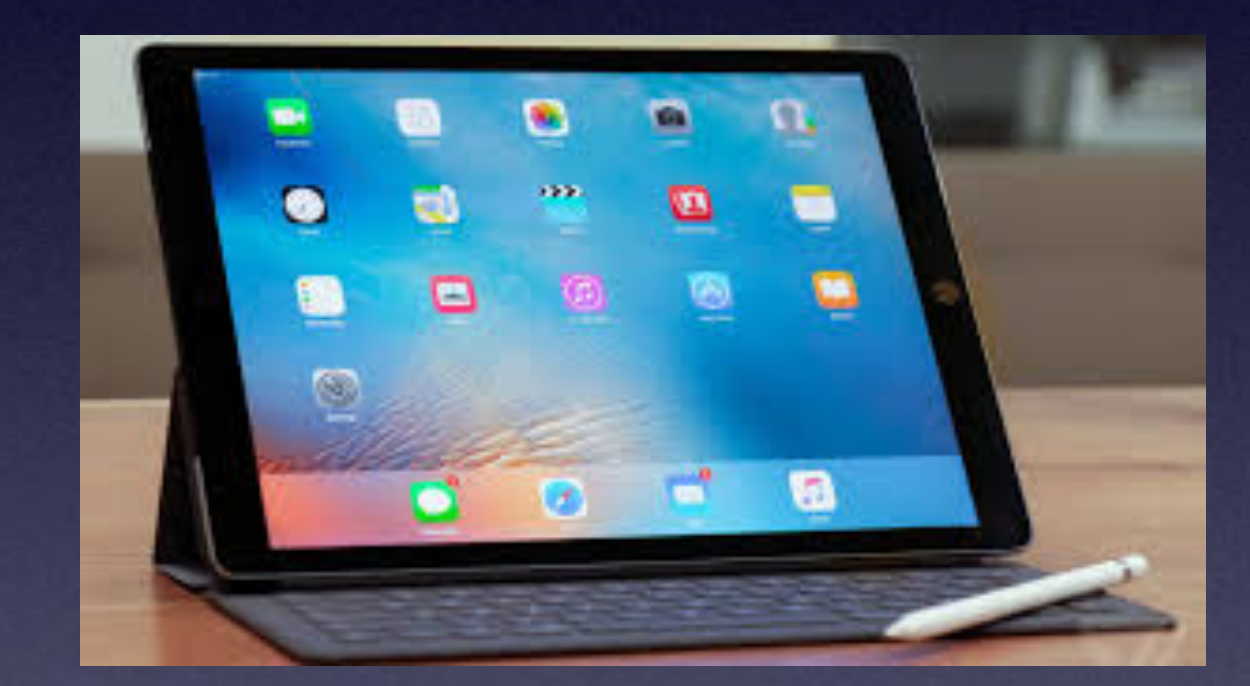

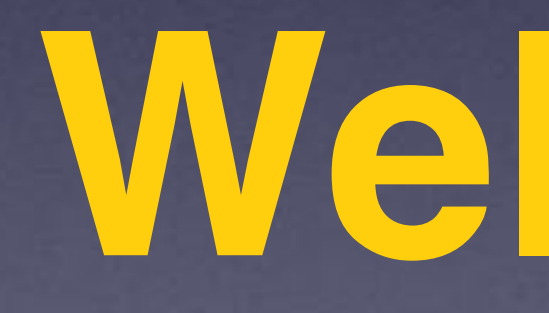

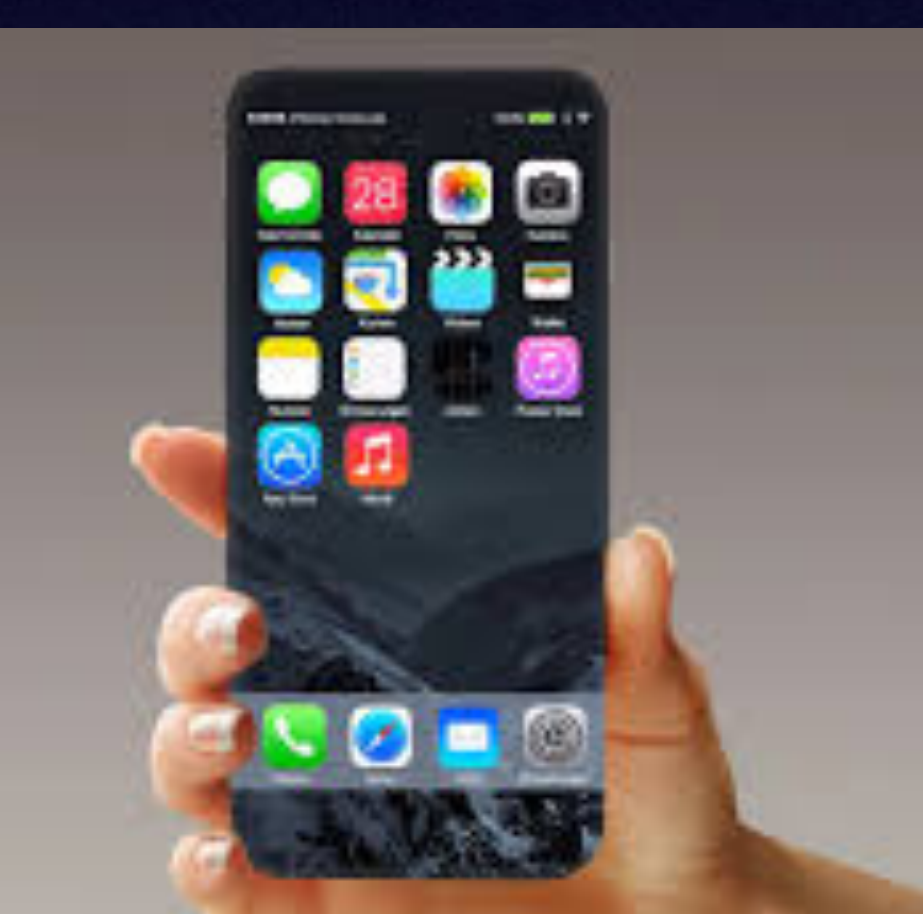

# **Welcome**

**\*A class for all levels of understanding!**

# **Call, Text, Email Me Don't Hesitate!!!!!!**

tommillermachelp.com-

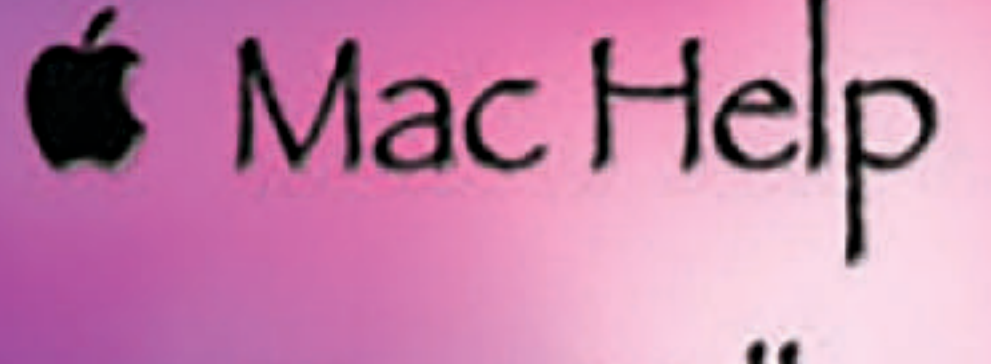

Tom Miller

## tdmill@me.com 325-518-6662

**My web site is on the top of my business card. Use the web address to see the slides that I present today!**

**\*Call me anytime as long as you do not begin the conversation with, "I know this may be a dumb question…"** 

#### Tom Miller Mac Help

iPhone, iPad, Apple Watch and Mac Help

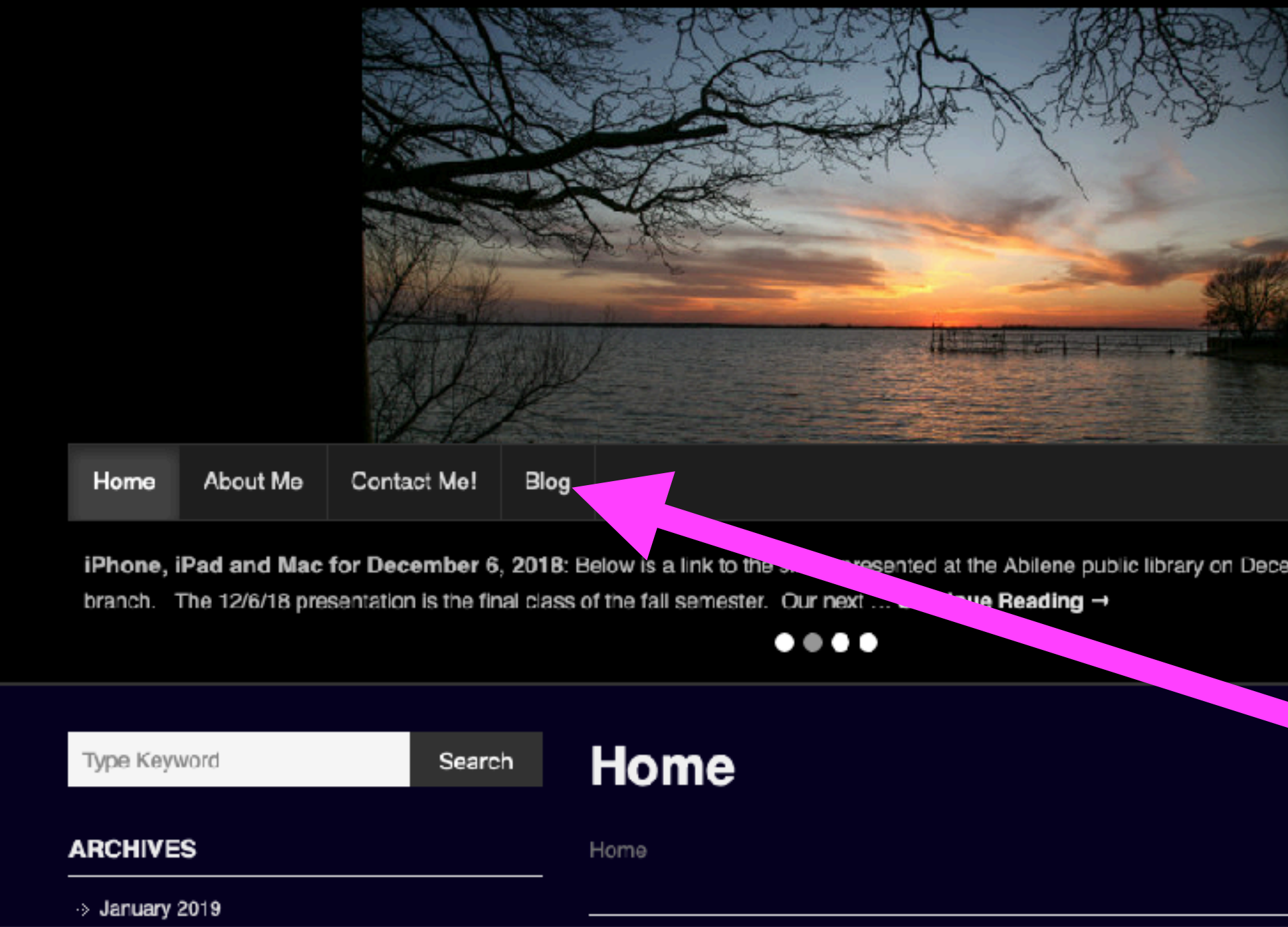

### **My Slides Are Available. Go to [tommillermachelp.com](http://tommillermachelp.com) and click on "Blog".**

Type Keyword

Search

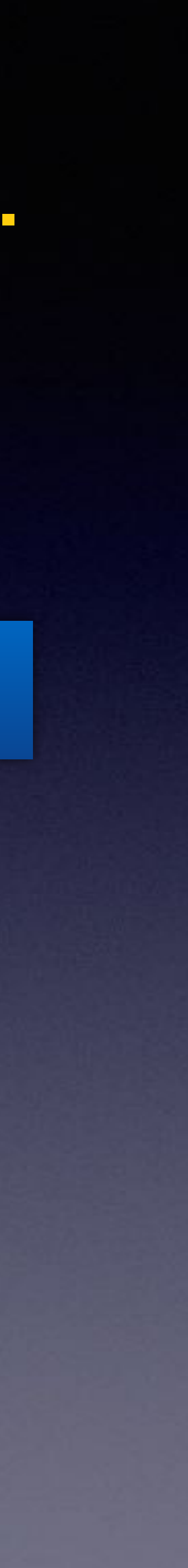

**This is a learning class…somethings may be new to you. Learning (a foreign language) is not easy.**

**Look for "Blog"!**

## **tommillermachelp.com**

sented at the Abilene public library on December 6, 2018, Mockingbird

# **"This Is My iPhone!**

**It's The Best Device Of Its Kind On The Planet!**

# **Library & Rose Park Calendar For**  Library Days **Oct. 2022!** Rose Park Days

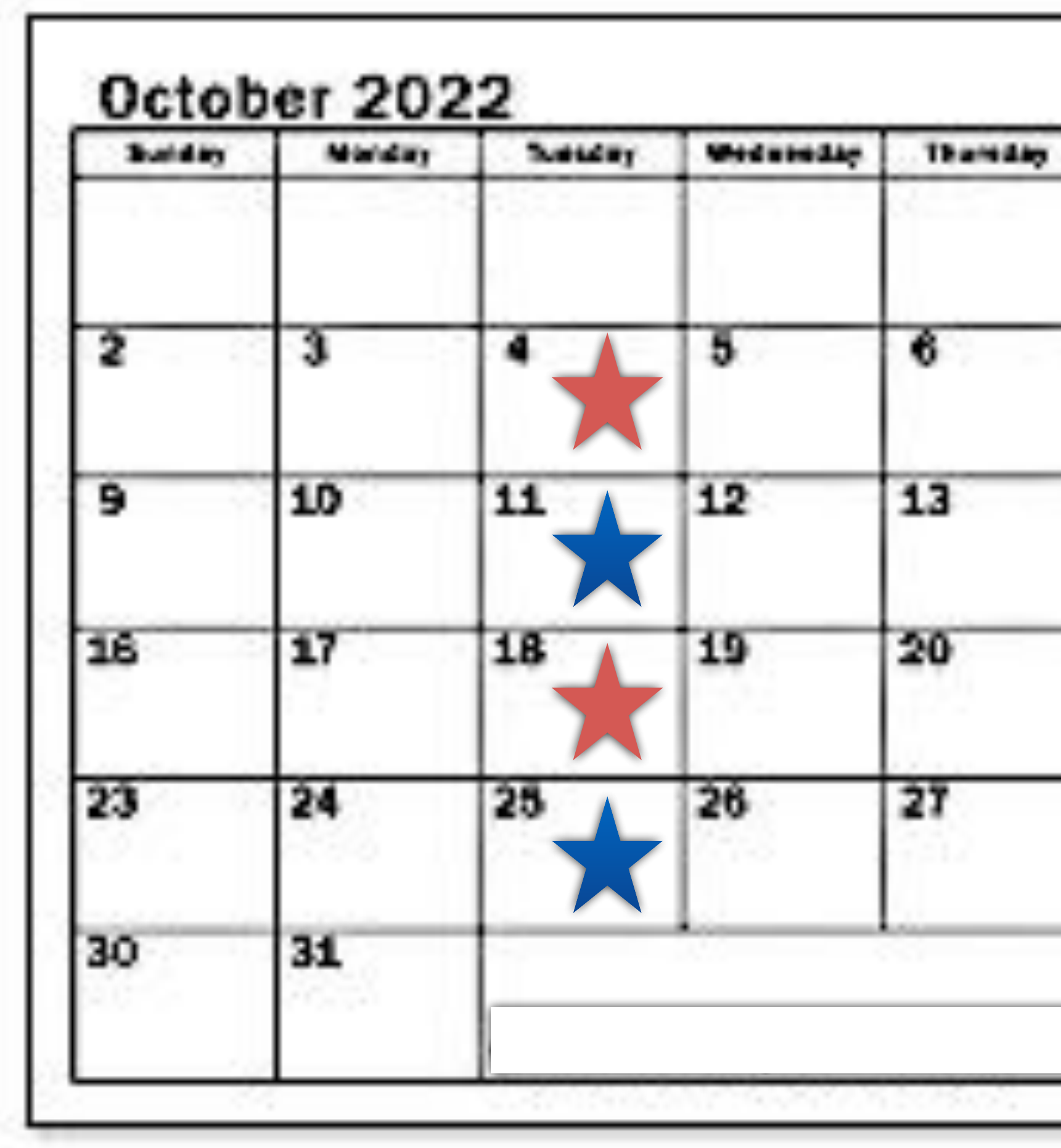

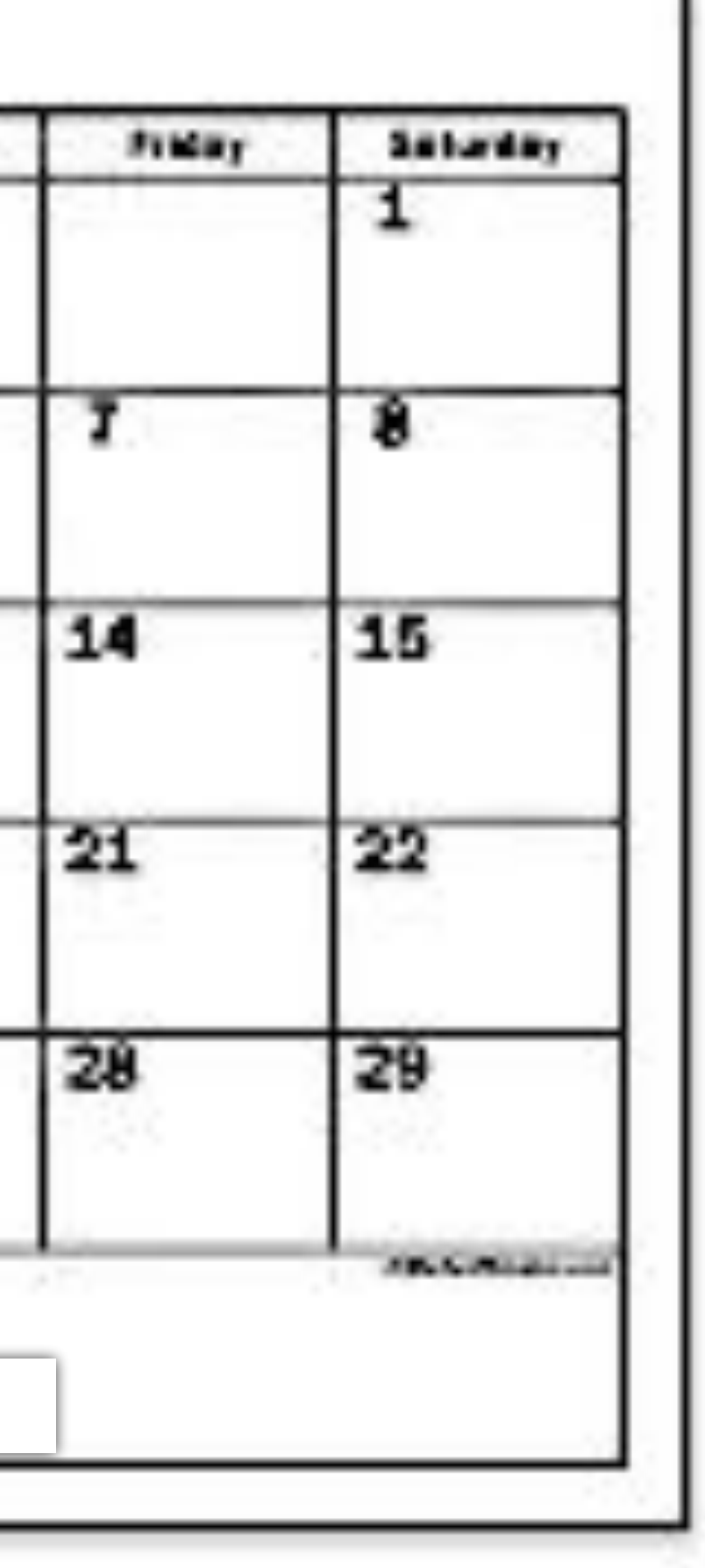

## **This Is The Second In A Series; "Apple Is Looking Out For Me."**

**or Apple has my best interest at heart…**

**Apple monitors (and prevents) unvetted apps on its platform.**

**Apple does not want you to lose data, i.e. iCloud.**

**Apple made a good lock for your iPhone. Theft is a big concern and will not share (locks) your data.**

> **Apple guards your privacy and security. i.e. the FBI and San Bernardino**

**Apple constantly upgrades its devices to make them \*More secure \*Do more things**

# **Let's Start With One Premise!**

# **Apple is looking out for you!**

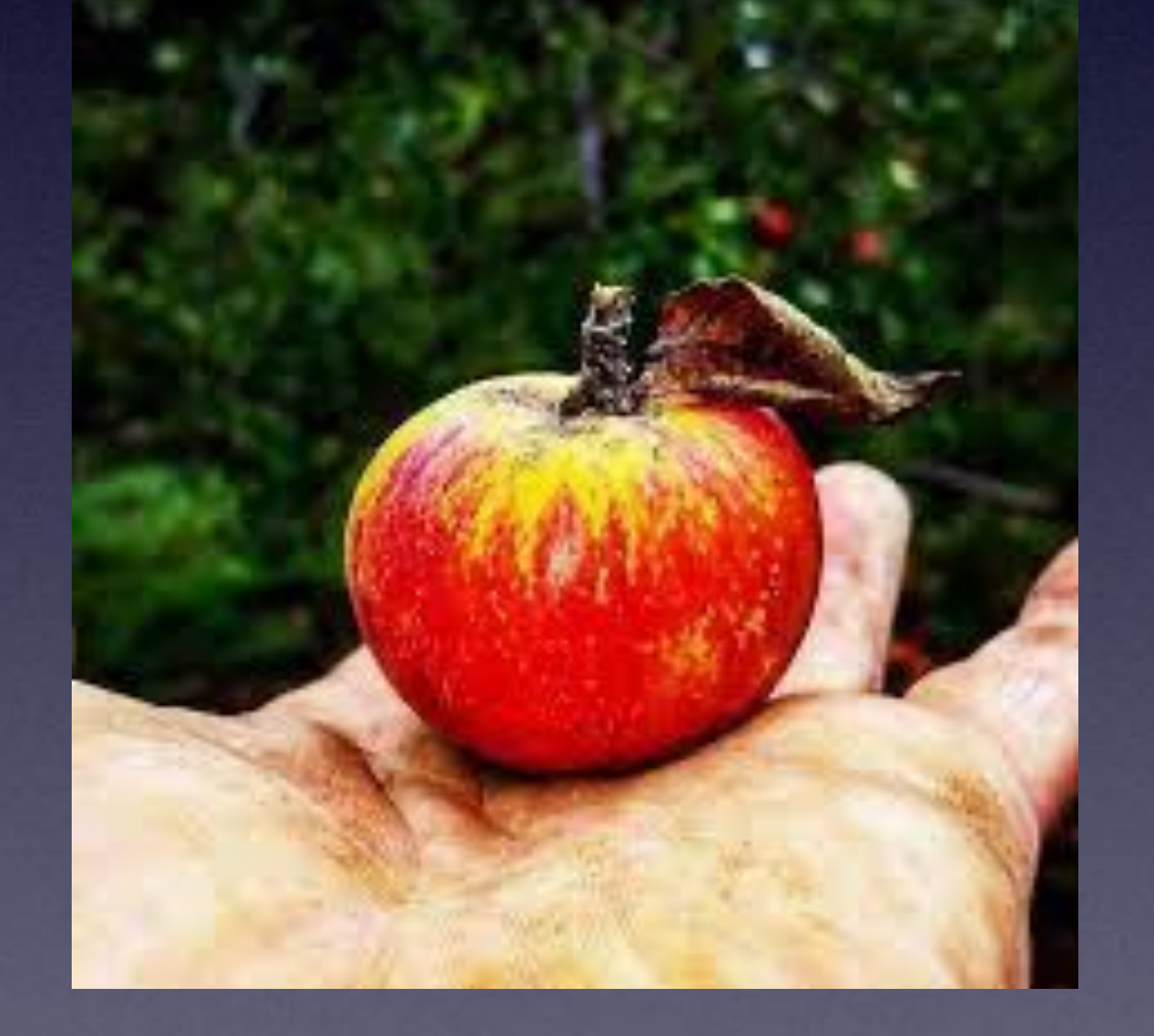

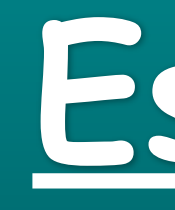

# **Especially for my Wellbeing!**

# **Why Would I Want To Pay Such An Exorbitant Amount For An iPhone?**

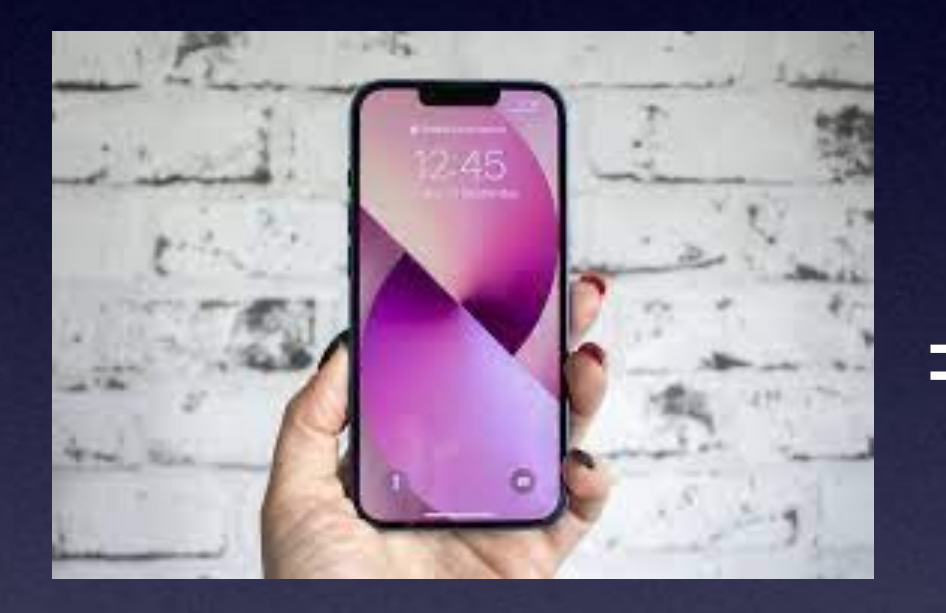

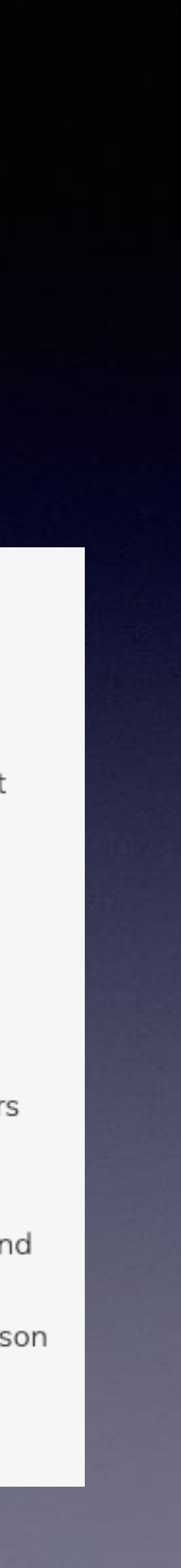

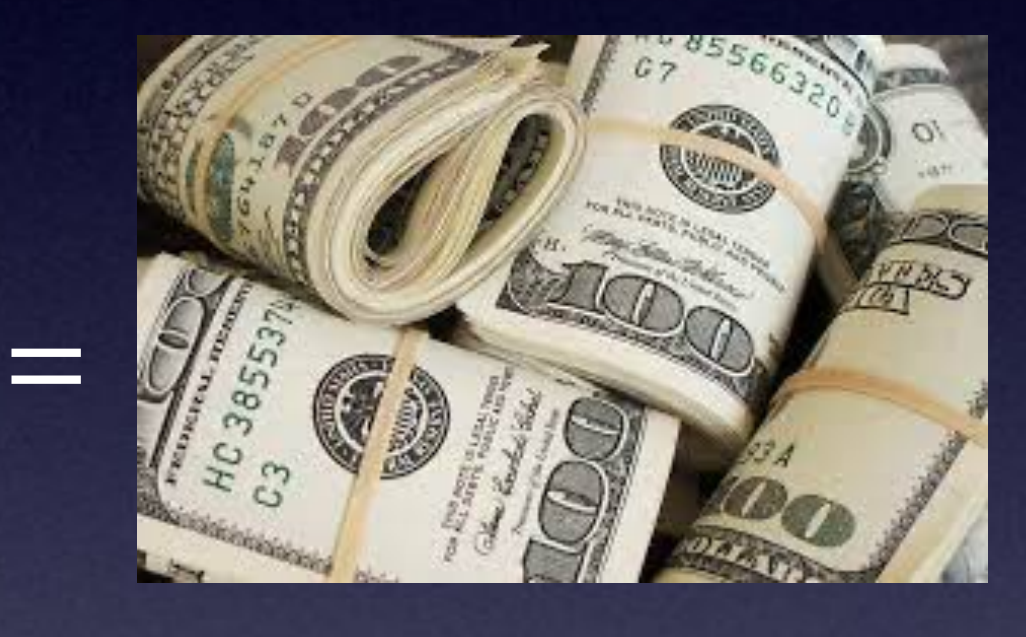

**\*Apple devices look after my wellbeing!**

### The list of iPhone features that make it competitive

The main reasons should actually be:

- 1. Reliable battery life I can excerpt way more control on how I spend it, than I could on my Android. You just always know how much juice is left. (since this article is written, the reliability of iPhone's battery life staggeringly deteriorated)
- 2. Stability of the operating system it almost never crashes, even jailbroken.
- 3. Integration into your existing ecosystem (for Mac users)
- 4. Content iTunes is the biggest media library on the planet, with free and paid content.
- 5. The best touch technology smoothness and responsiveness that I haven't seen anywhere else.
- 6. Still the very best display out there on the market. Retina with 360-pixel density is unmatched like two years after it's debut. And still not conquered.
- 7. Ease of use don't worry if you are not a nerd; you won't have problems using it.
- 8. User experience all the app developers are putting a lot of attention to the details! They make it intuitive and easy. I feel good when I am using those apps.
- 9. Updates there is no fragmentation. Devices have been getting updates for at least three years. In comparison with some Android devices that I had, they never got an update to begin with.
- 10. The best MP3 player I have ever had. It holds my library of 6000 songs in my pocket. (and today infinite amounts of songs with Apple Music)

# **I Believe…**

**Apple is developing and manufacturing devices that will make money for their company!**

**How do they do that…**

**By determining what is best for the customer base.** 

 **(Tom Miller's beliefs)** 

# **Apple Knows You Can't Remember Things Very Well!**

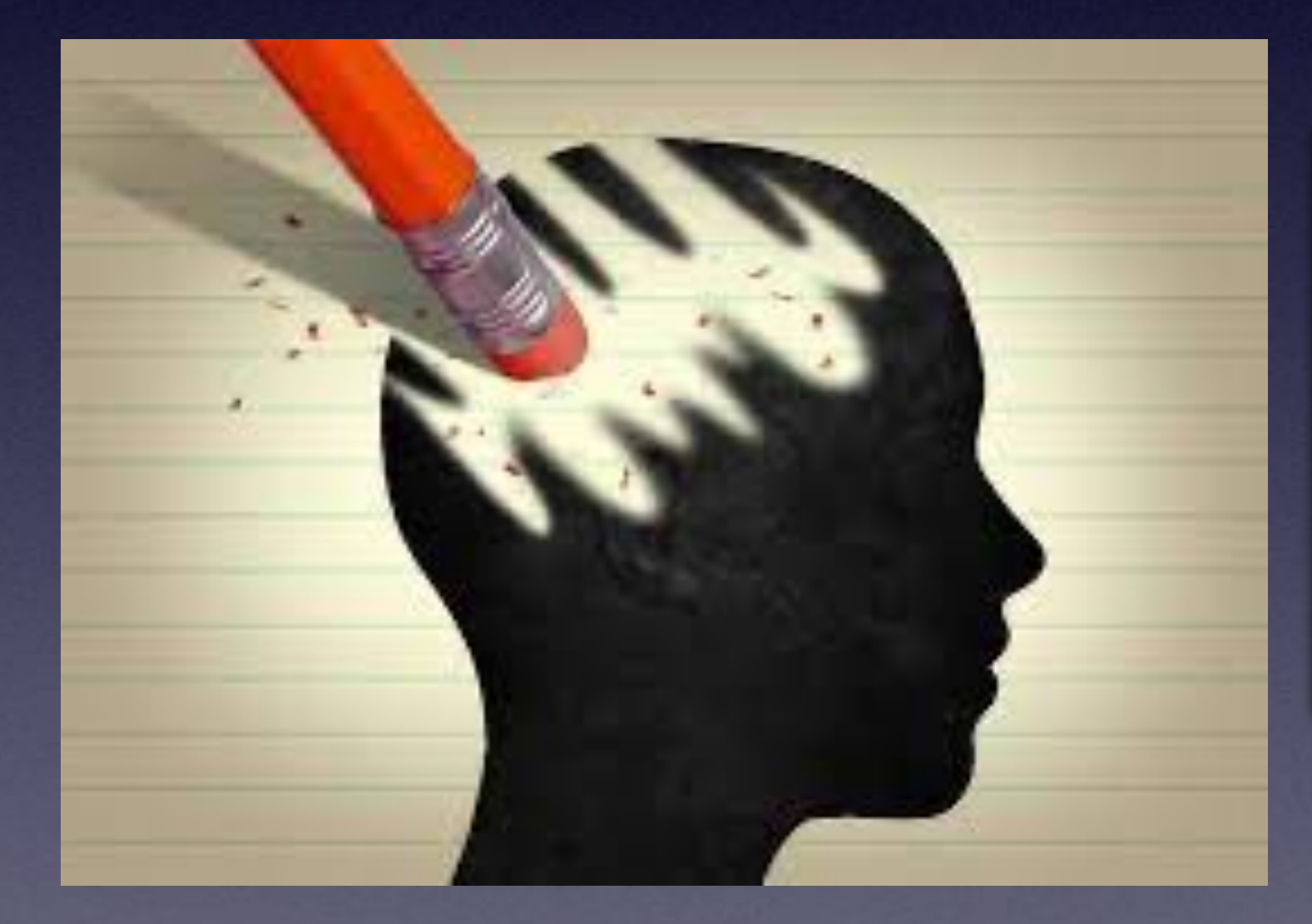

# **Apple does two things for you!** 1. It provides you with the Notes App.

2. It saves your passwords.

# **The Notes App!**

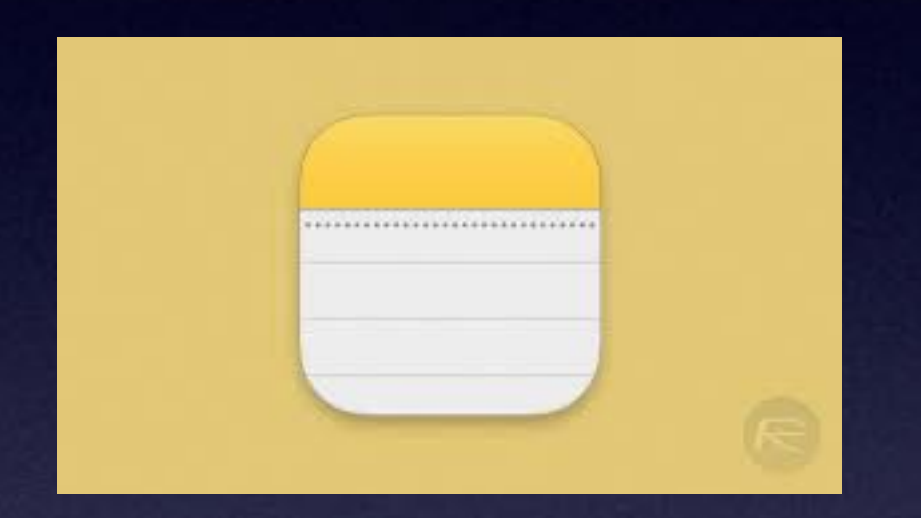

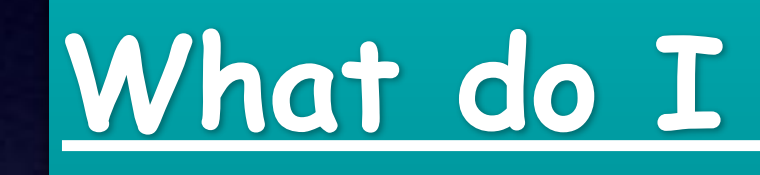

### **What do I put in the Notes App?**

A pin code to my credit card account.

Combination code for my lock.

My wife's social security number.

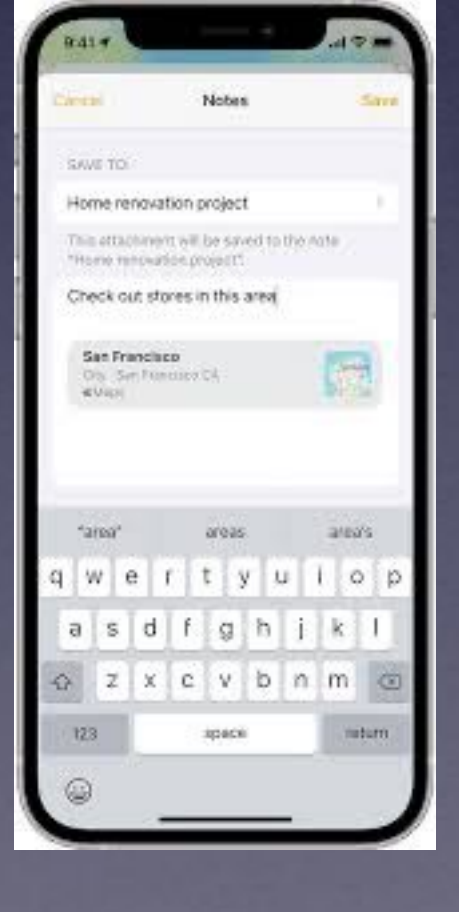

"Stuff I Can't remember".

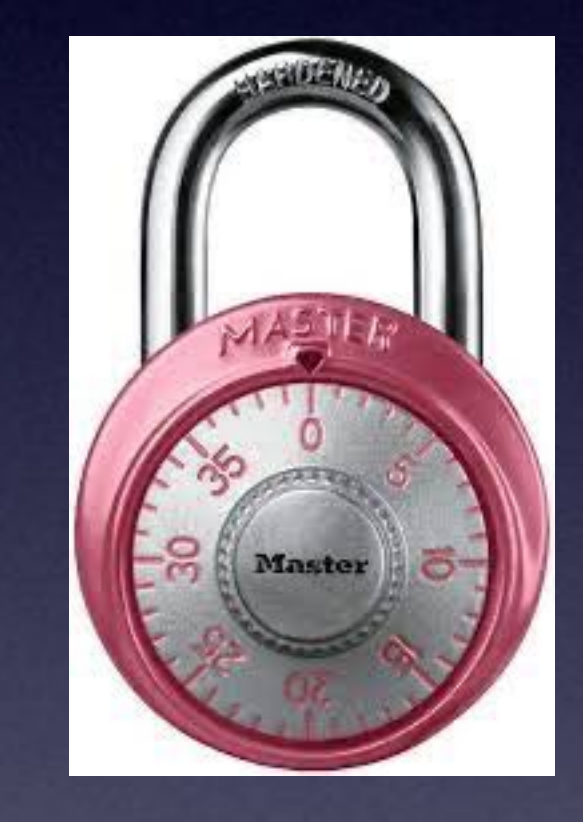

# **Apple Remembers My Passwords…So I don't Have To!**

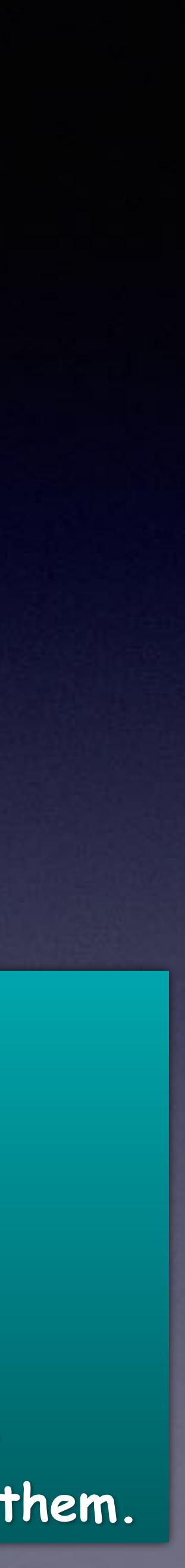

#### **Apple includes a password manager. You must answer "YES" when asked, "Do you want to save the password"?**

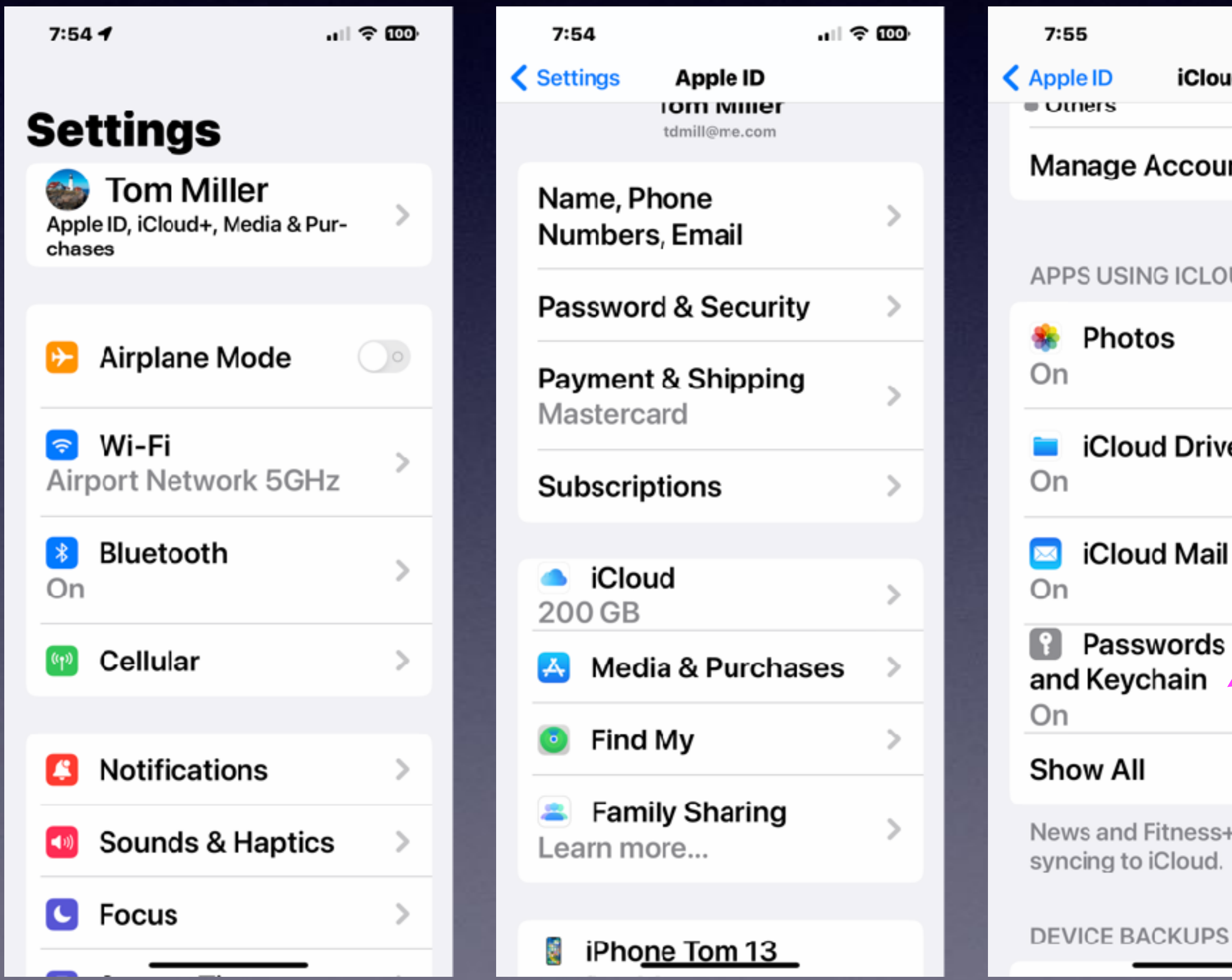

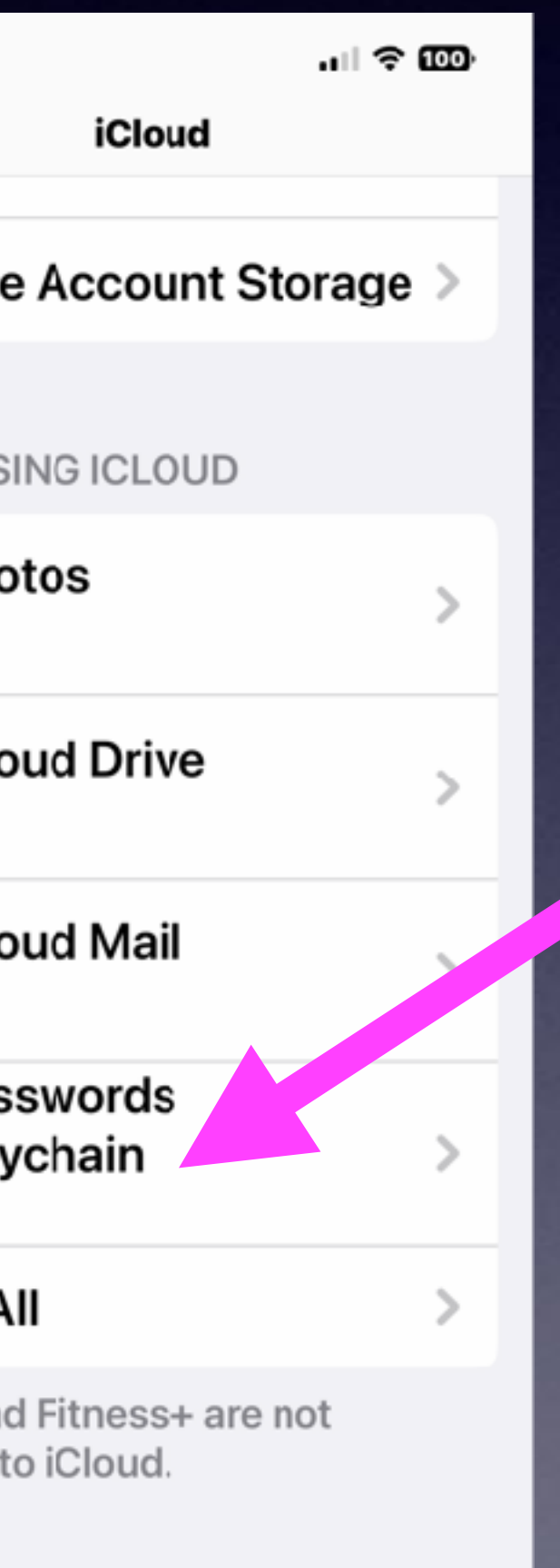

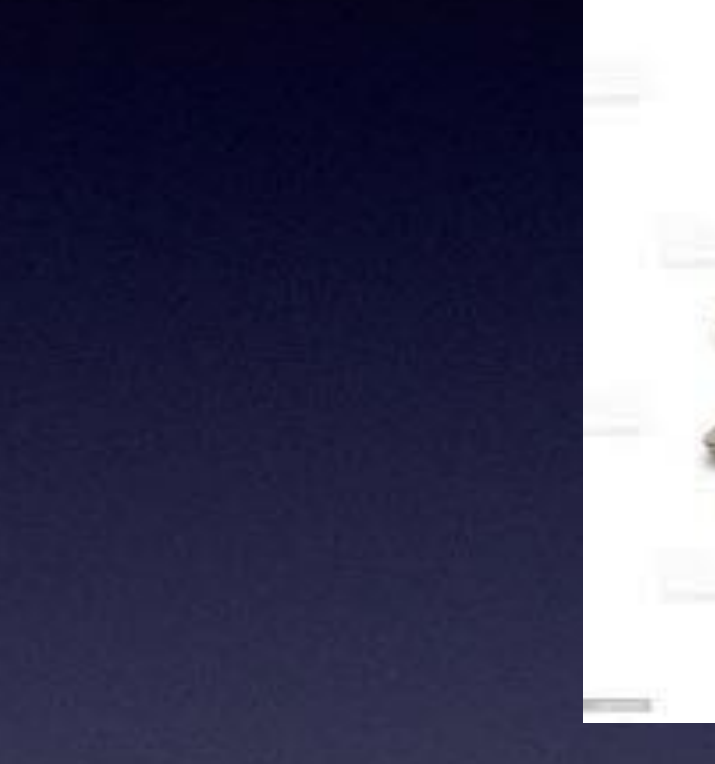

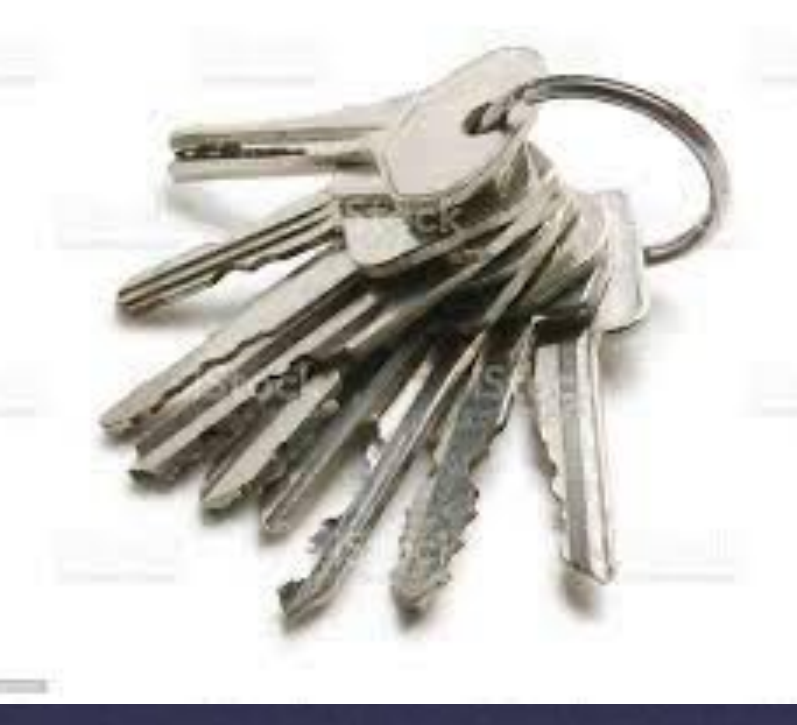

**These are keys "Passwords" that unlock websites that require a password**

**Apple saves them (across all my Apple Devices} so that I don't have to remember them.** 

### **When You Save Passwords In iCloud and Keychain…You save them across all supported devices!**  $||$   $\approx 99$

 $8:19$ 

 $\blacksquare$ 

← Back Passwords & Keychain

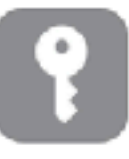

#### **iCloud Passwords** & Keychain

Securely store your passwords, credit cards, and more in iCloud. AutoFill your information in Safari and other supported web browsers on all your devices. Learn More...

**Sync this iPhone** 

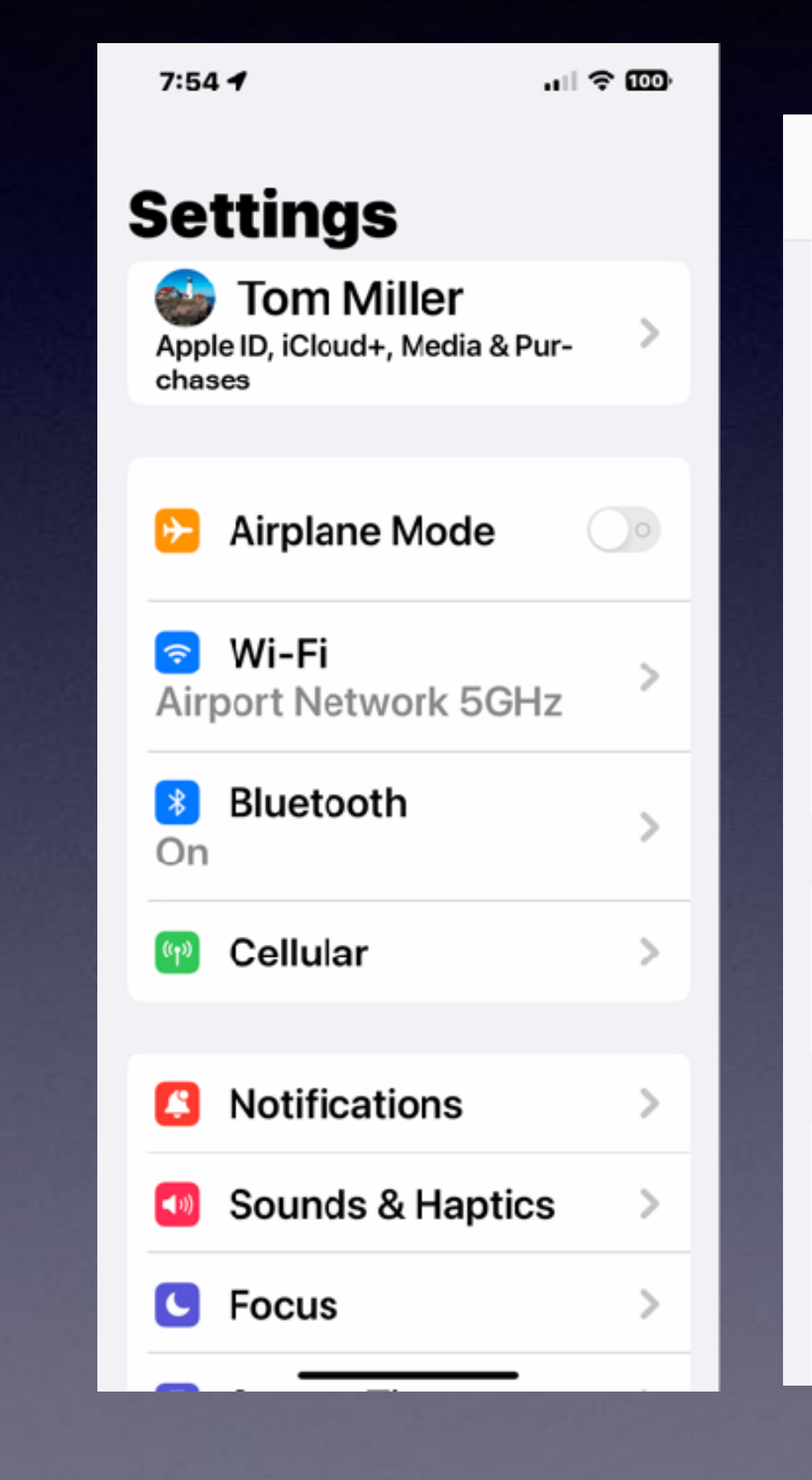

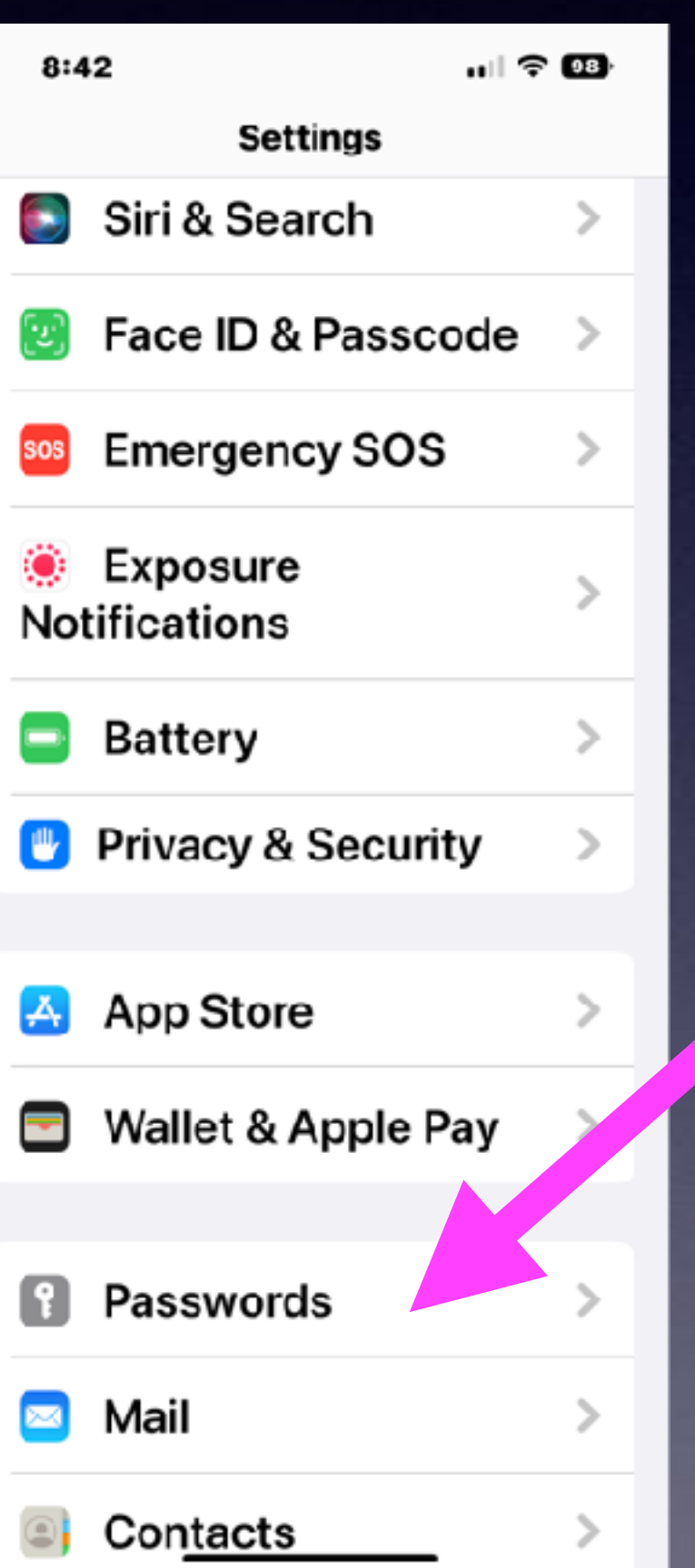

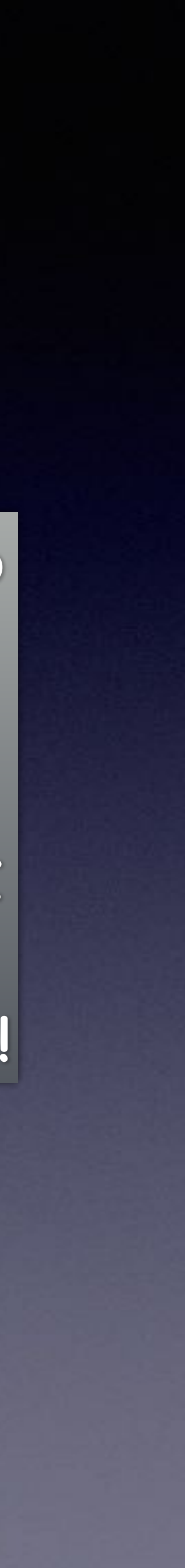

**I don't have to remember passwords.**

**When asked, I always save passwords!**

# **I'm Getting Old And I Have Trouble Seeing and Hearing And I Am Not As Steading As I Used to Be. (Ugh)**

**Aging is not for the faint hearted! I can't do what I used to do! I need all the help I can get!**

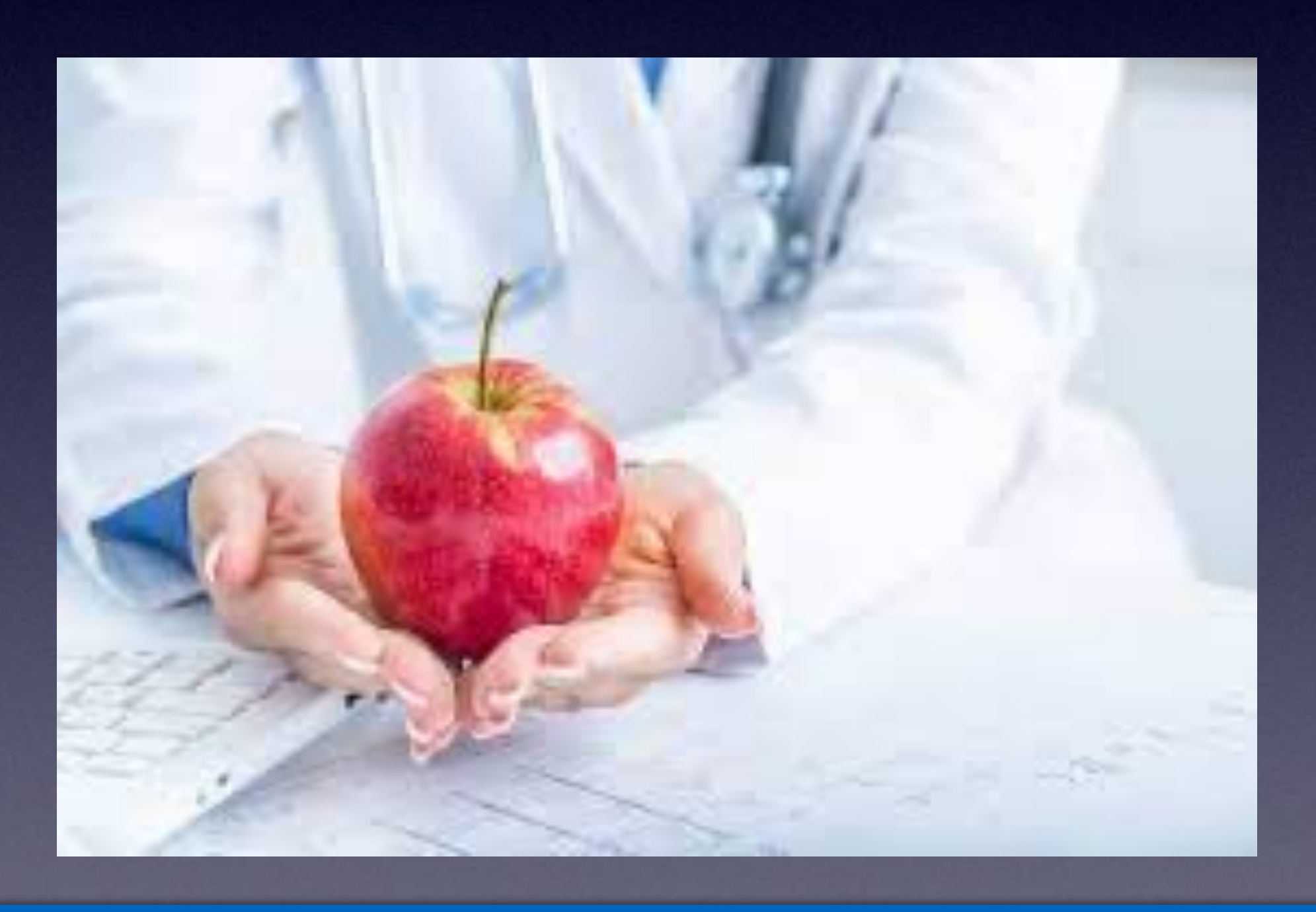

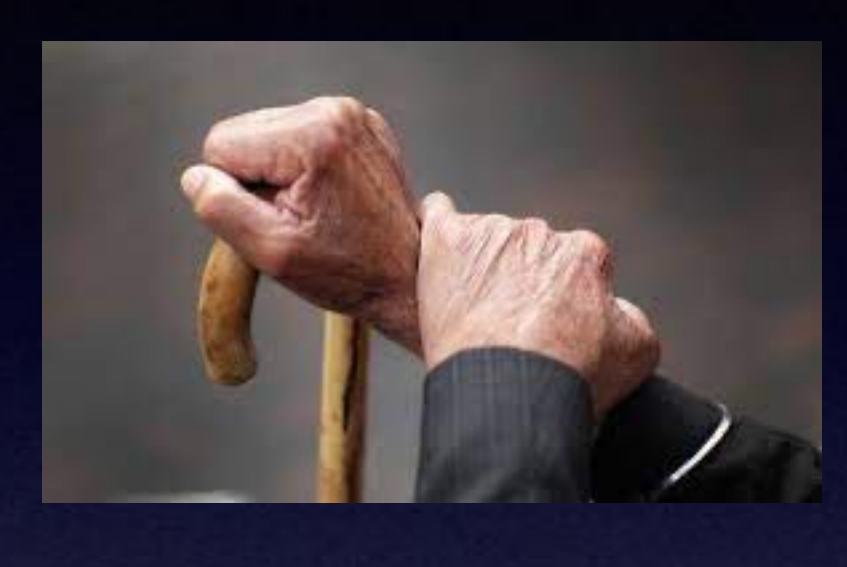

REMEMBER BEING ABLE TO GET UP WITHOUT MAKING SOUND EFFECTS...

## **Apple is (and will be ) looking after you!**

# **Apple Looks After People With Accessibility Features!**

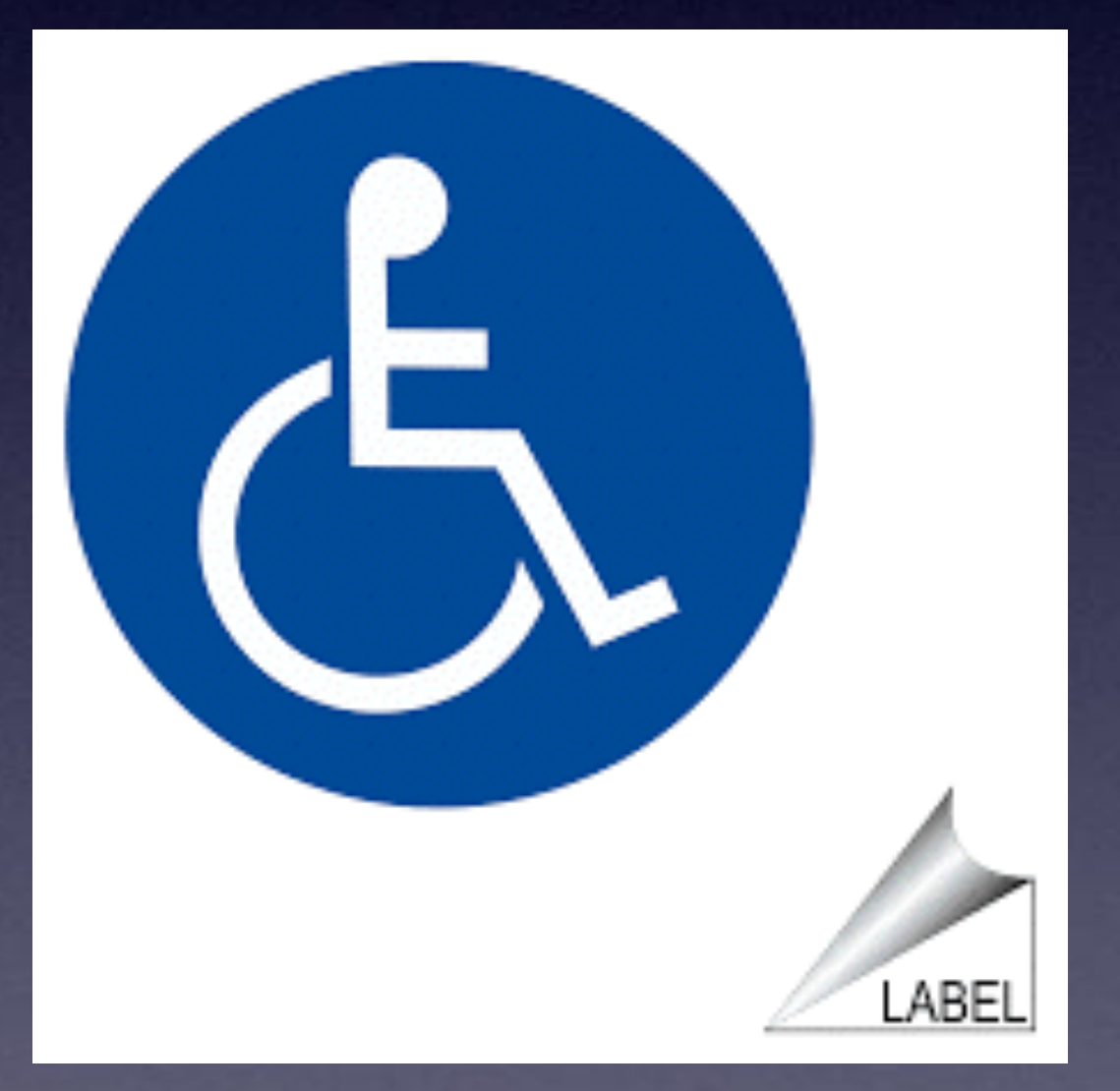

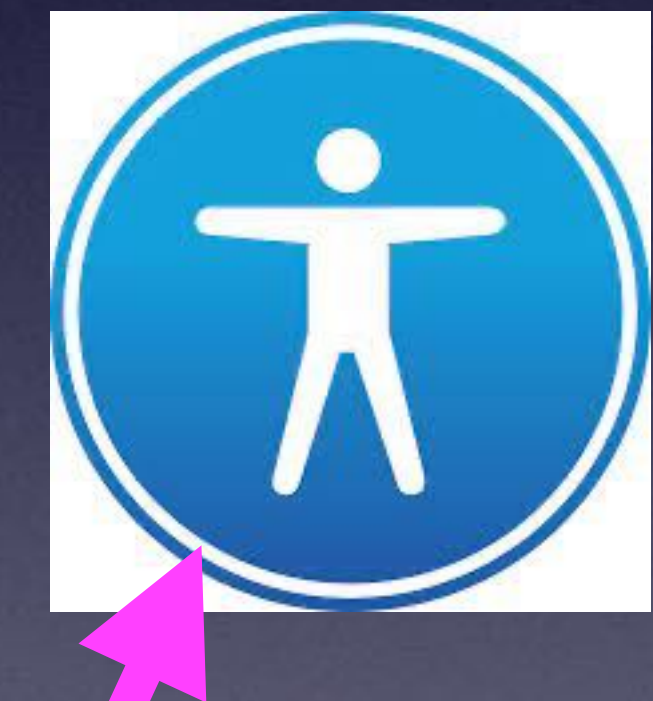

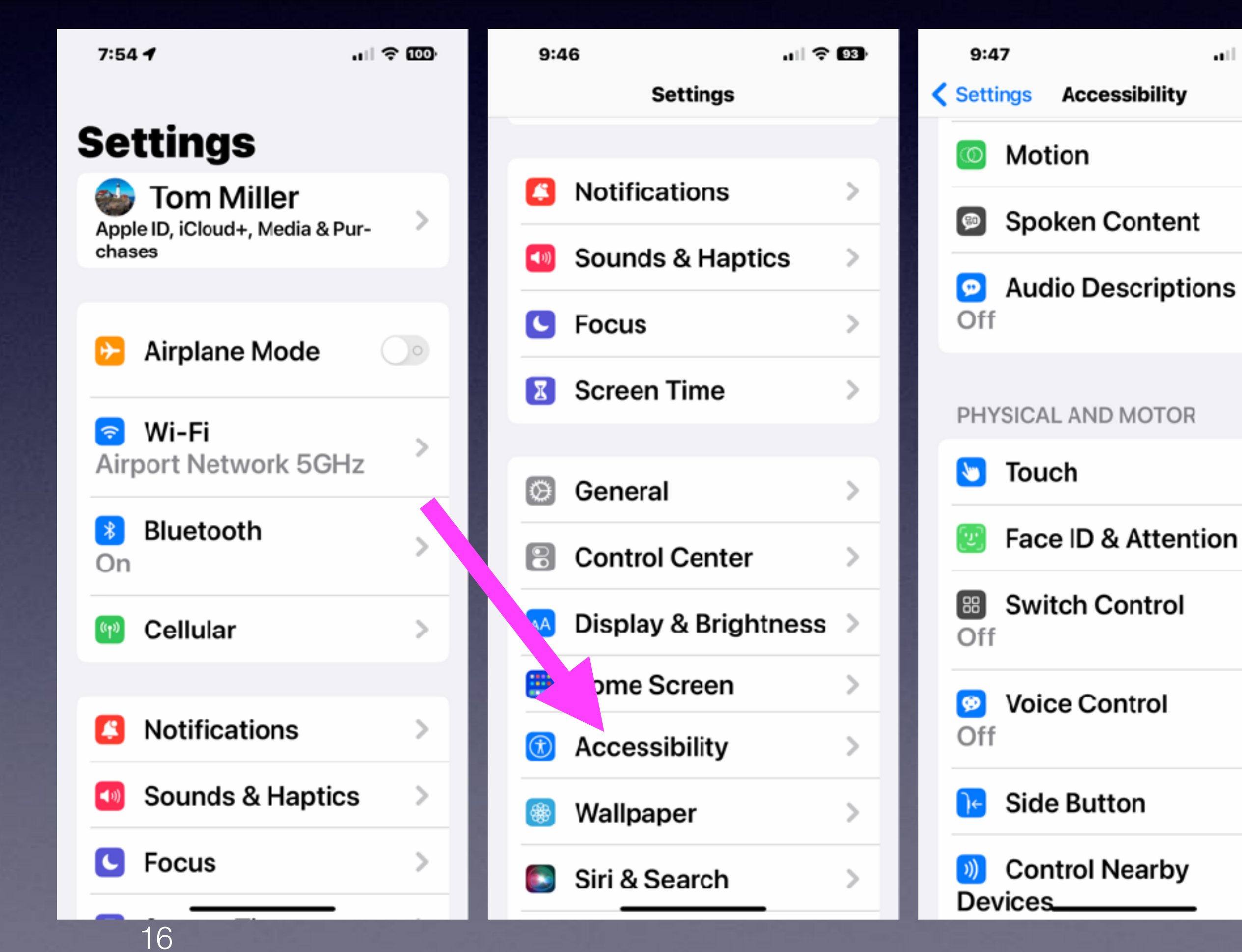

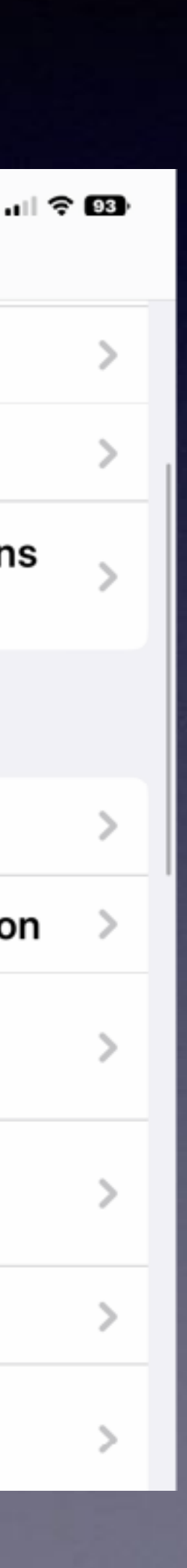

## **Accessibility = Disability in many cases!**

**Notice the symbol for accessibility is changing!**

# **Look At The Accessibility Features!**

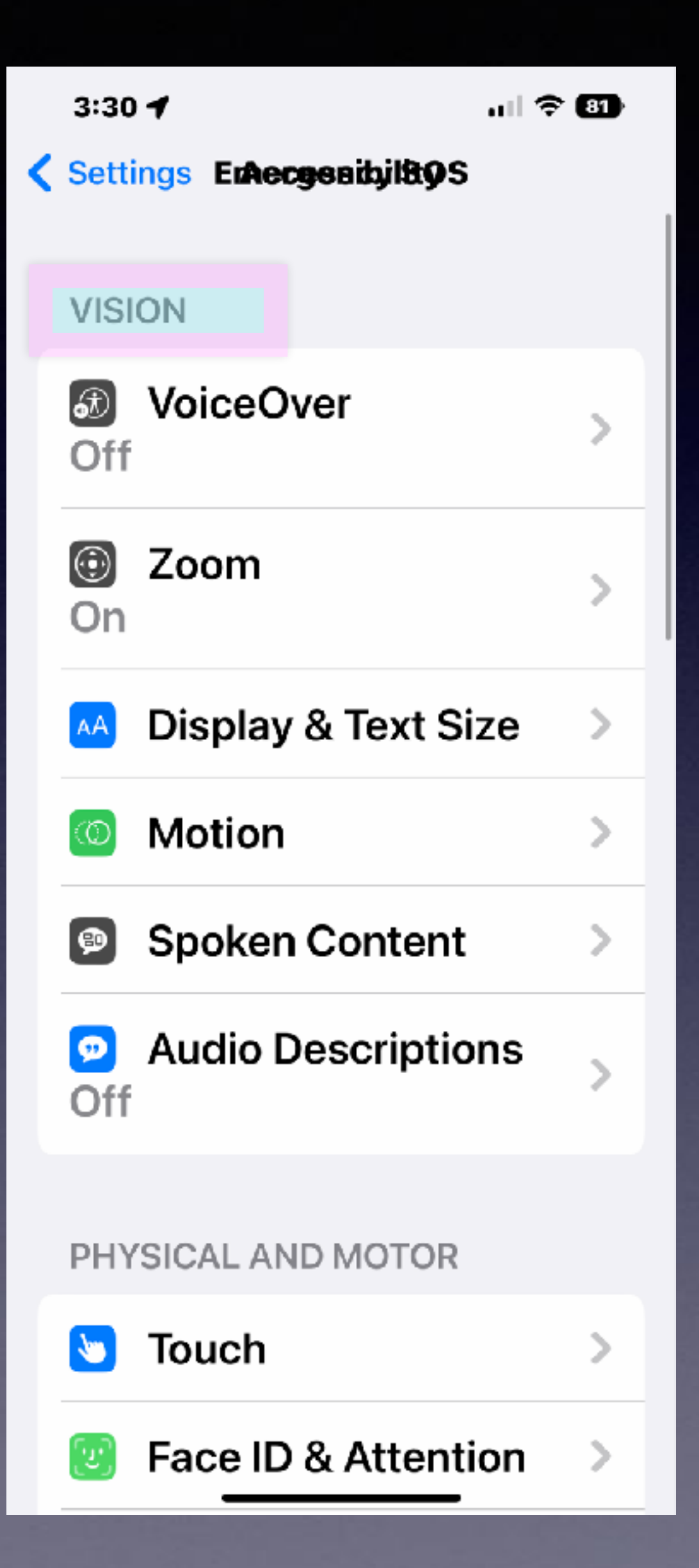

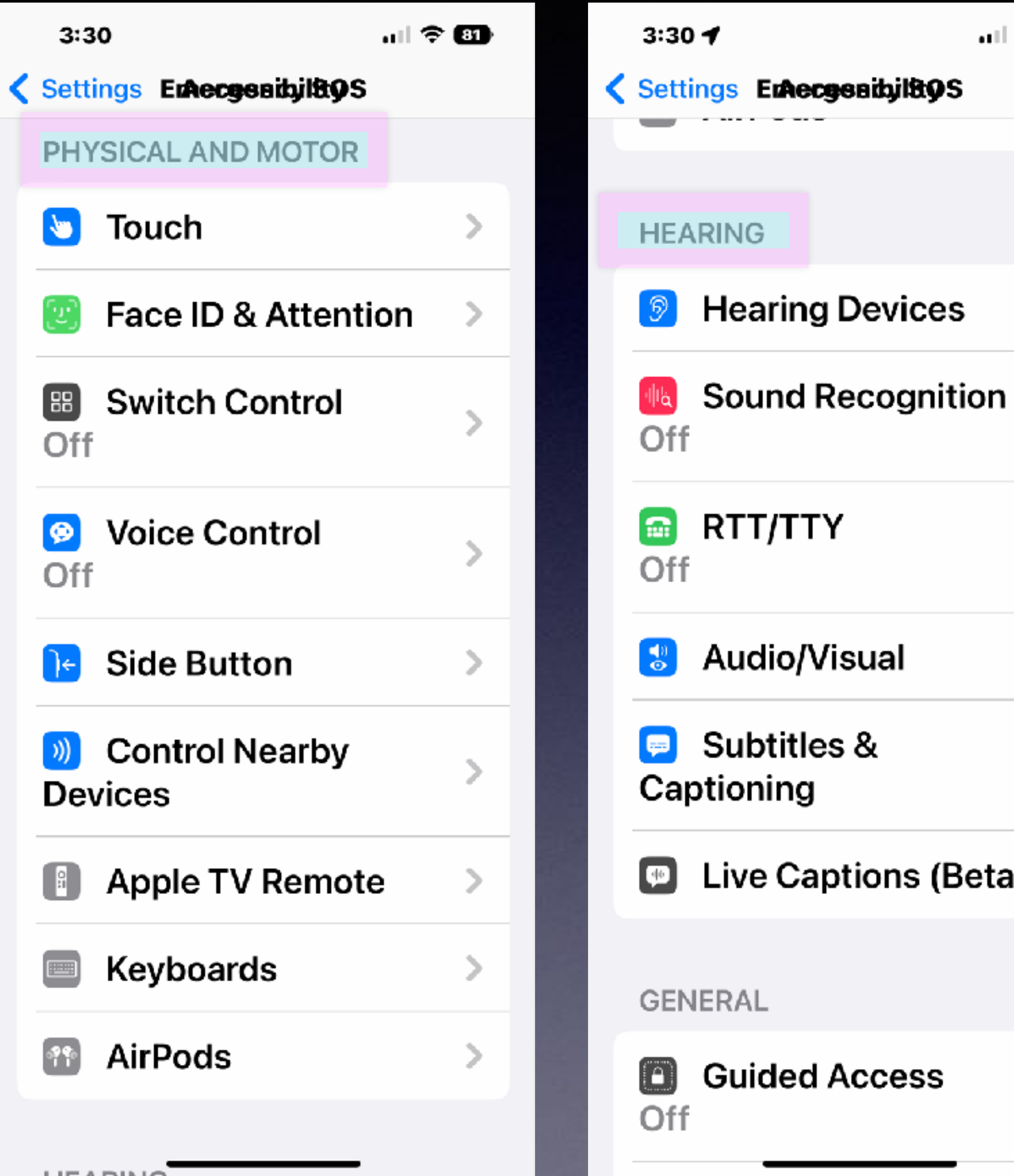

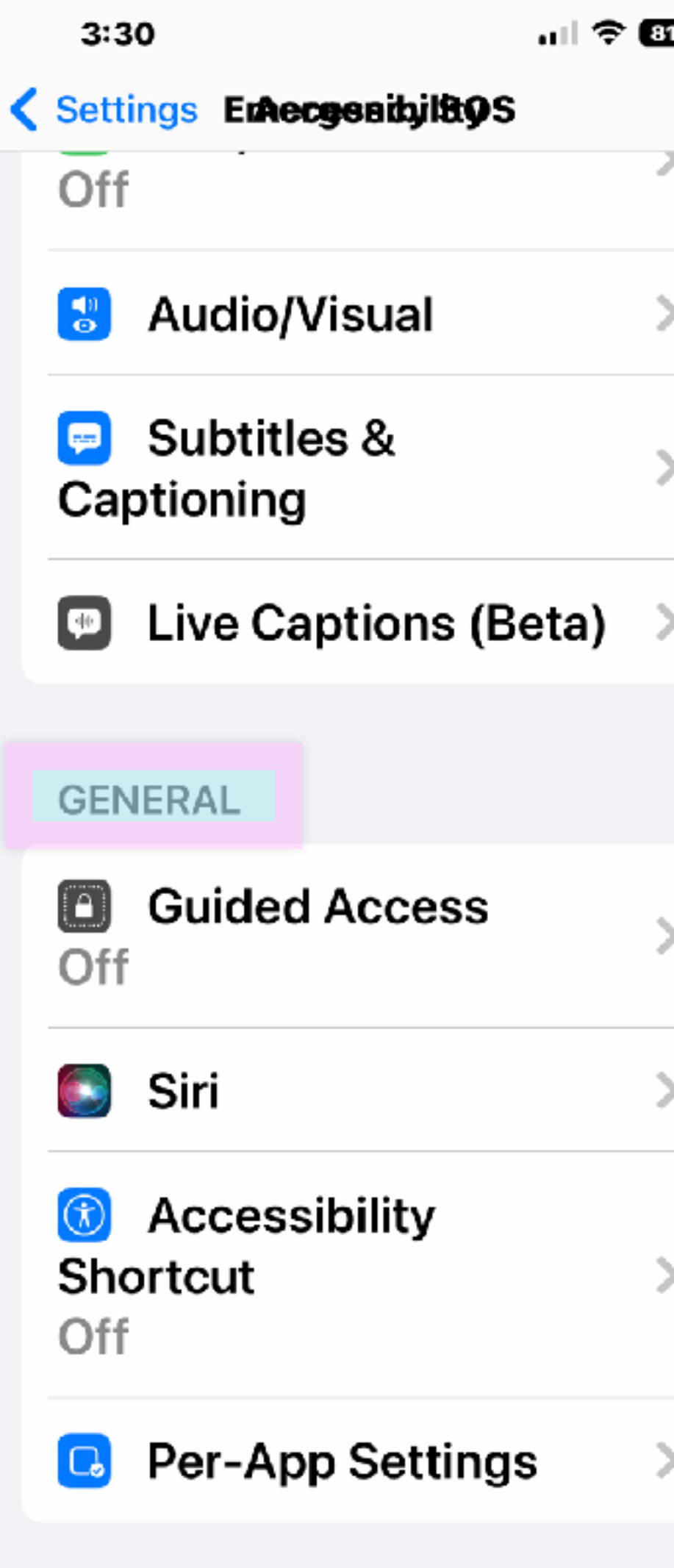

"⊪ 令 83

(Beta)  $>$ 

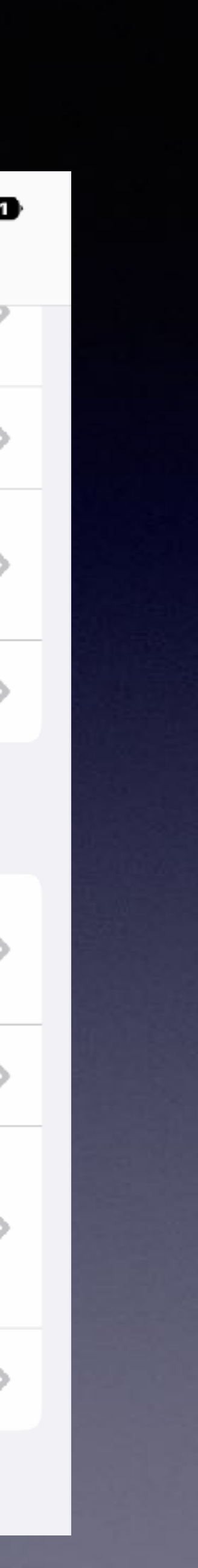

# **I May Have Parkinson's Disease or Tremors!**

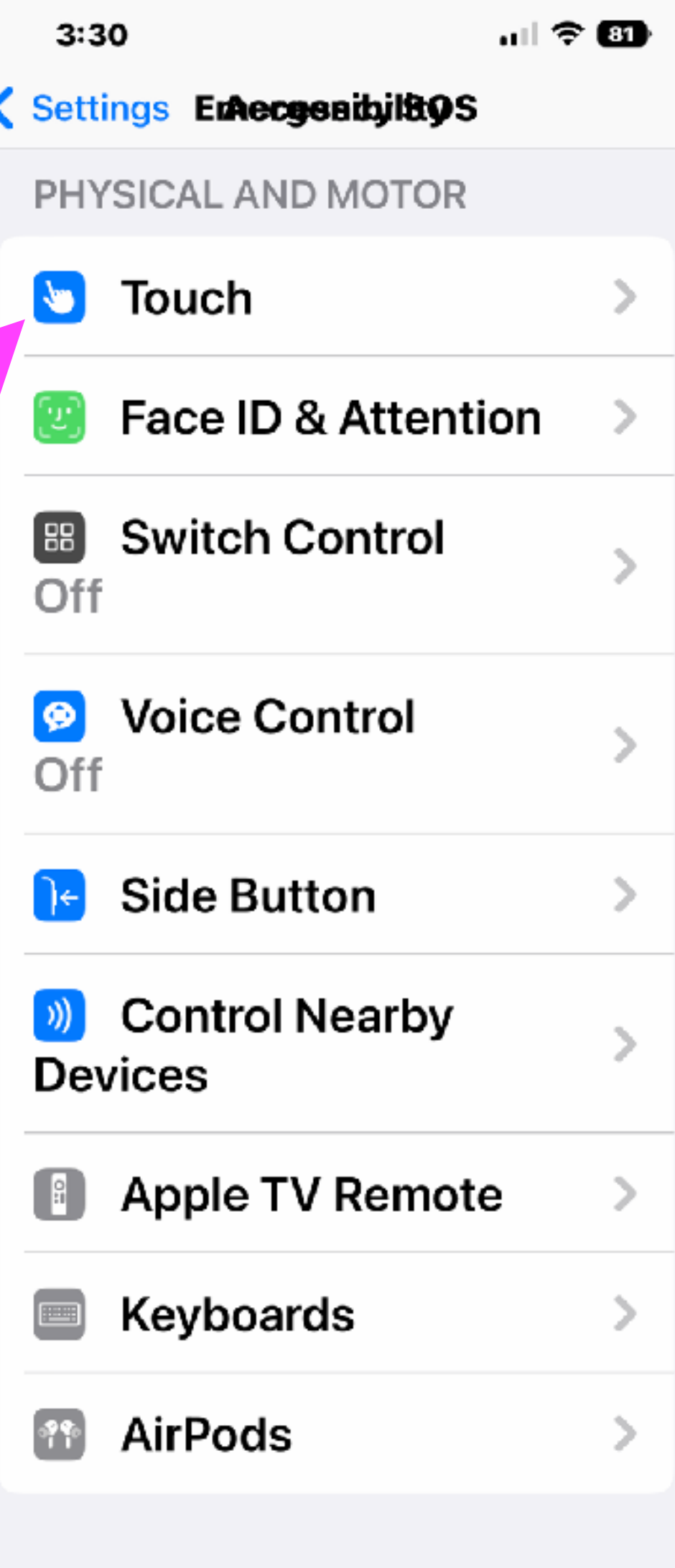

**LIPADIMIO** 

#### $9:05 - 7$

。 ● ● ■

← Accessibility Touch

#### AssistiveTouch Off

AssistiveTouch allows you to use your iPhone if you have difficulty touching the screen or if you require an adaptive accessory.

#### Reachability

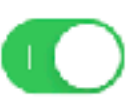

Swipe down on the bottom edge of the screen to bring the top into reach.

#### **Haptic Touch**

Press on the display using a different length of time to reveal content previews, actions and contextual menus.

#### **Touch Accommodations** Off

# **Let Apple Know Who's Phone It Is?**

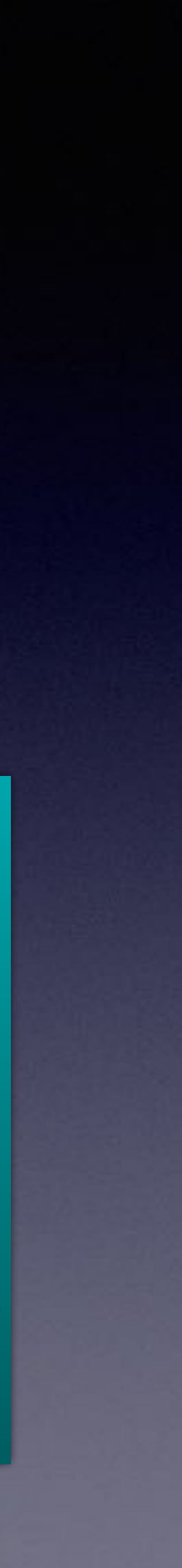

**You can restrict apps.**

**You can determine when and how long they use it.**

**You can restrict what content they see.**

**You can restrict who they call and who calls them.**

**etc. etc. etc.**

**The iPhone is not a toy!**

#### **Apple provides for content restrictions!**

 $\ln 1 \approx 100$ 8:32 **く Screen Time** 

22

### **Is This iPhone** for Yourself or **Your Child?**

Screen Time for a child's iPhone lets you set up additional parental controls.

This is My iPhone

This is My Child's iPhone

## **Apple Has The Best Parental Controls and Age Appropriate Restrictions!**

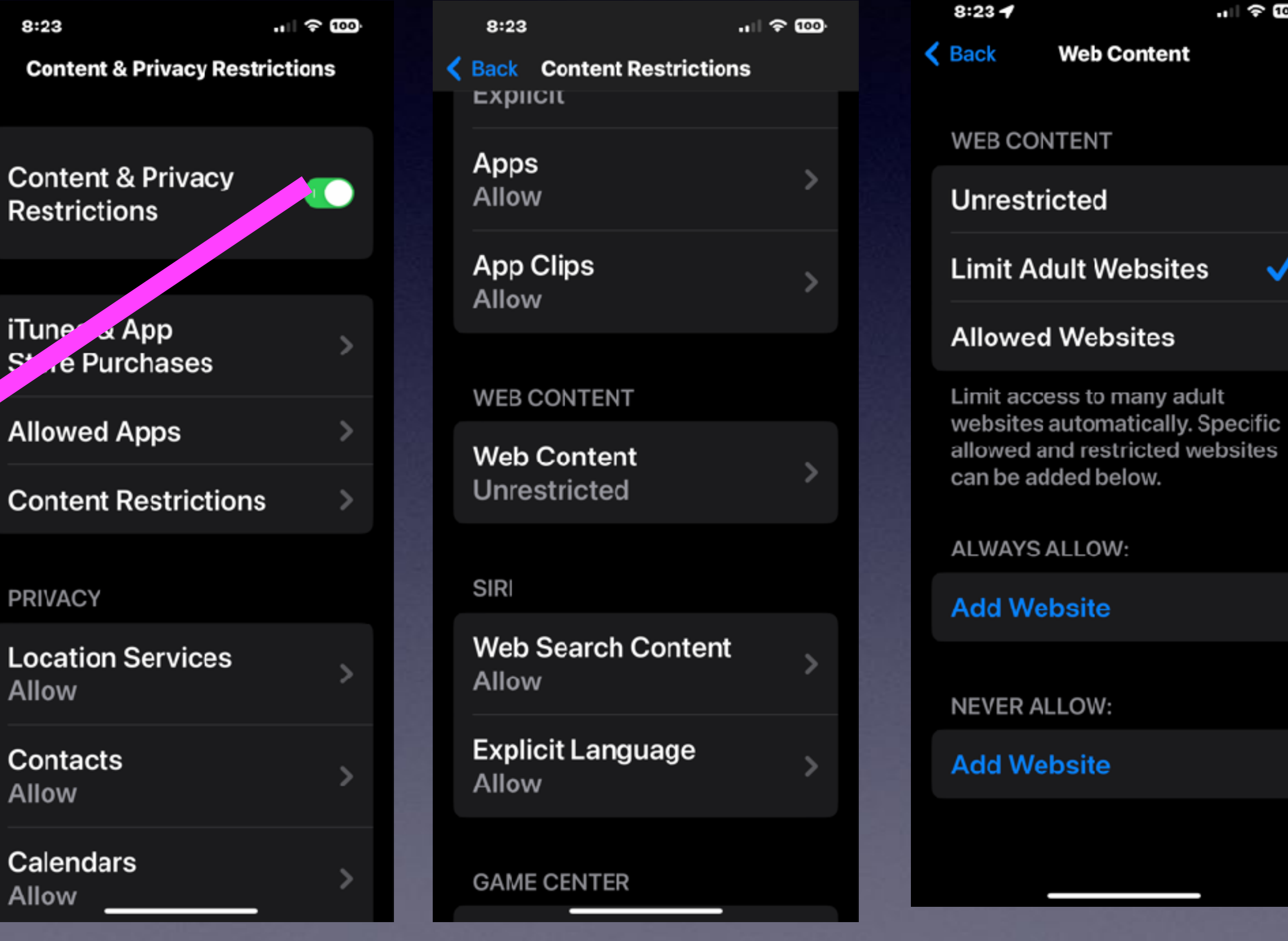

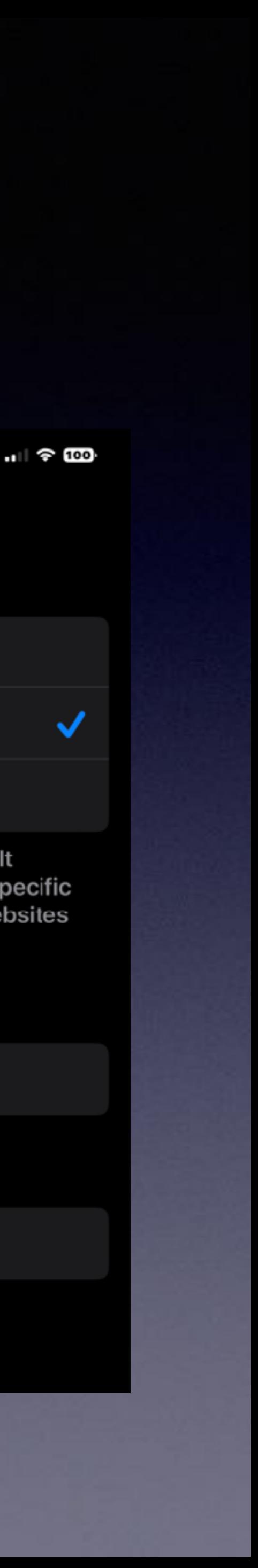

### Children have their own cellular phones!

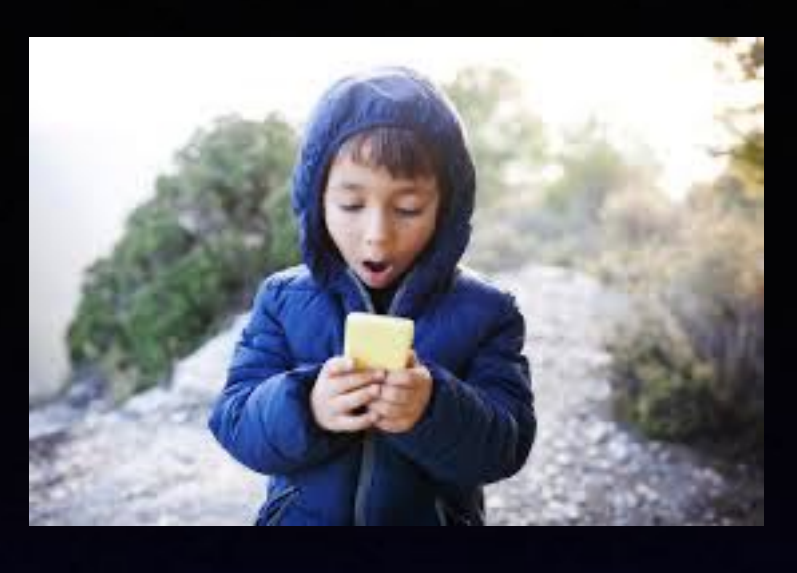

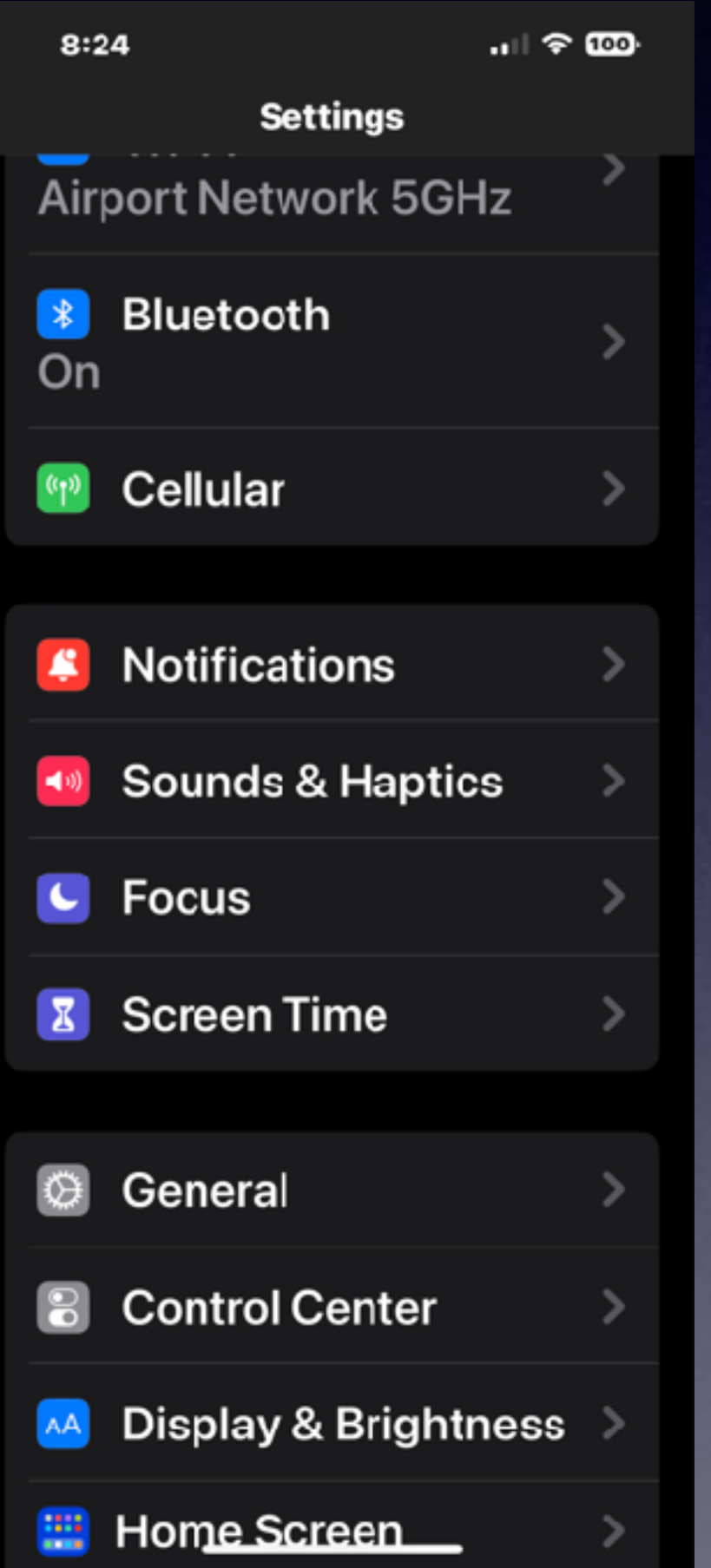

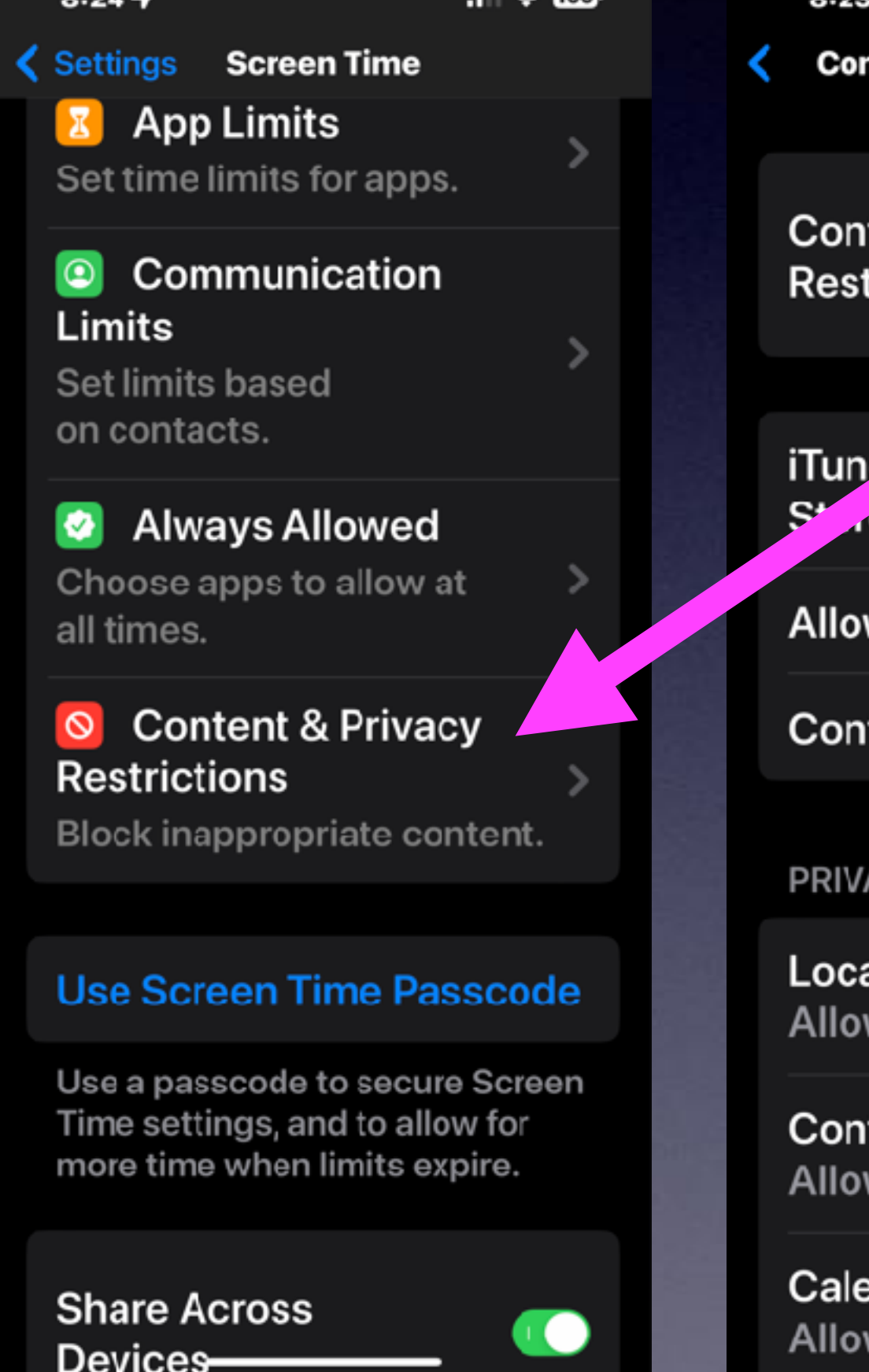

## **Do You See The iPhone As A Tool? Is it an instrument, a device, mechanism? What can it do for me?**

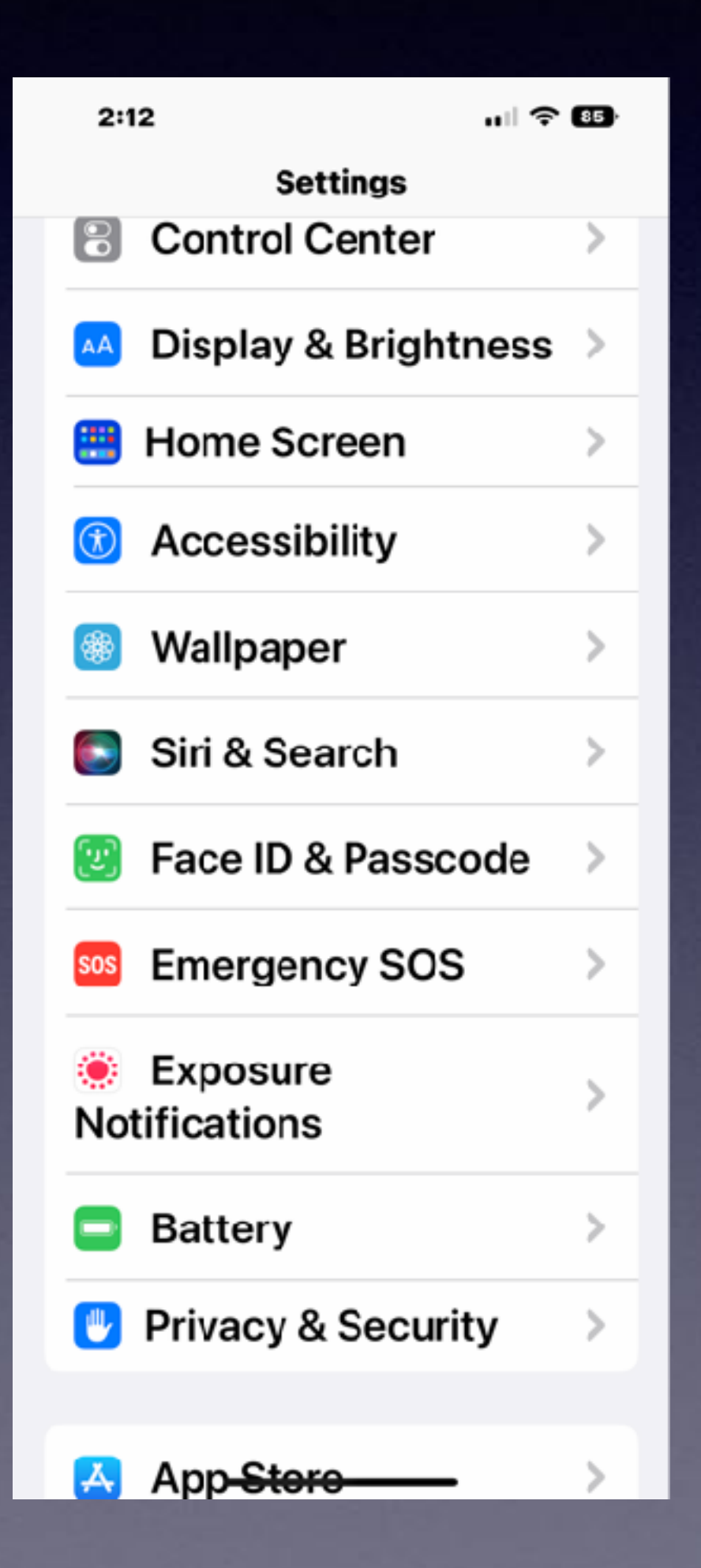

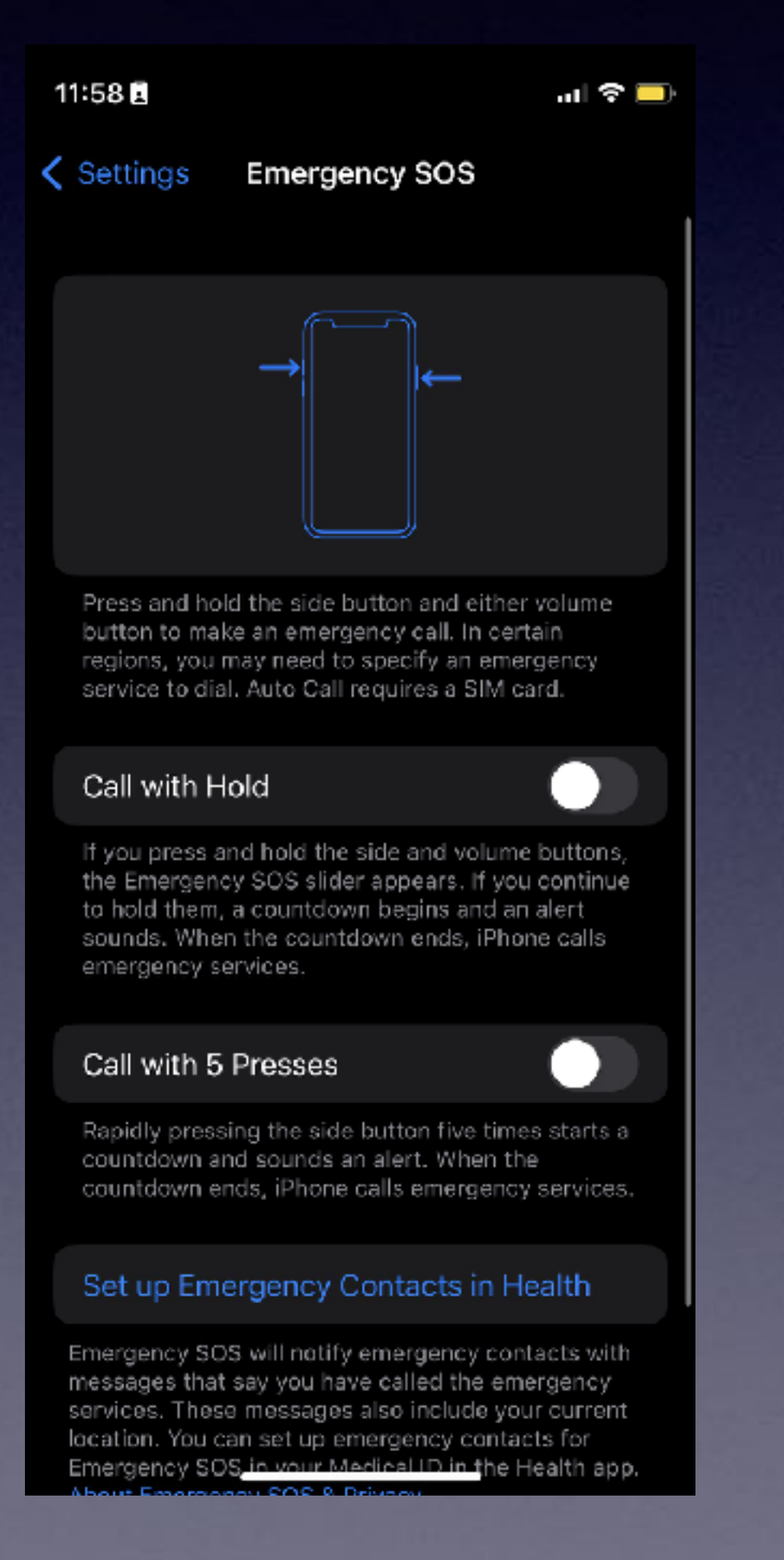

### **Turn on emergency SOS!**

## 証金庫 11:59日 Settings Emergency SOS

Press and hold the side button and either volume button to make an emergency call. In certain regions, you may need to specify an emergency service to dial. Auto Call requires a SIM card.

#### Call with Hold

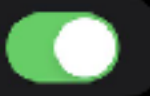

If you press and hold the side and volume buttons, the Emergency SOS slider appears. If you continue to hold them, a countdown begins and an alert sounds. When the countdown ends, iPhone calls emergency services.

#### Call with 5 Presses

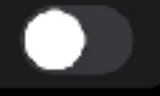

Rapidly pressing the side button five times starts a countdown and sounds an alert. When the countdown ends, iPhone calls emergency services.

#### Set up Emergency Contacts in Health

Emergency SOS will notify emergency contacts with messages that say you have called the emergency services. These messages also include your current location. You can set up emergency contacts for Emergency SOS in your Medical ID in the Health app.<br>Emergency SOS in your Medical ID in the Health app.

**You need to prepare and be very familiar with the two methods of calling SOS!**

# **Apps Can Work For You!**

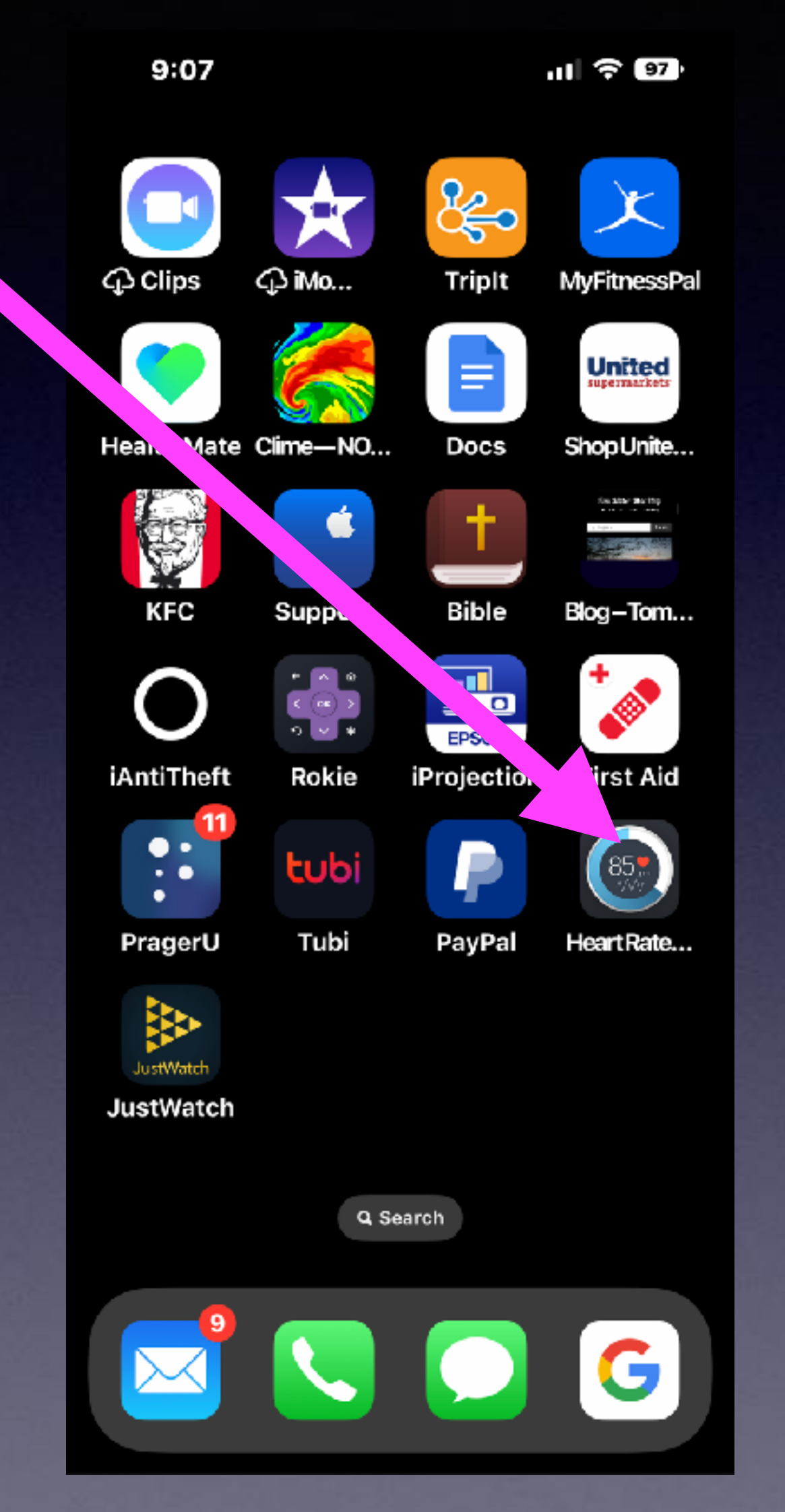

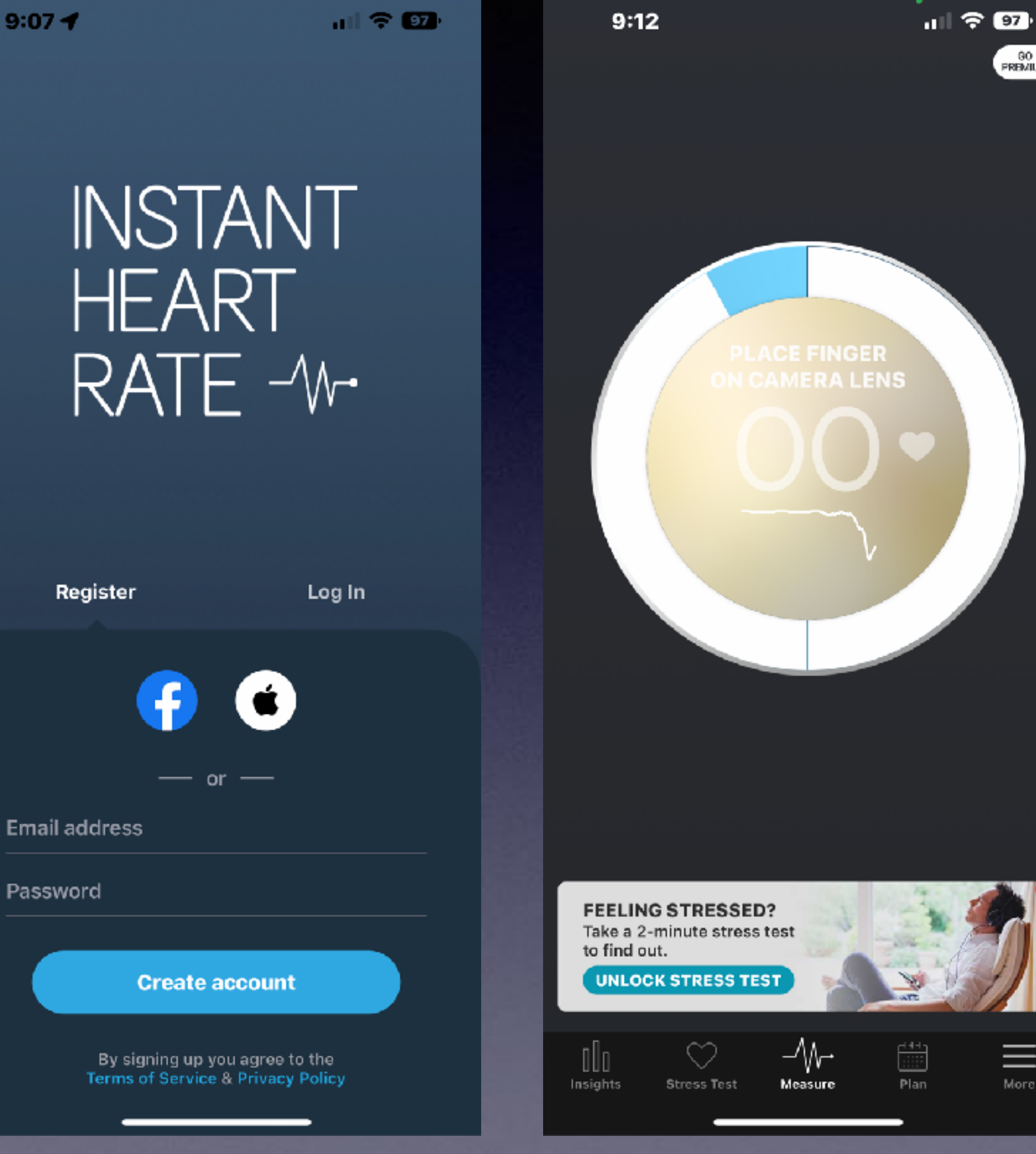

**BREMIUM** 

 $\equiv$ 

More

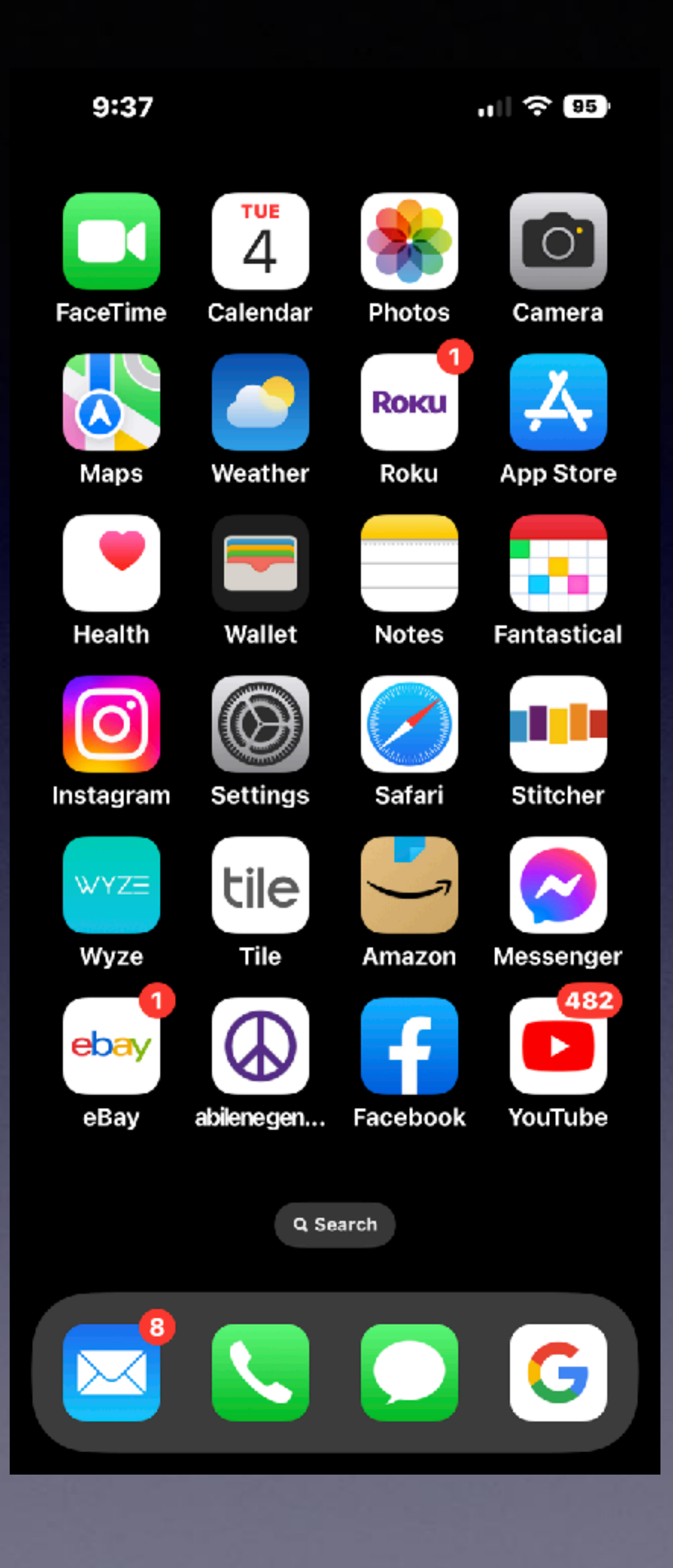

# **Apps Can Work For You!**

**FaceTime Maps Wallet Health Calendar**

**Weather Just on the one**

**screen.**

# **Sleep Apnea and C-Pap or BiPap Machines!**

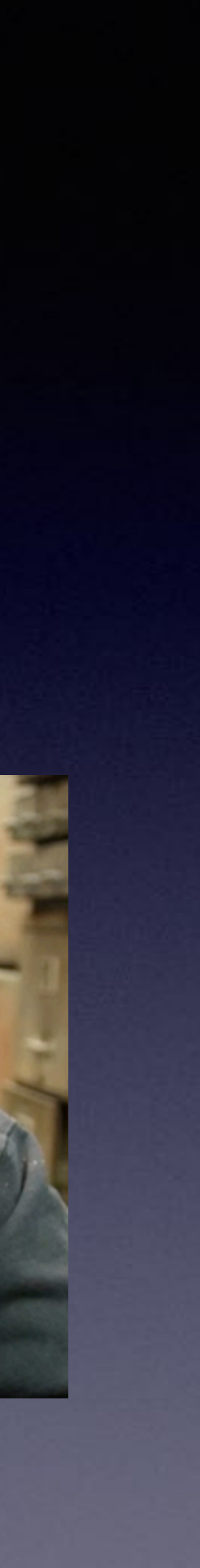

#### <https://youtu.be/0YM9Mxg1Bb8>

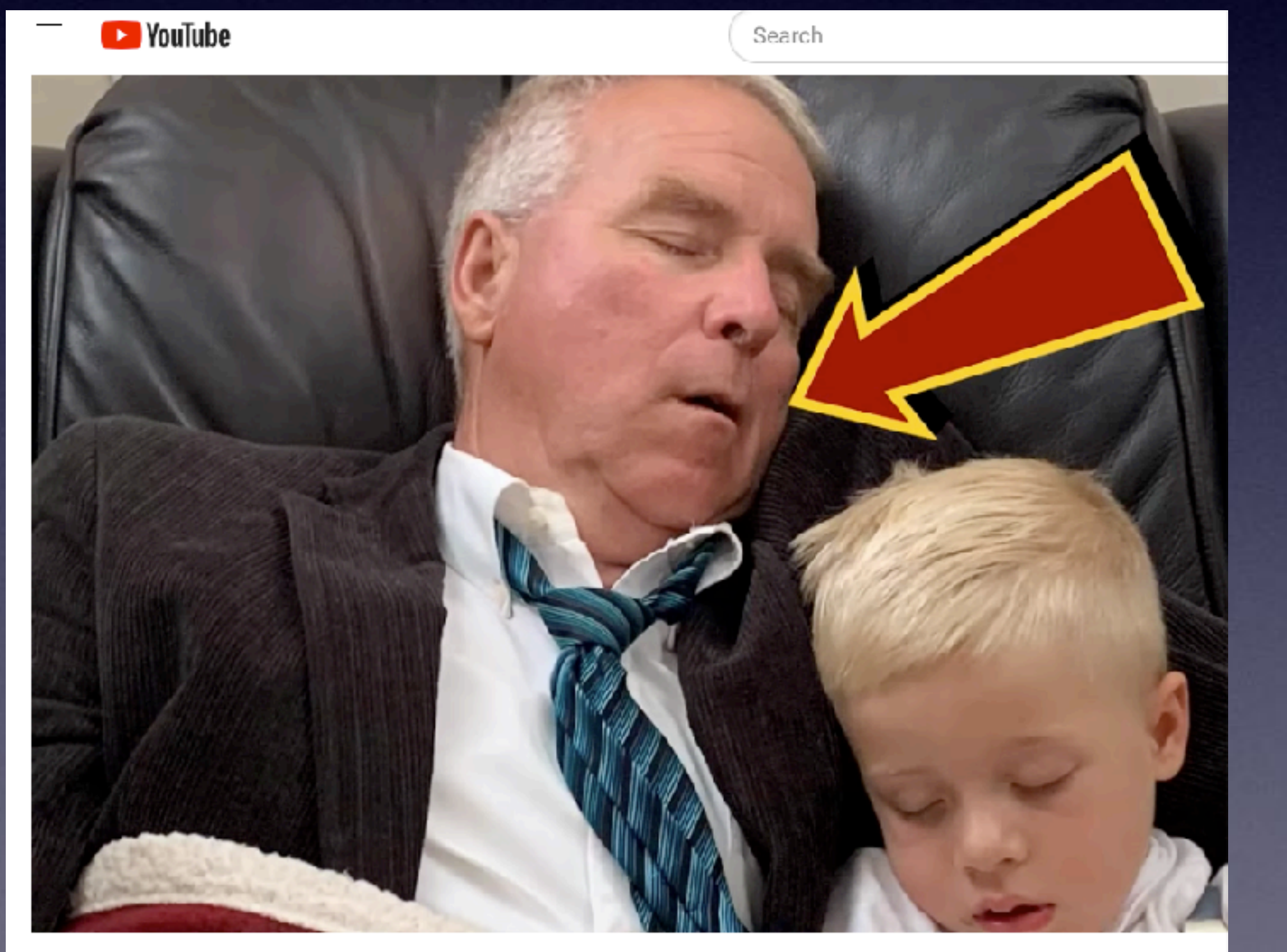

Tired Contractor Here's My Simple, CHEAP Sleep Apnea Solution

**He's a mouth breather who relearned how to breathe while sleeping and using an Apple Watch app with iPhone.**

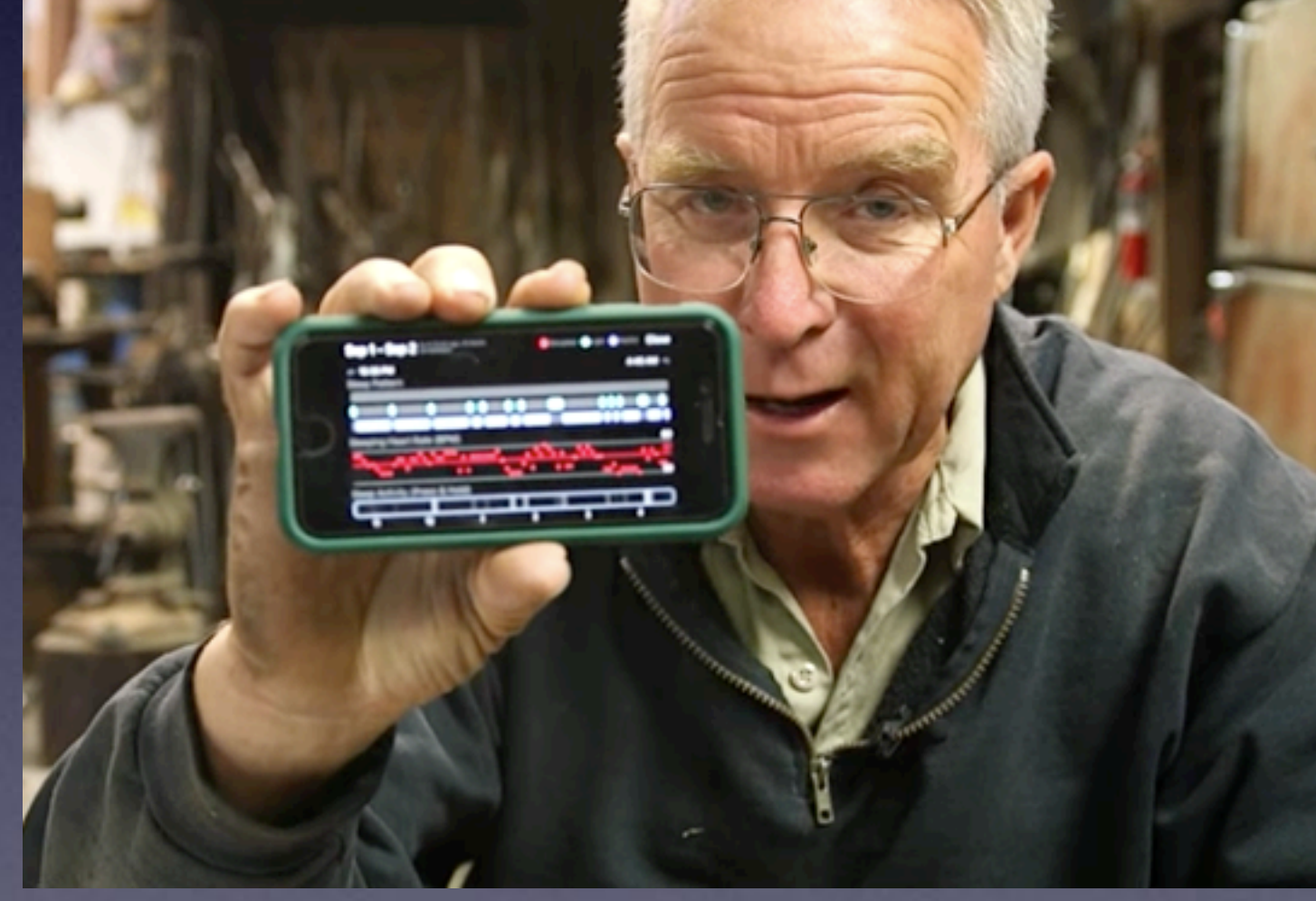

# **Emergency SOS via Satellite Is A New Feature With iOS 16 and iPhone 14!**

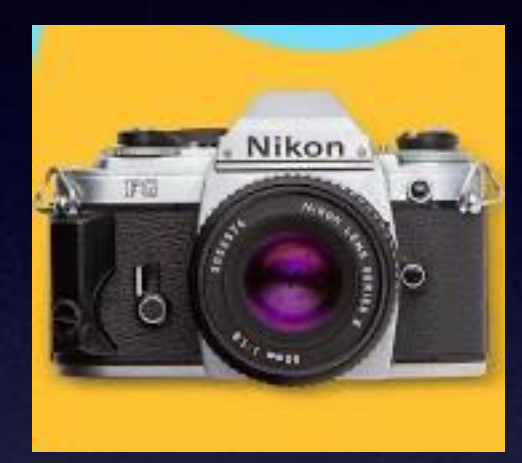

**There is a problem with purchasing NOS devices.** *Honey*, I just **You do not get the latest and greatest features!** 

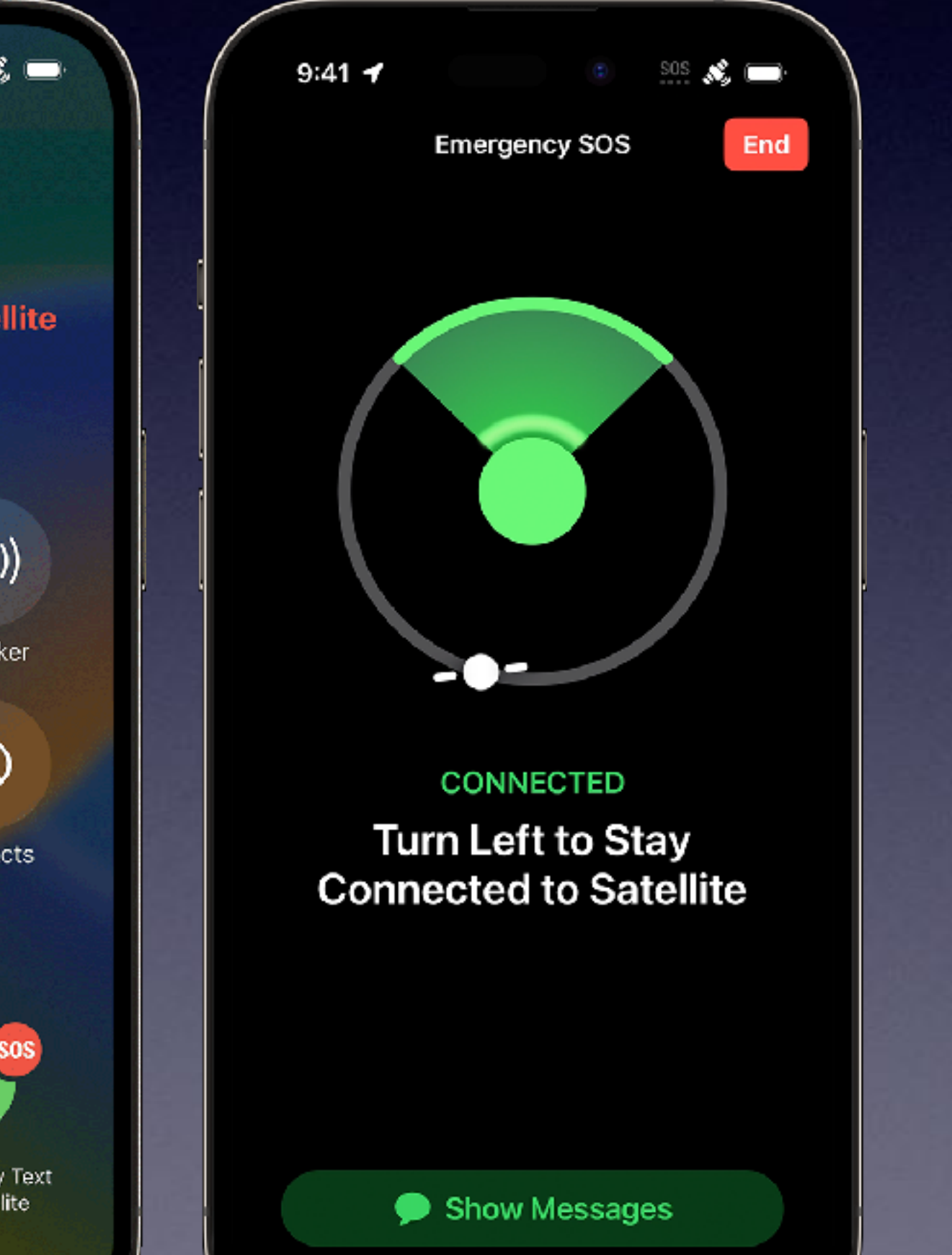

25

### purchased a new Nikon 35mm film camera!"

 $9:41$  $\bullet$  (0) 911 **No Connection Try Emergency Text via Sate III** 凰 mute keypad spea 20 conta с

End Call

Emergenc via Sat

**There are many places in our country that have no connection to LTE or 5G!**

# **Crash Alert On iPhone 14**

**Car with four (4) hit a tree. Driver killed but iPhone alerted Emergency SOS!**

**Get the latest and greatest if possible!**

### **What Happens When You Call SOS? Or to rephrase: What happens when I call ?**

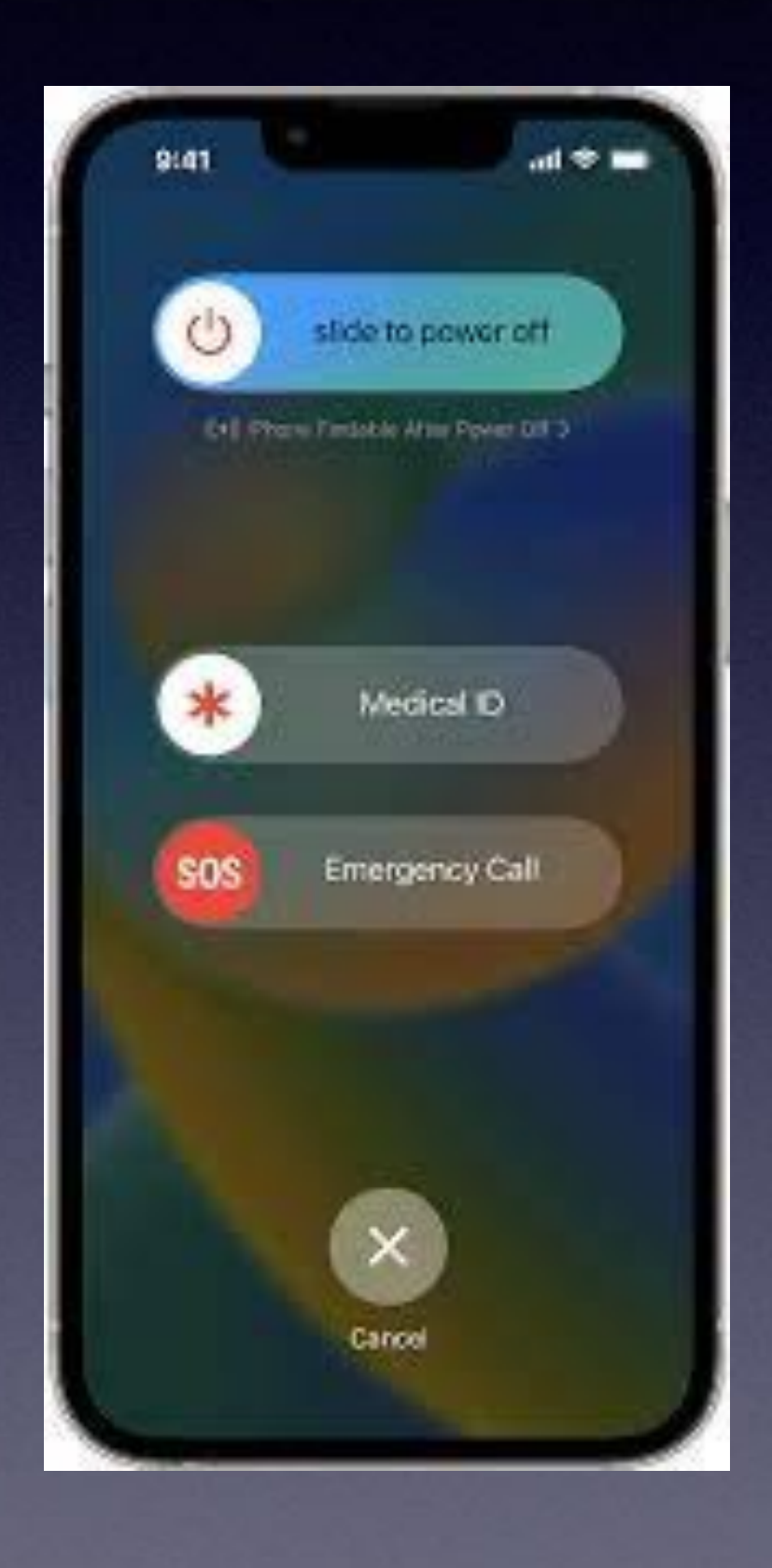

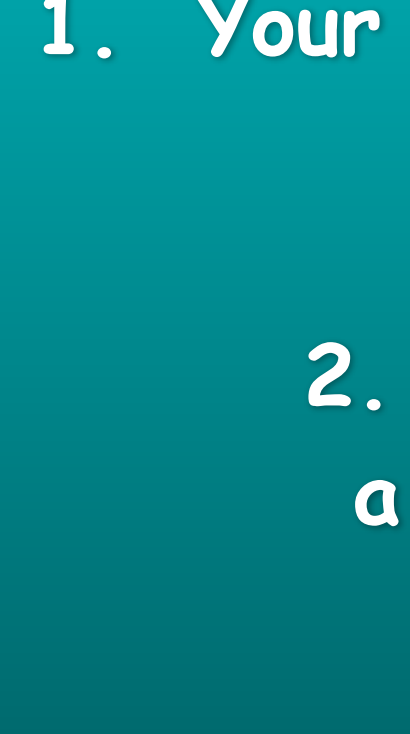

 **1. Your iPhone automatically calls the local emergency number!**

> **2. If you did it by mistake; you will get a countdown and you can stop the call.**

**3. Immediately after calling SOS your emergency contacts will be alerted (dialed or called)!**

# **Do I have An Have Emergency Contact(s)?**

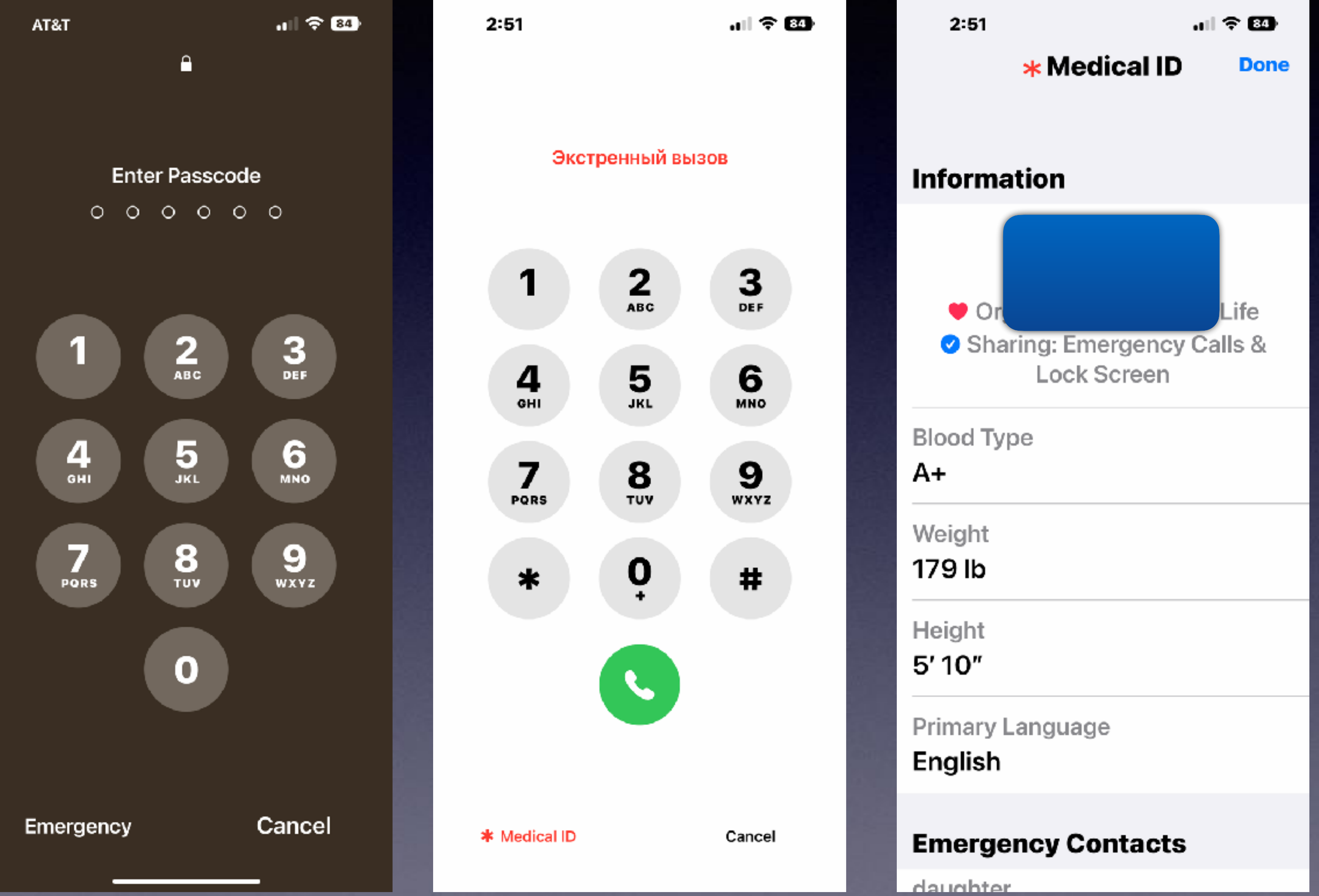

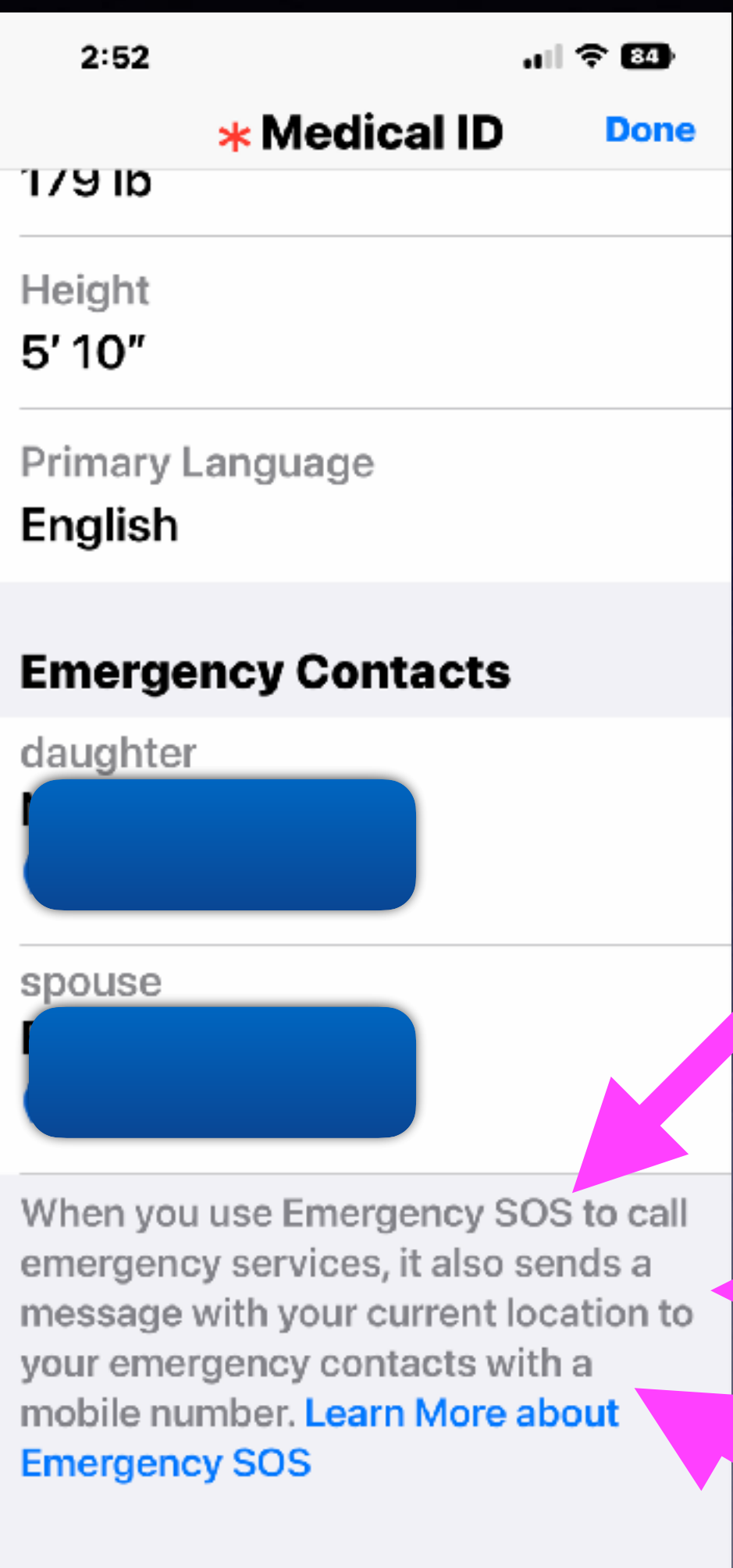

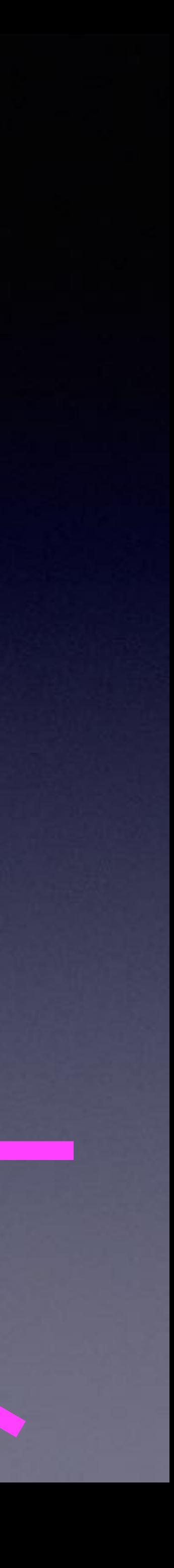

# **Add Emergency Contacts By Tapping The "Edit" Button.**

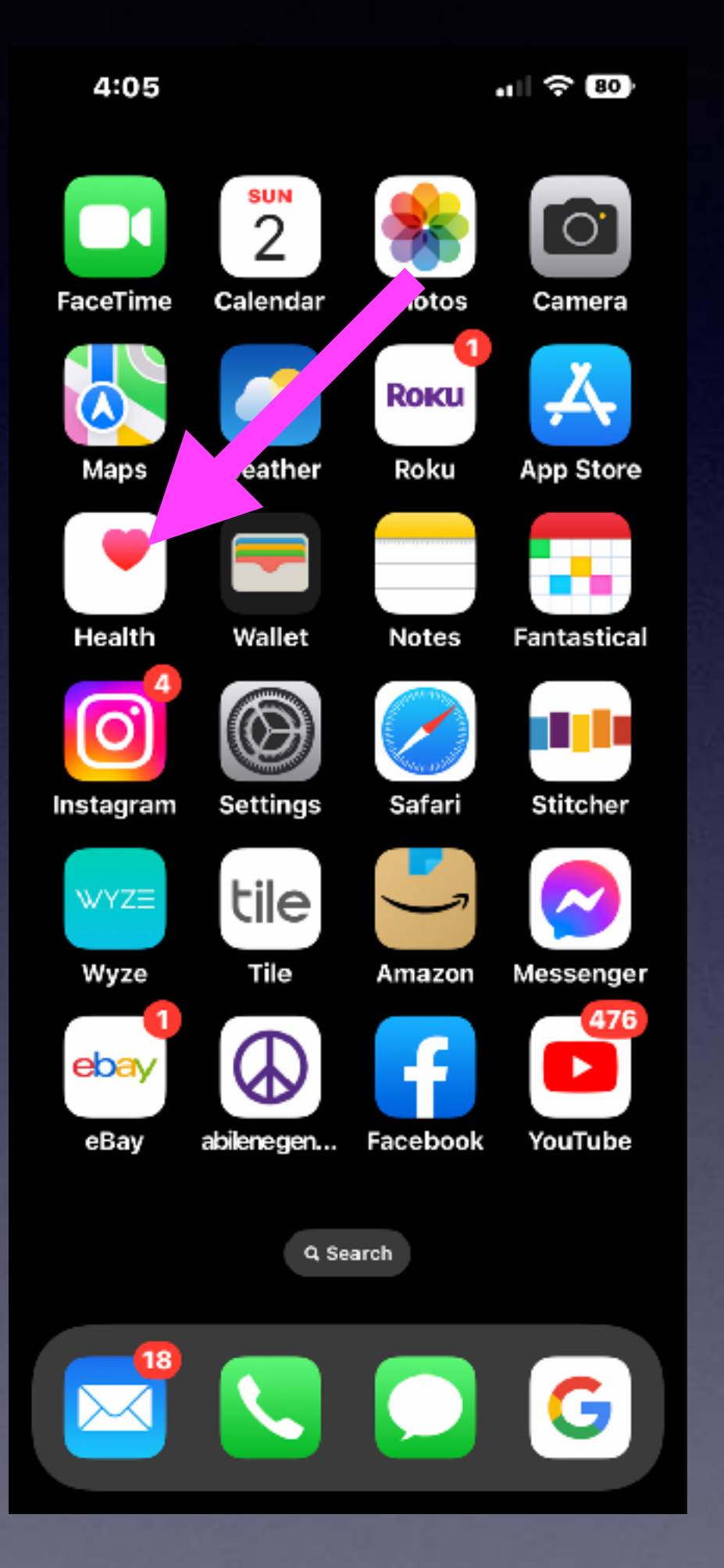

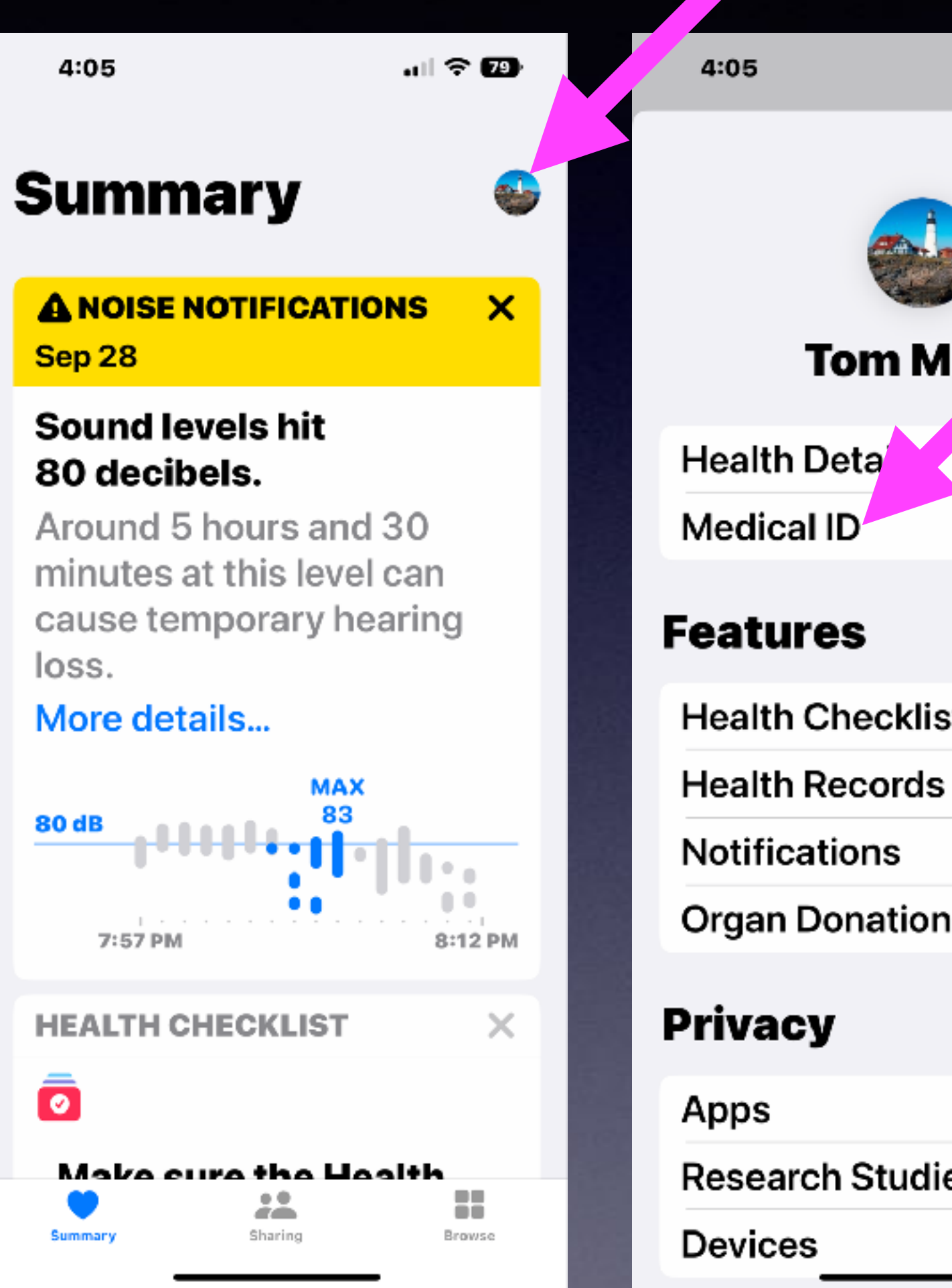

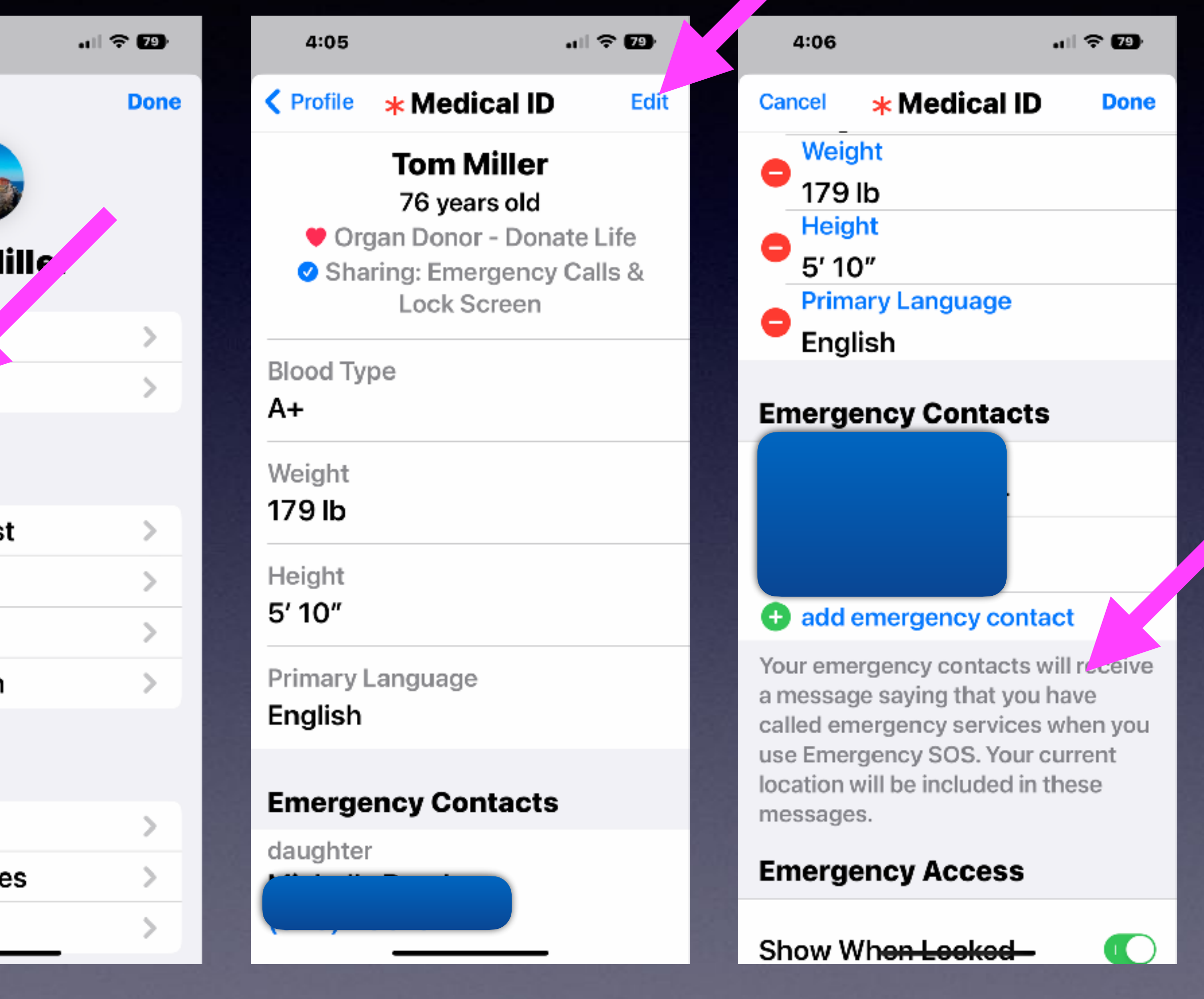

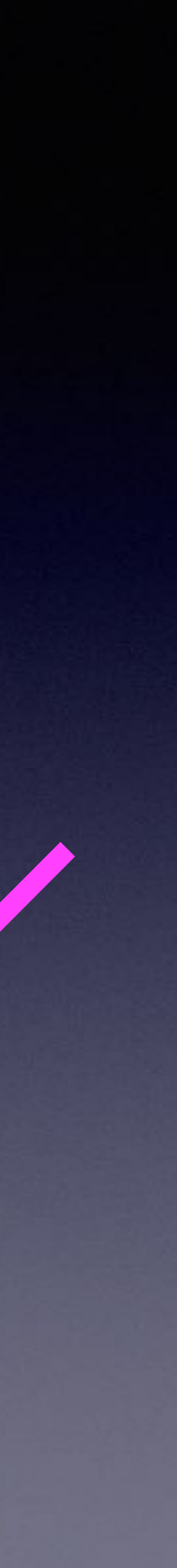

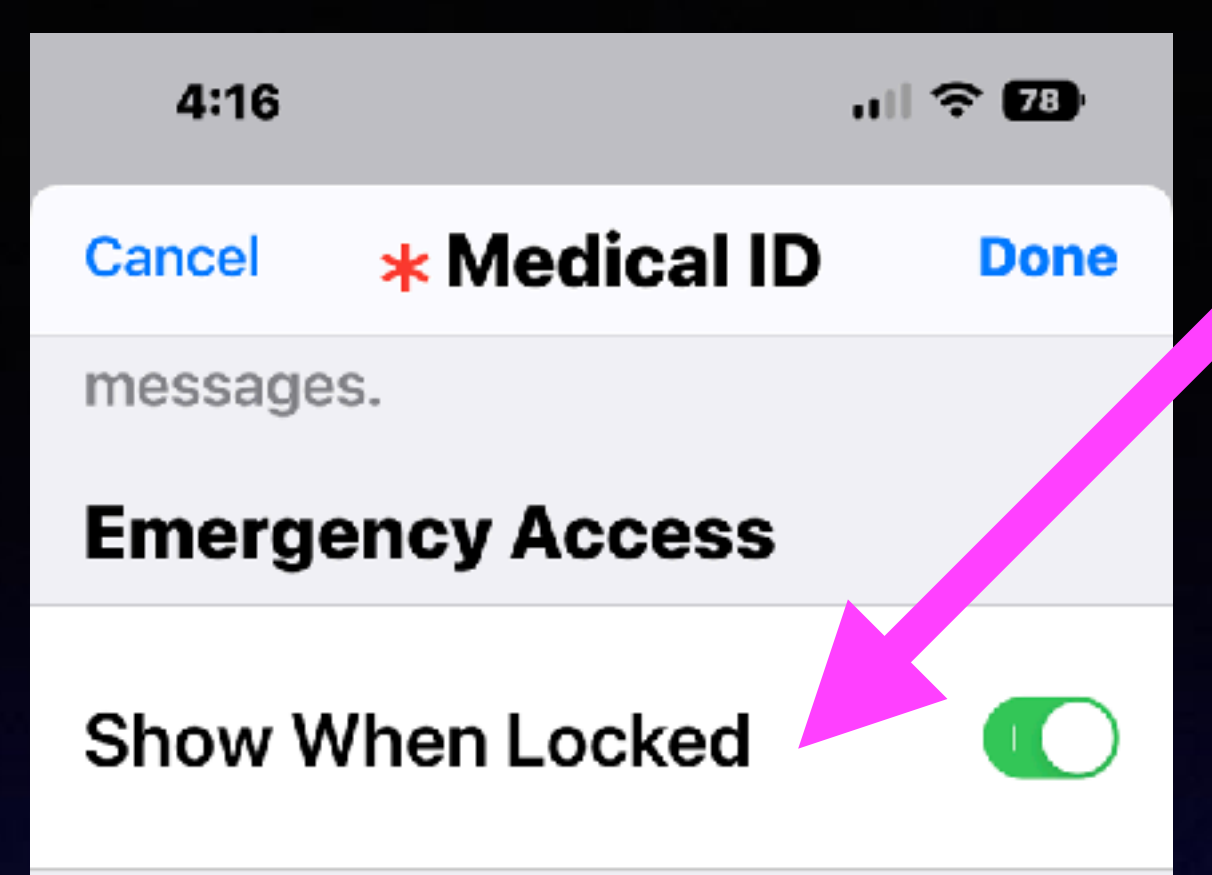

Your Medical ID can be viewed when iPhone is locked by tapping Emergency, then Medical ID. On Apple Watch, press and hold the side butten and drag the Medical ID slider to the right.

#### **Share During Emergency Call**

If you call Emergency Services, iPhone and Apple Watch can share your Medical ID. Learn More

#### **Delete Medical ID**

**I Choose To Share My Medical ID When My iPhone Is Locked and When I Make An Emergency Call!**

**Why? It benefits me!**

## **Apple Wants You To Be Prepared For Emergencies!**

31

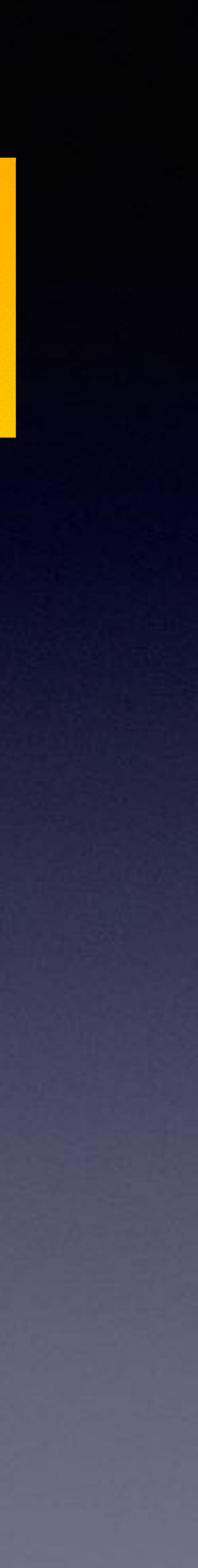

### **Apple Outlines the steps you must take… in the Tips App.**

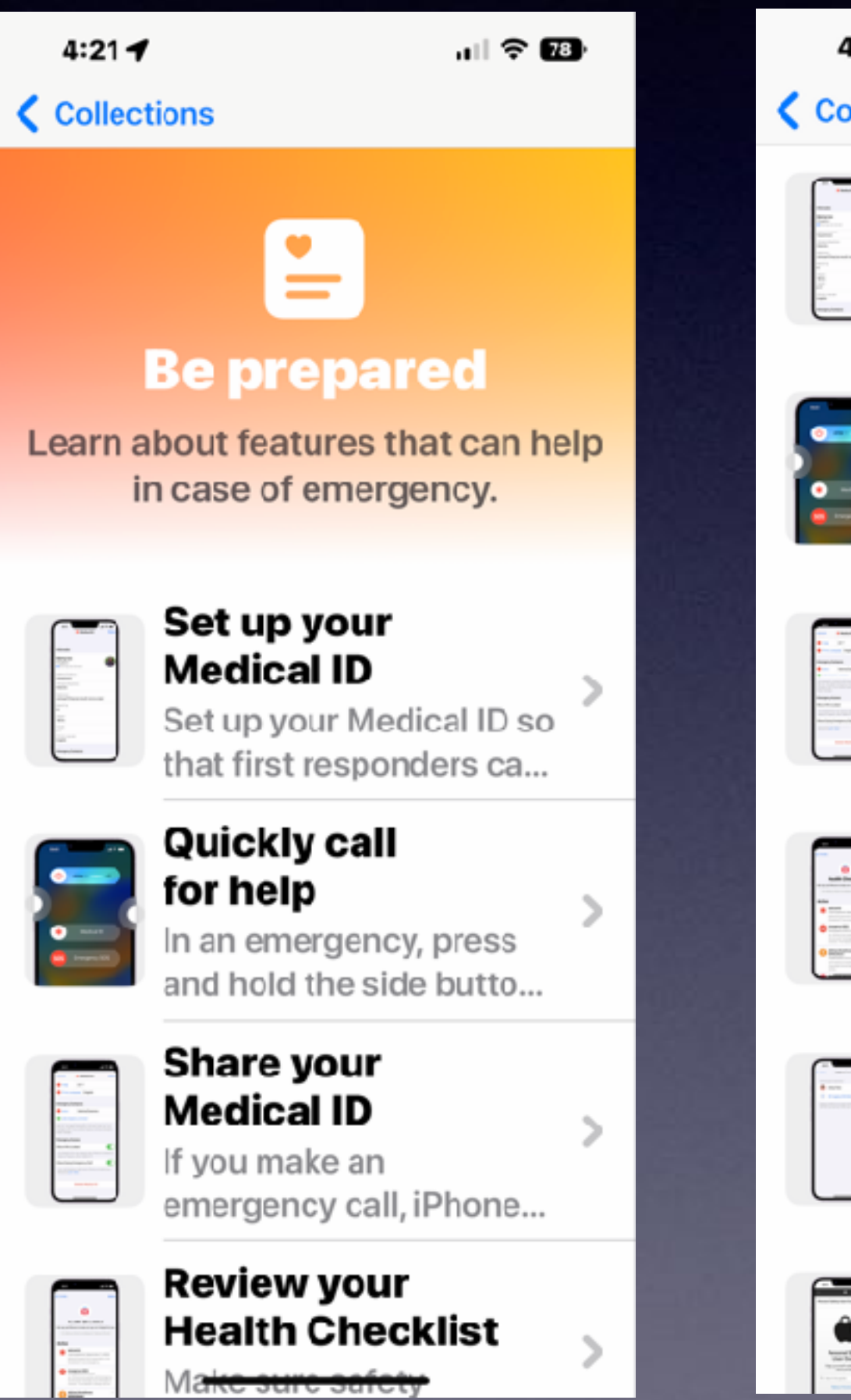

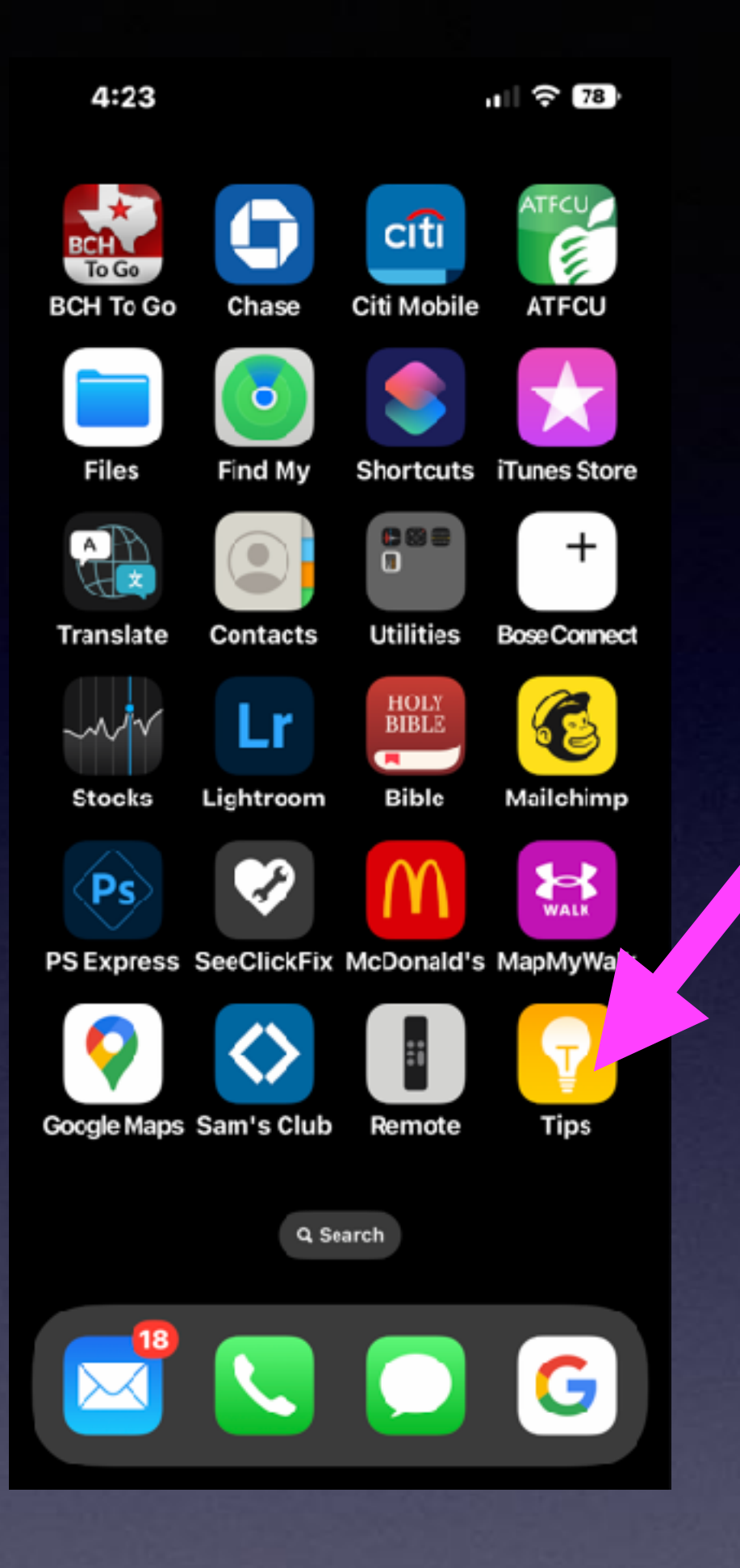

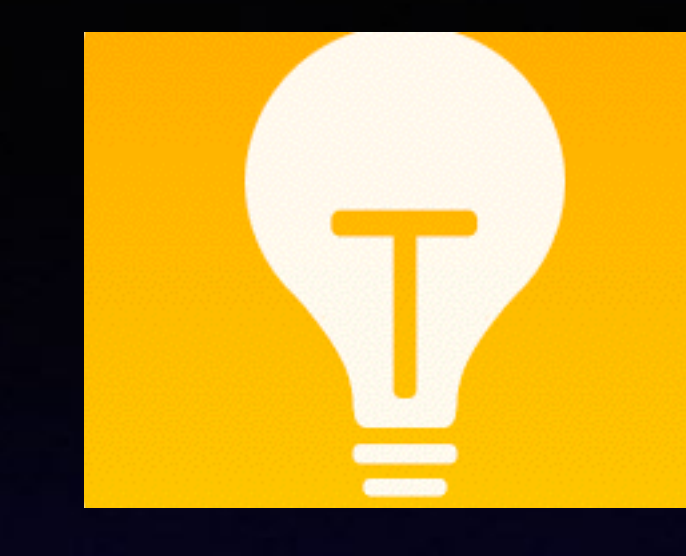

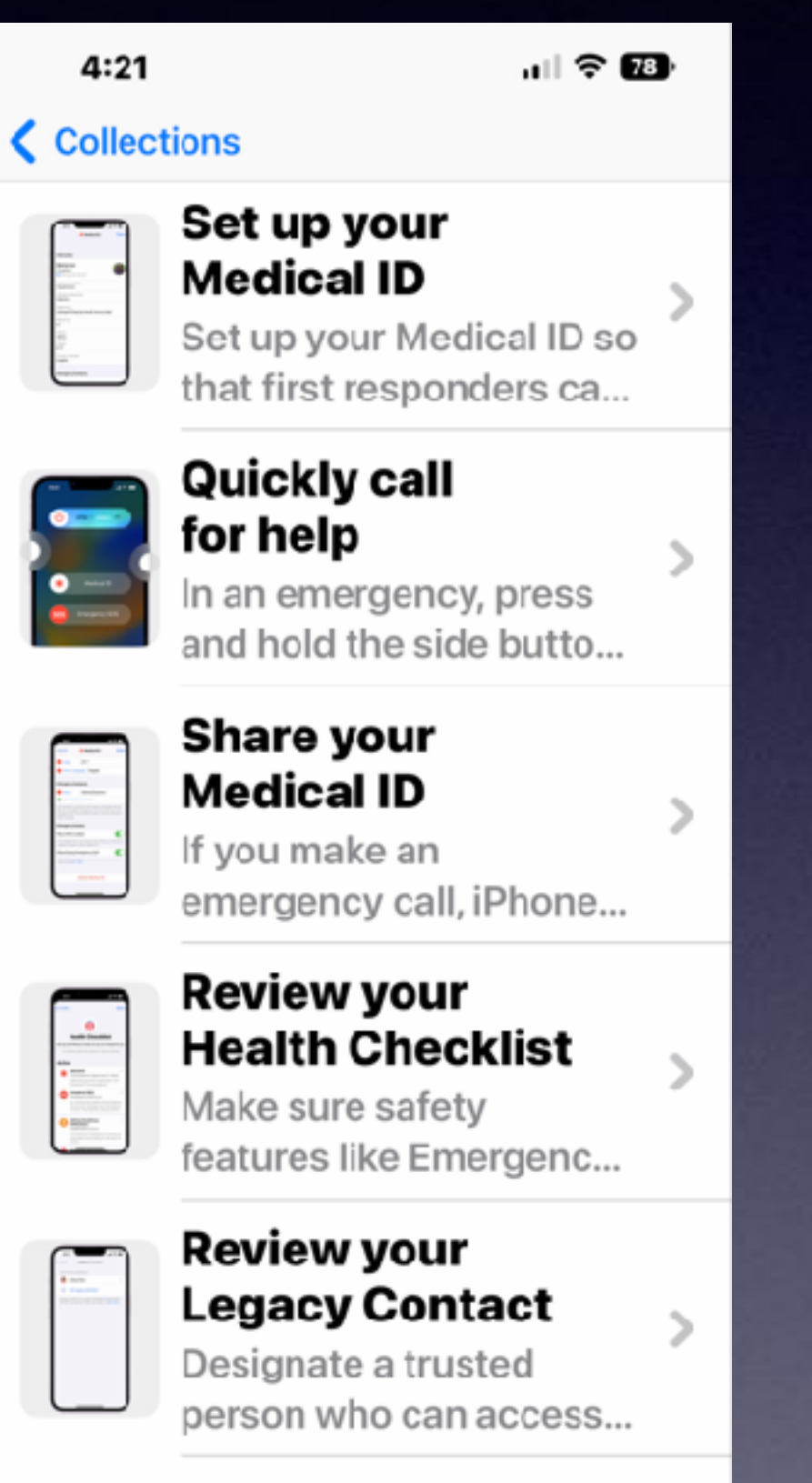

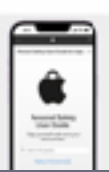

**Protect against** technology misuse e<del>arn how to revi</del>ew and

# **Have You Set Up Your Medical ID?**

### **It is done using the Health App!**

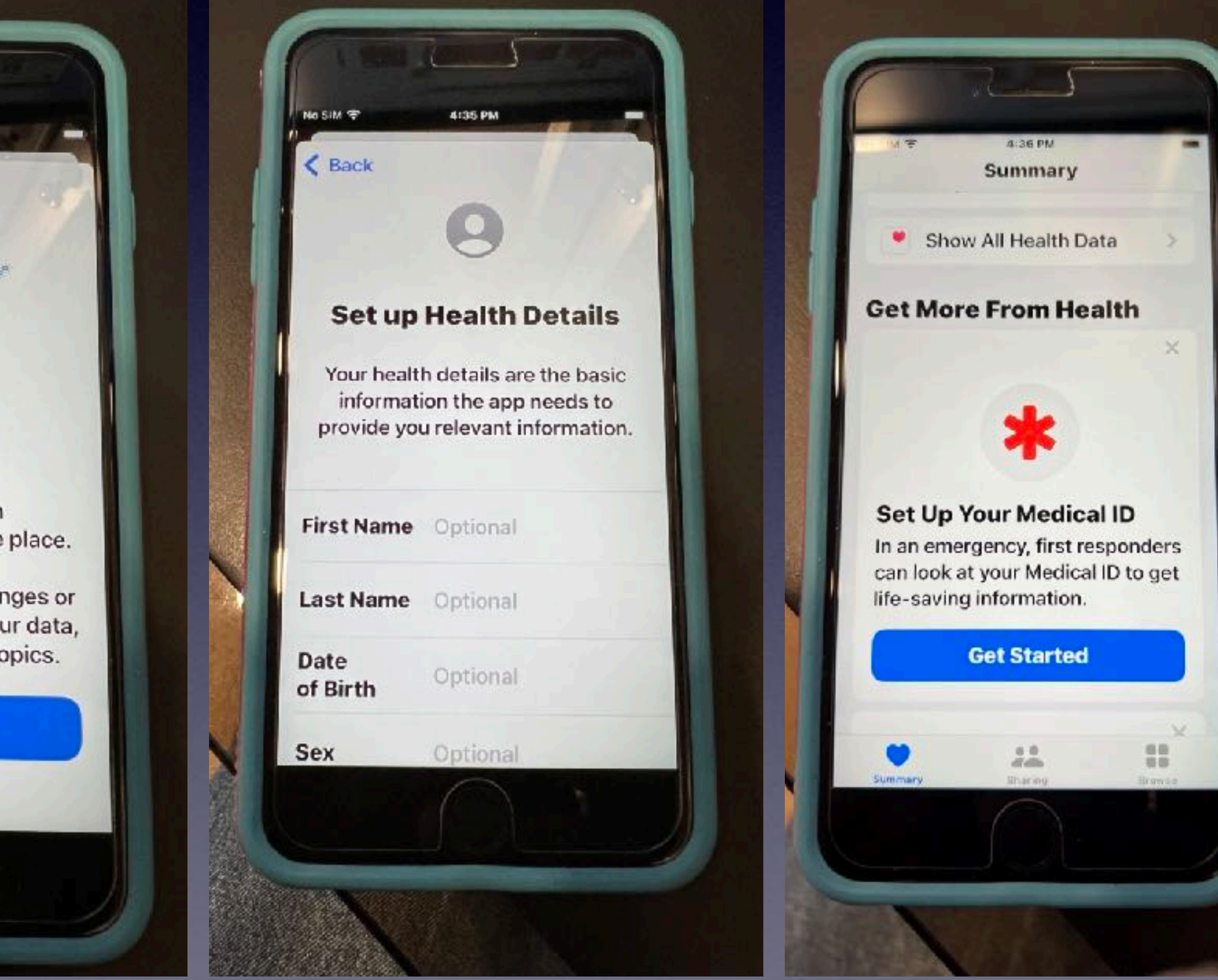

**Welcome** to Health

**No SIM** 

This app brings your health information together in one place.

4:35 PM

 $\bullet$   $\circ$   $\circ$ 

You can see important changes or alerts, get insights from your data, and learn about essential topics.

**Continue** 

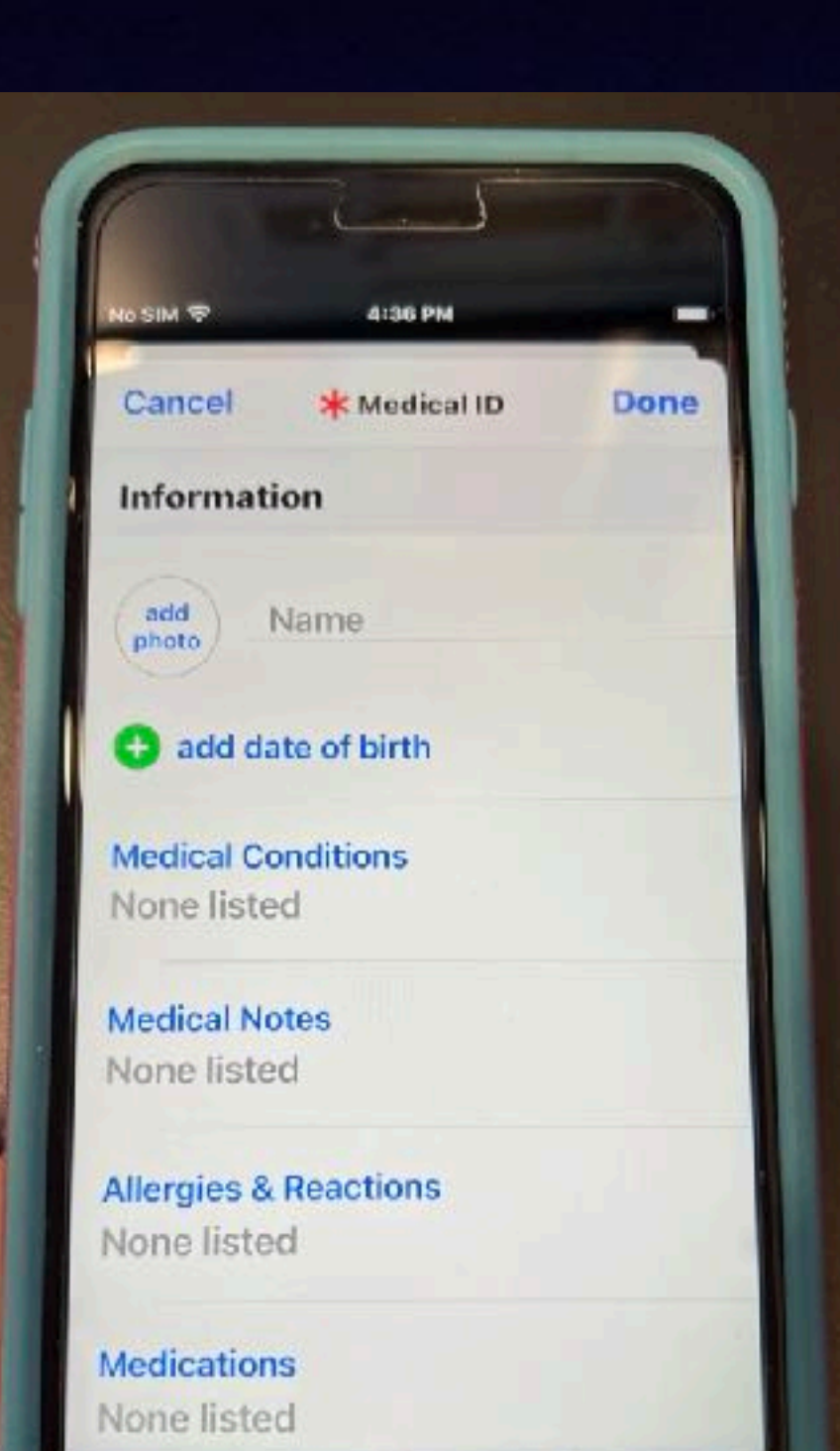

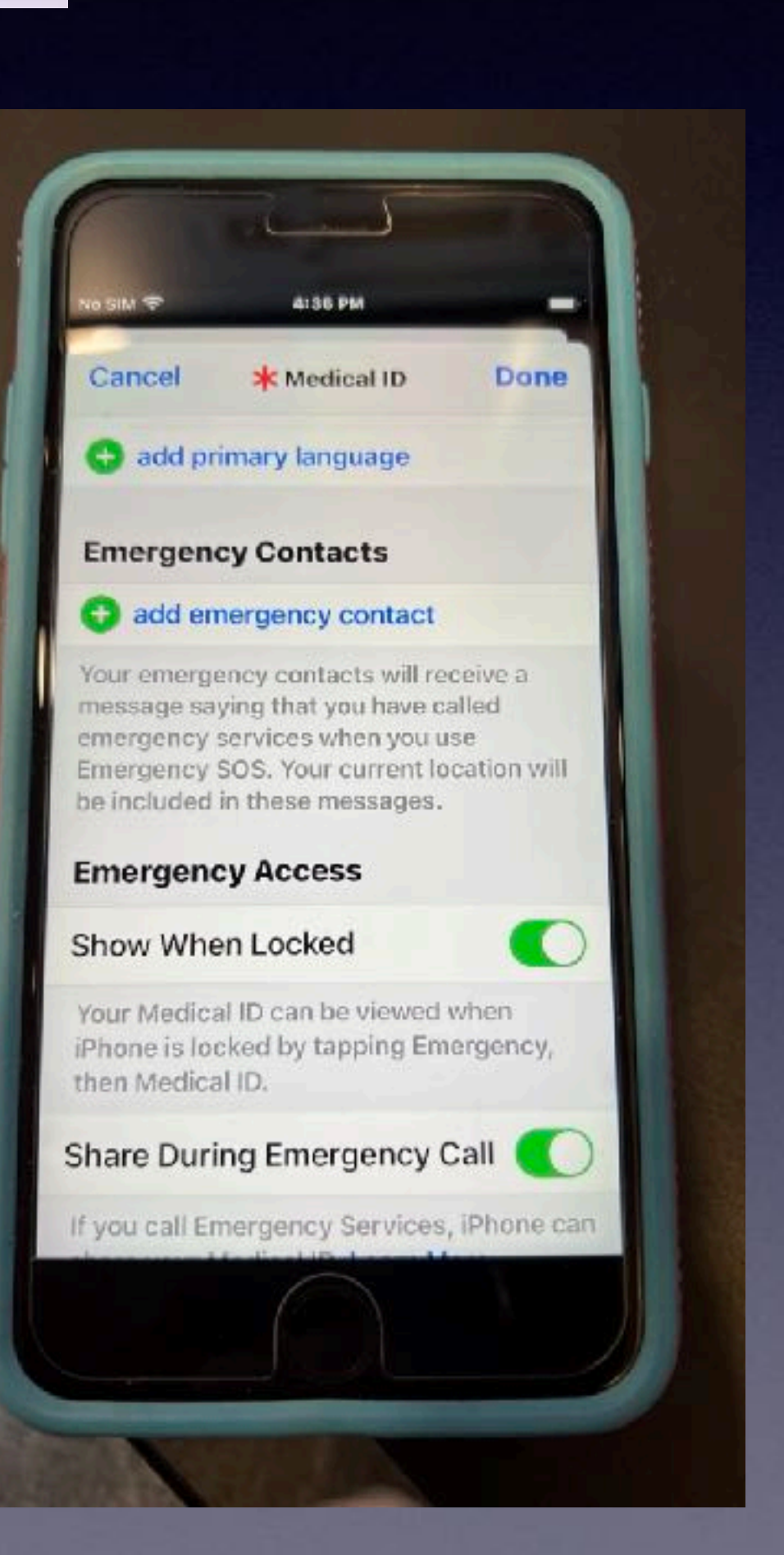

# **A Major Stumbling Block For Those Who Share An iPhone!**

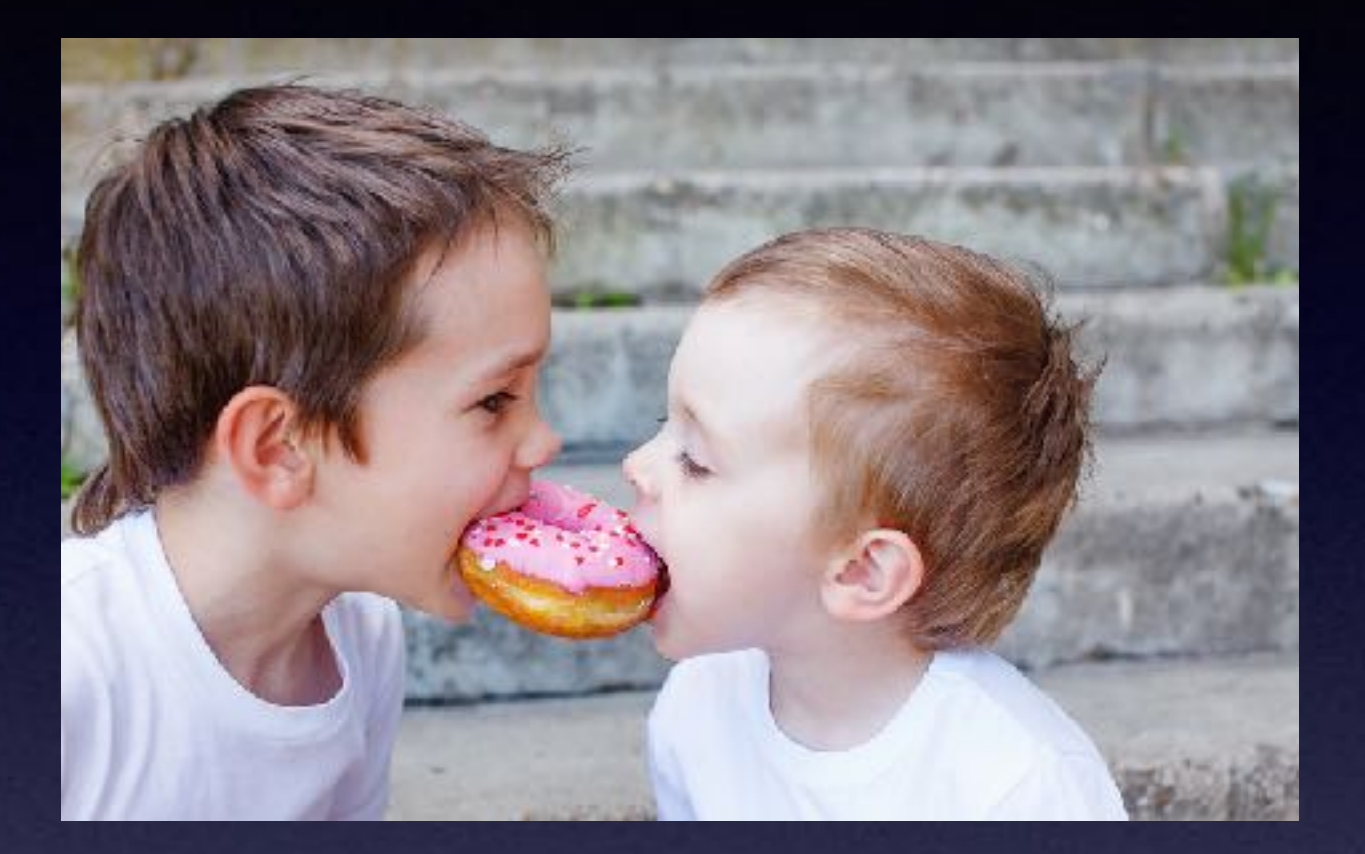

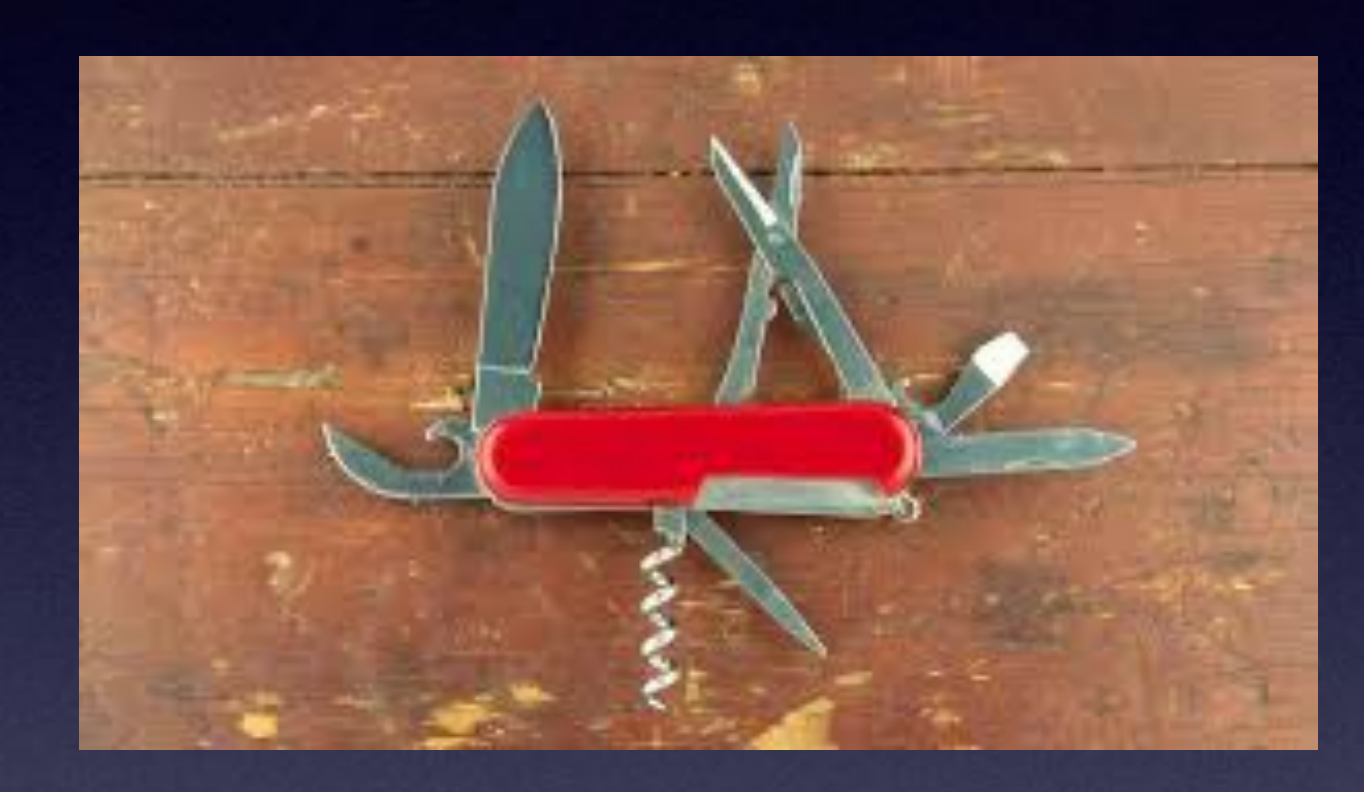

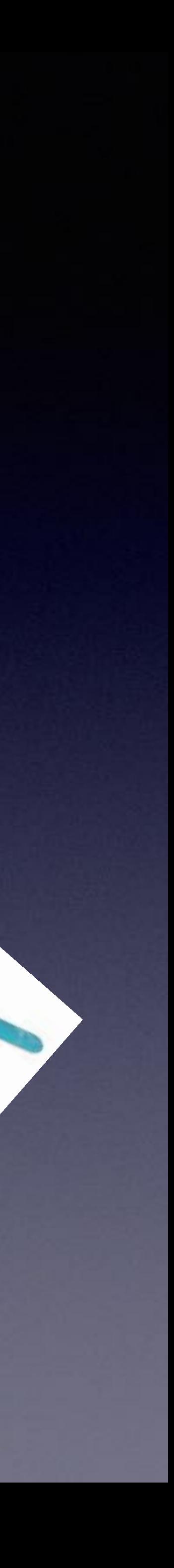

### **The iPhone is a tool that can save your life.**

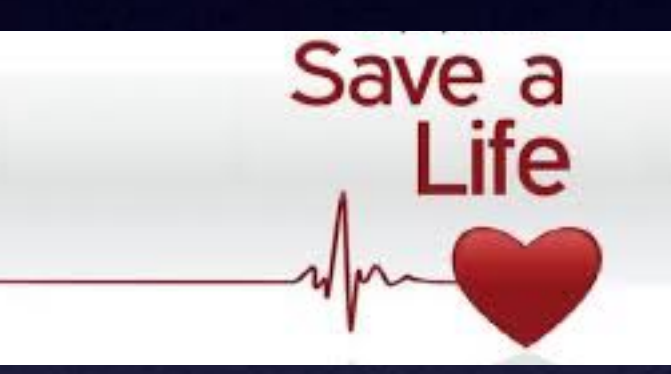

## If you are on the side of a road and the EMTs find **both** of you... **Whose Medical ID won't be on the iPhone?**

**Sharing an iPhone is similar to sharing a toothbrush.** 

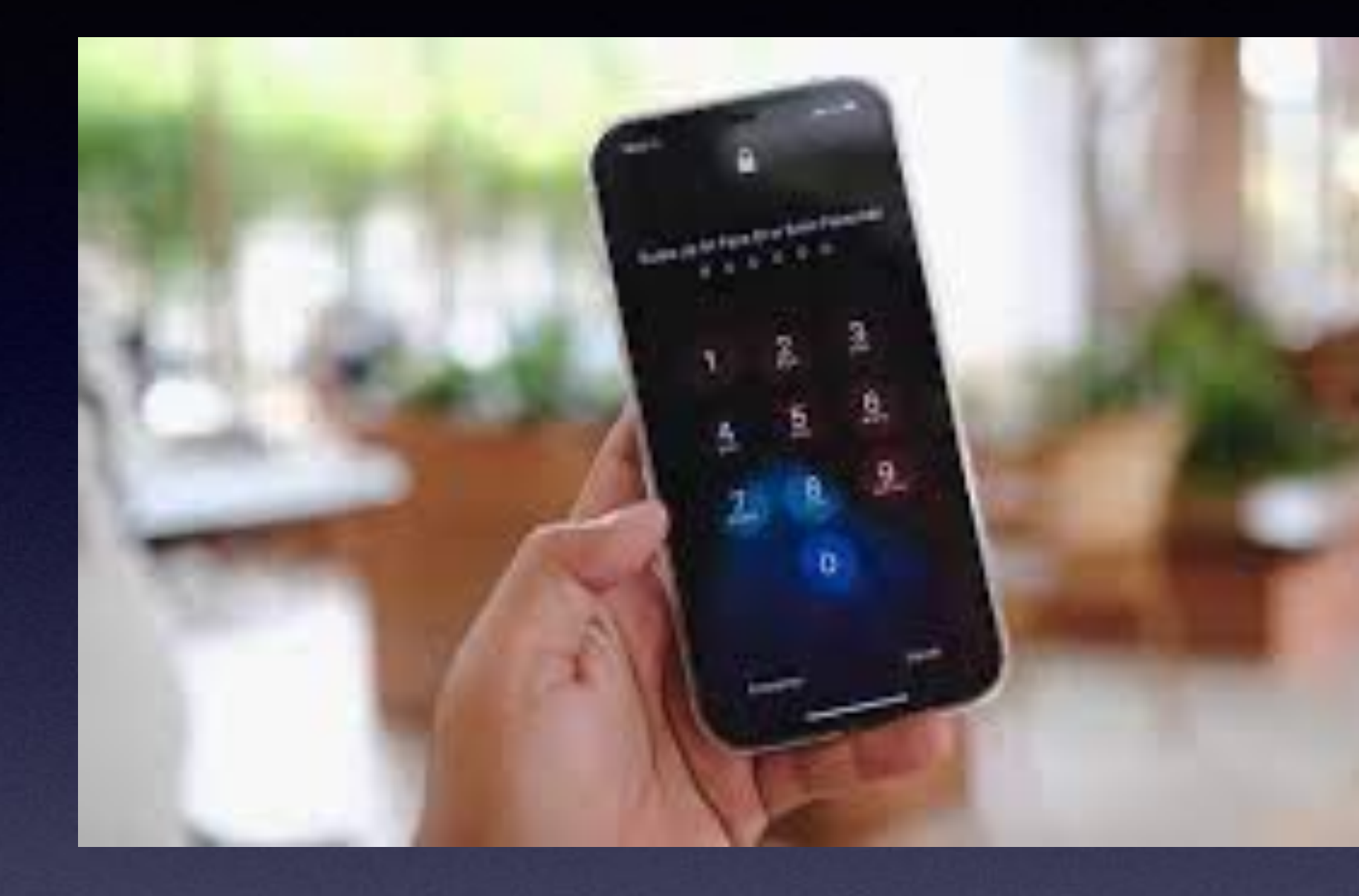

**How Do EMTs See Your Medical ID When Your iPhone Is Locked?**

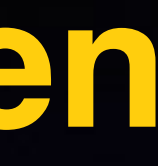

**A locked iPhone with passcode lock has a black screen with no apps showing!**

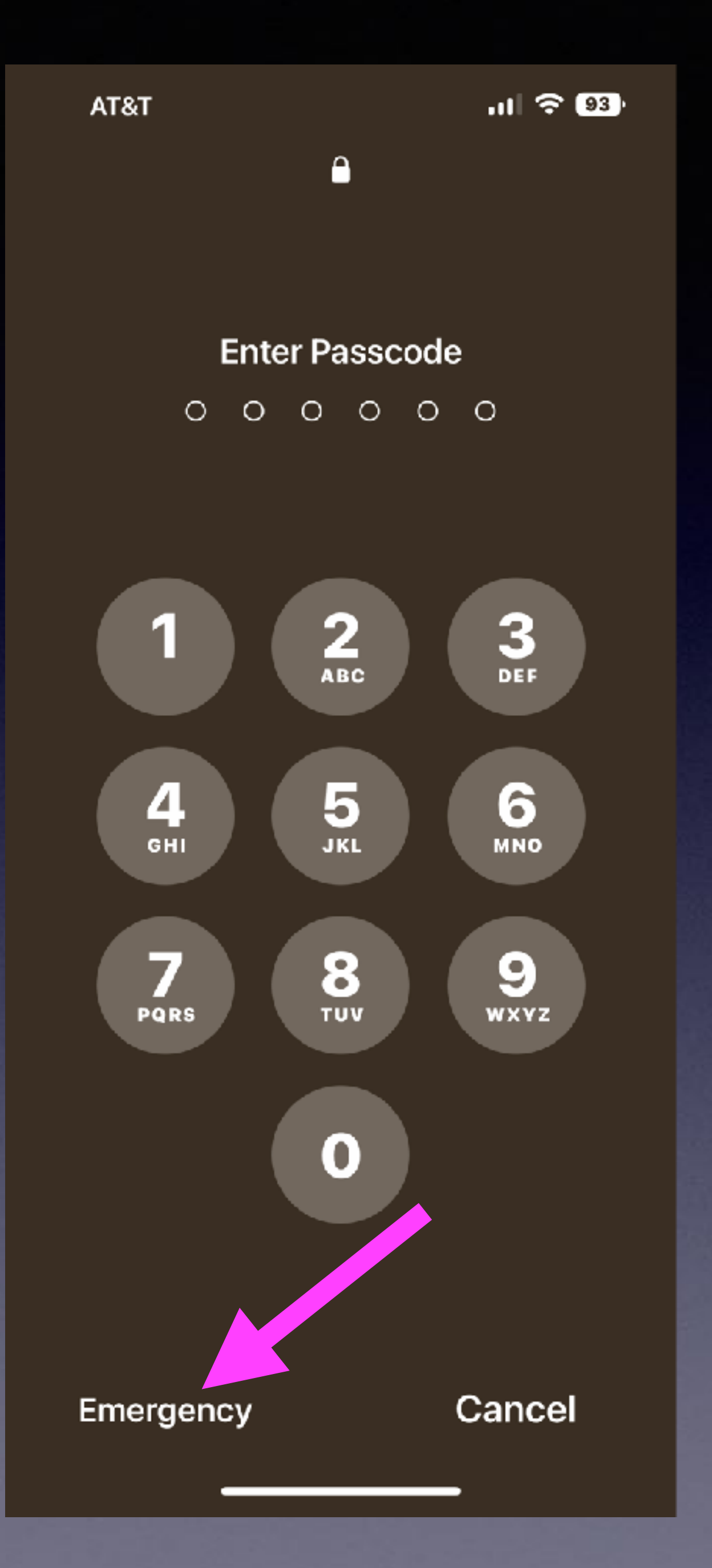

 $4:16$  $\star$  Medical ID **Cancel** messages. **Emergency Access** 

#### **Show When Locked**

Your Medical ID can be viewed when iPhone is locked by tapping Emergency, then Medical ID. On Apple Watch, press and hold the side button and drag the Medical ID slider to the right.

#### **Share During Emergency Call**

If you call Emergency Services, iPhone and Apple Watch can share your Medical ID. Learn More

#### **Delete Medical ID**

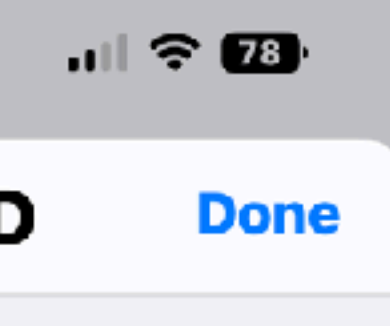

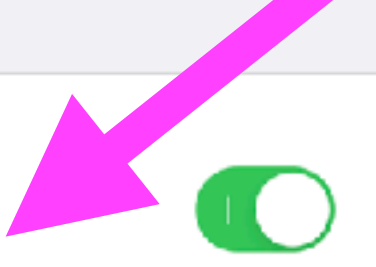

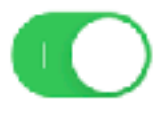

# **Show Medical ID: Swipe Up To Reveal The Passcode.**

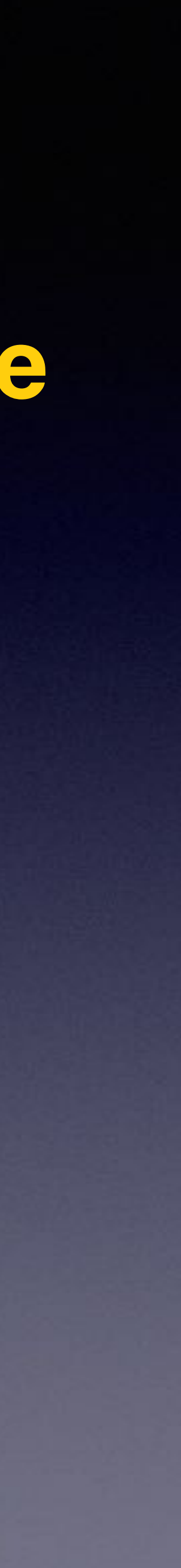

**Remember to enable Emergency Access on the lock screen!**

# **Who Has The Emergency When You Share an iPhone?**

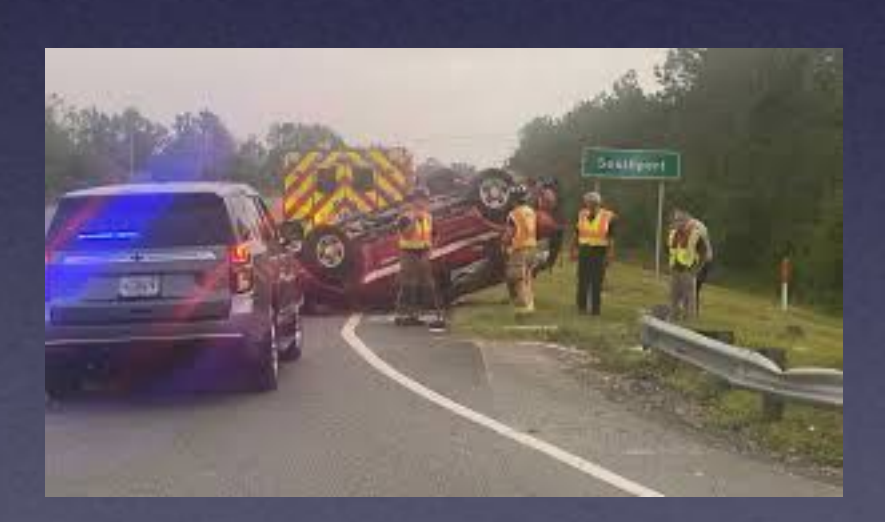

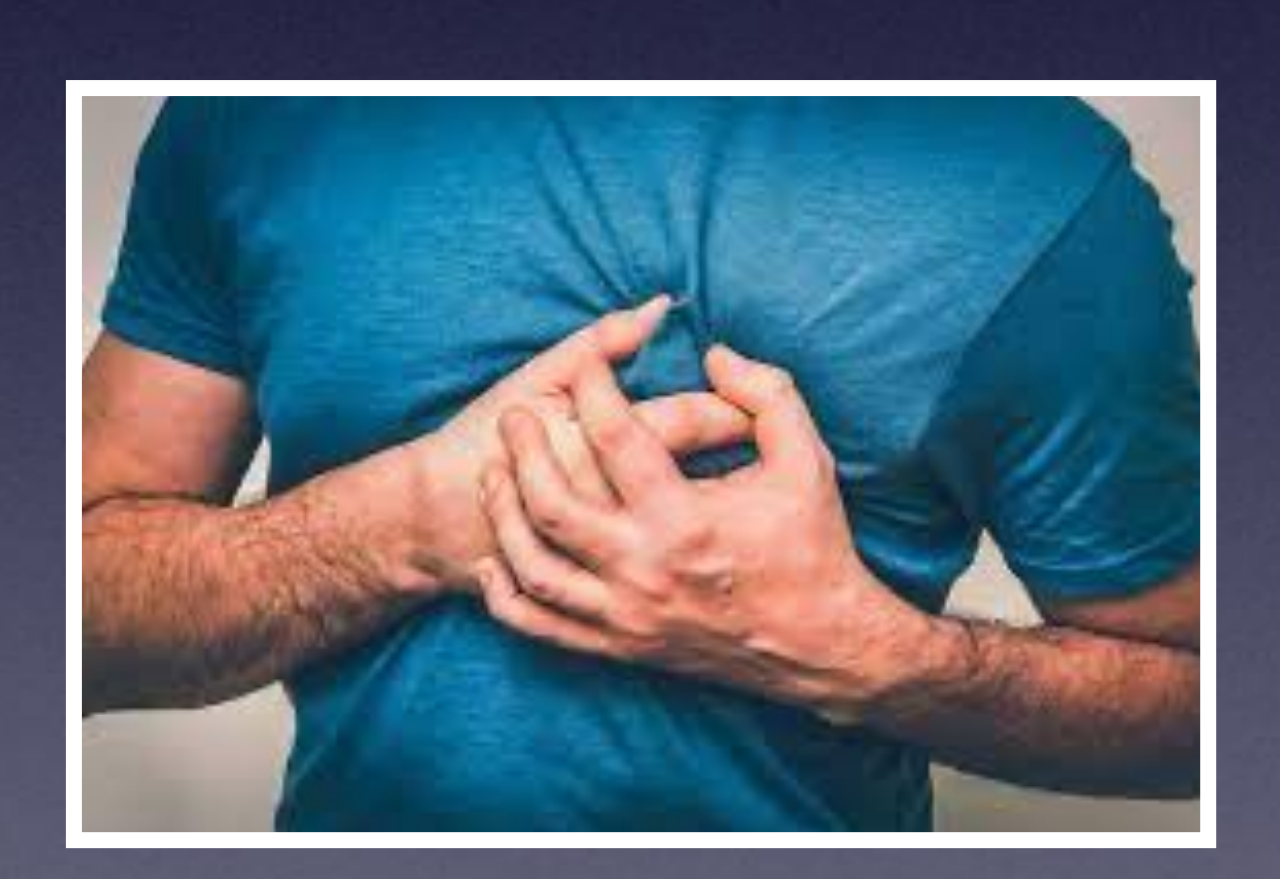

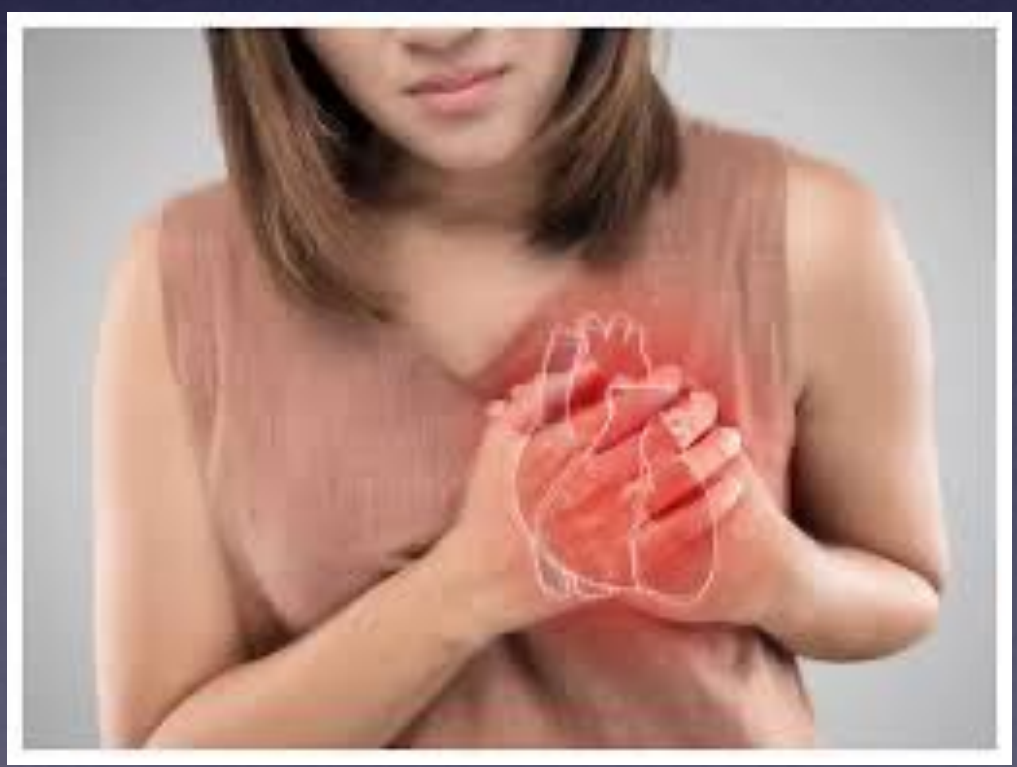

## **Get Your Medical ID On Your iPhone!**

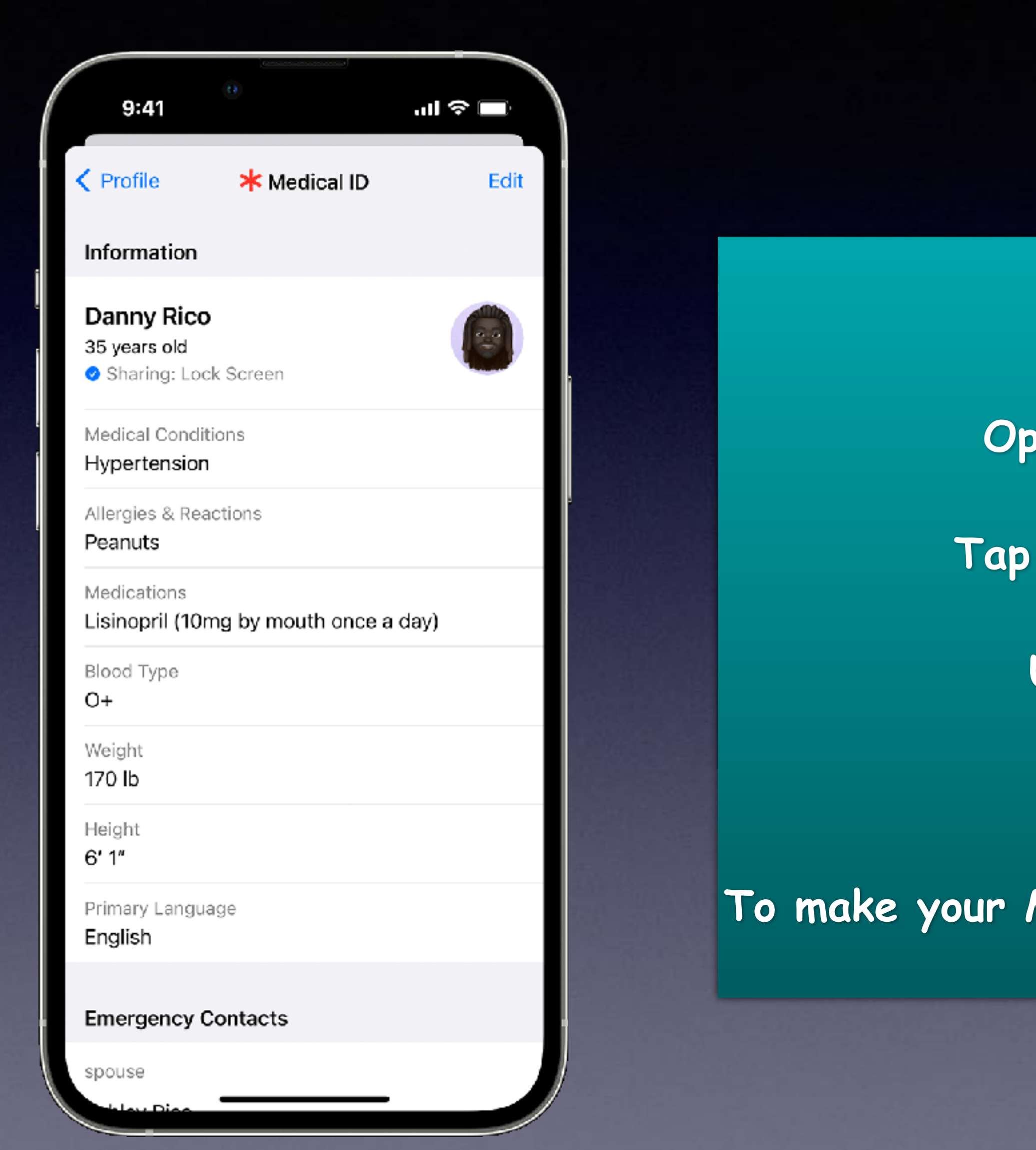

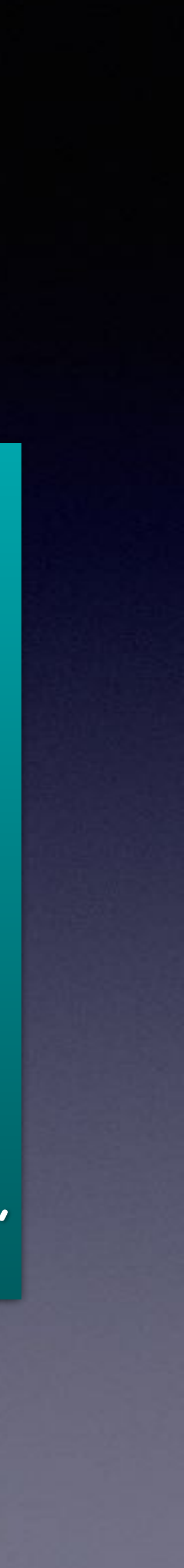

### **How to set up your Medical ID**

**Open the Health app and tap the Summary tab.**

**Tap your profile picture in the upper-right corner.**

**Under your profile picture, tap Medical ID.**

**Tap Edit in the upper-right corner.**

**To make your Medical ID available from the Lock screen on your iPhone, turn on Show When Locked.**

# **Sign Up To Be An Organ Donor.**

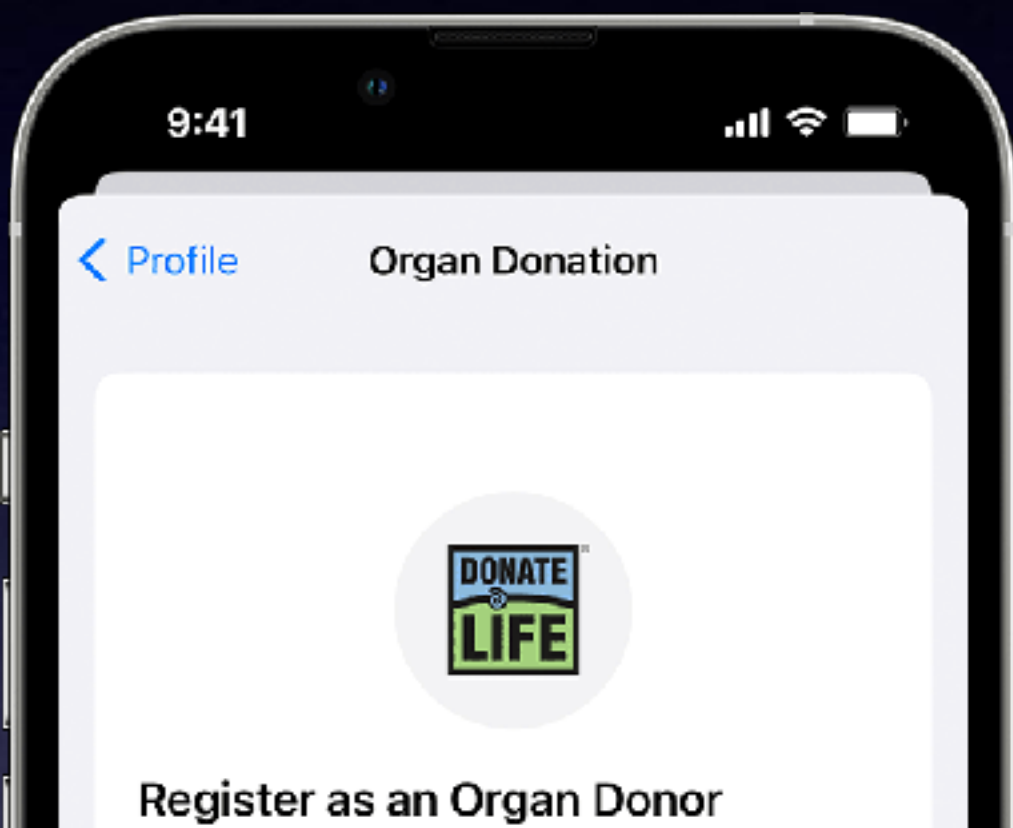

A single donor can save up to eight lives. Signing up does not affect your care. Learn More

**Sign Up with Donate Life** 

38

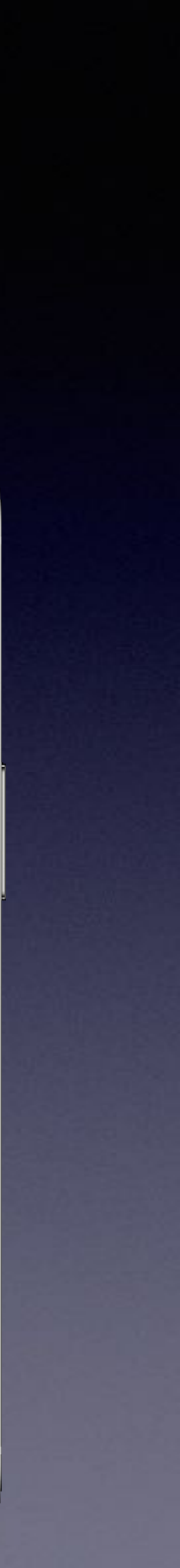

#### **Open the Health app and tap the Summary tab.**

**Tap your profile picture in the upper-right corner.**

**Under Features, tap Organ Donation.**

**Tap Sign Up with Donate Life.**

**Fill out the registration form, then tap Continue.**

**Confirm your registration, then tap Complete Registration with Donate Life. Tap Done.**

**You can edit your information with Donate Life at any time.**

**Open the Health app and tap the Summary tab.**

**Tap your profile picture in the upper-right corner.**

**Under Features, tap Organ Donation.**

**Tap Edit Donor Registration.**

**Update your information. To remove your registration, tap Remove Me.**

**Tap Update.**

**For information on Donate Life America's privacy policy, visit their website.**

# **Add Medications**

#### **It's Very Critical!**

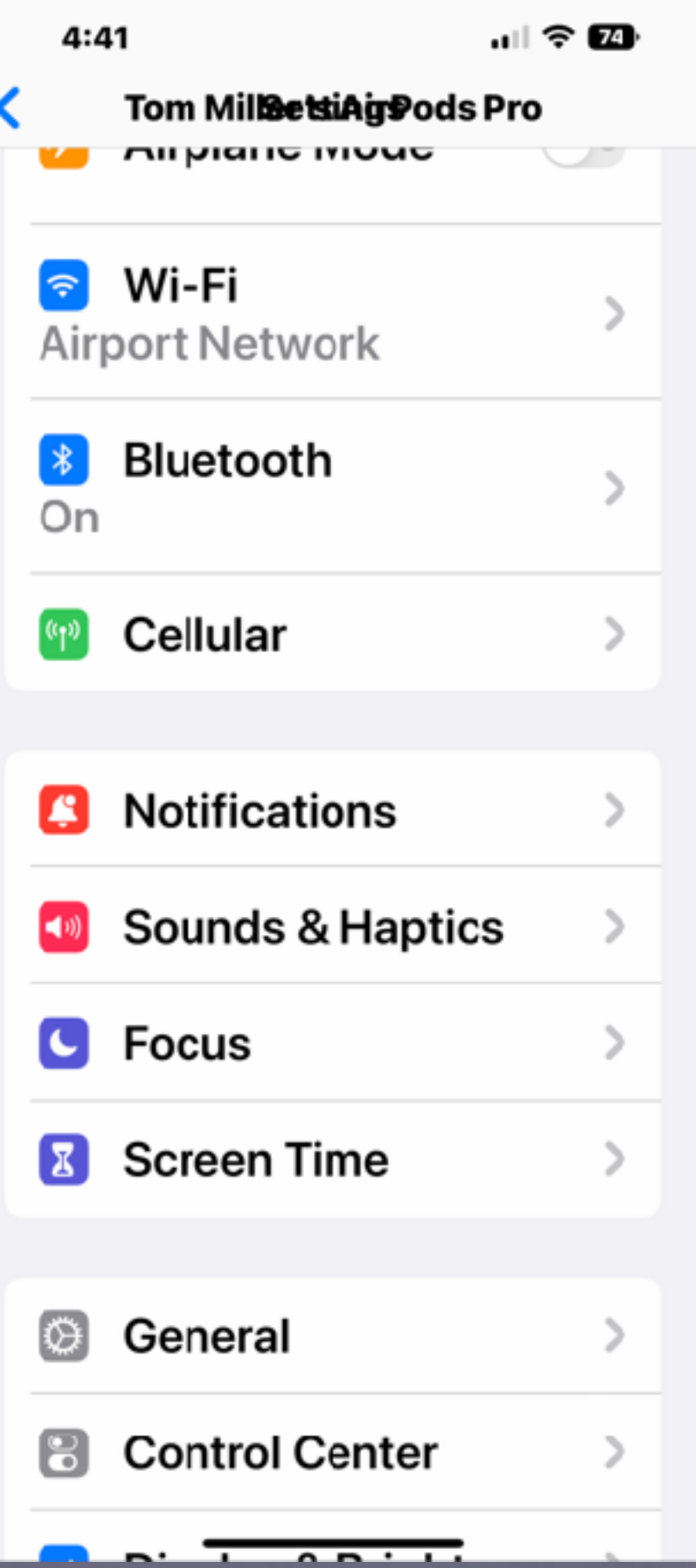

4:41 **ାା ବି** 20 Gener Ton Skifthereise Aurk bate Pro **Automatic Updates** On iOS 16.0.2 iOS is up to date

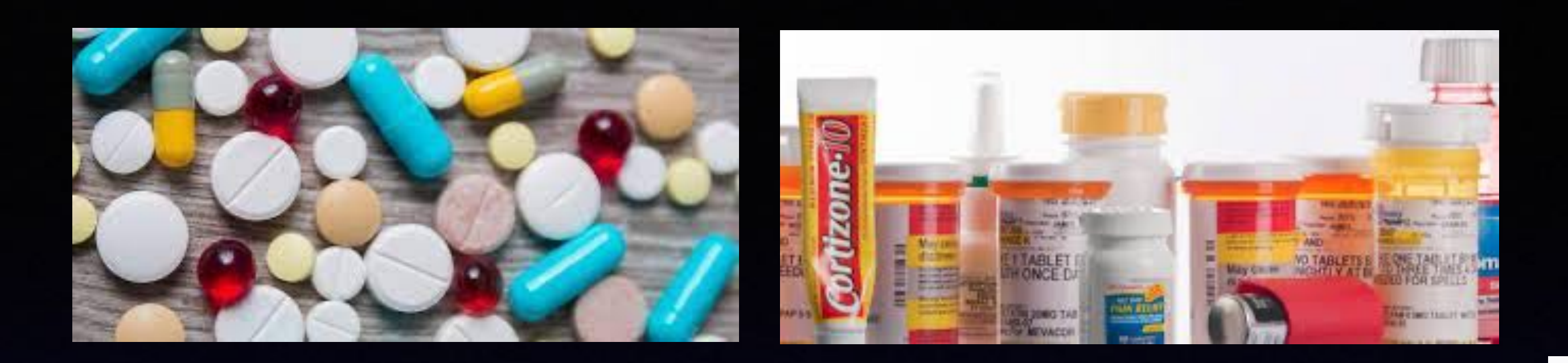

### **If your iPhone is up to date and does not have iOS 16 your health may be in jeopardy.**

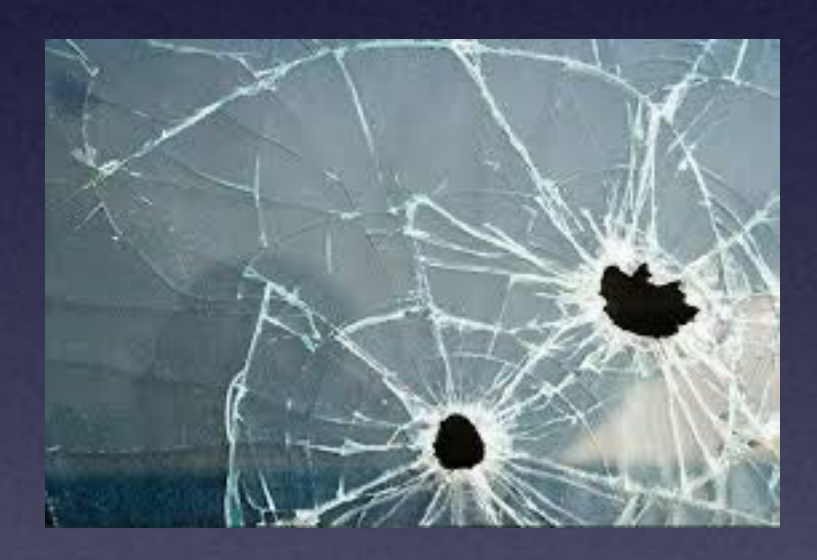

# **Add A Medication Cont.**

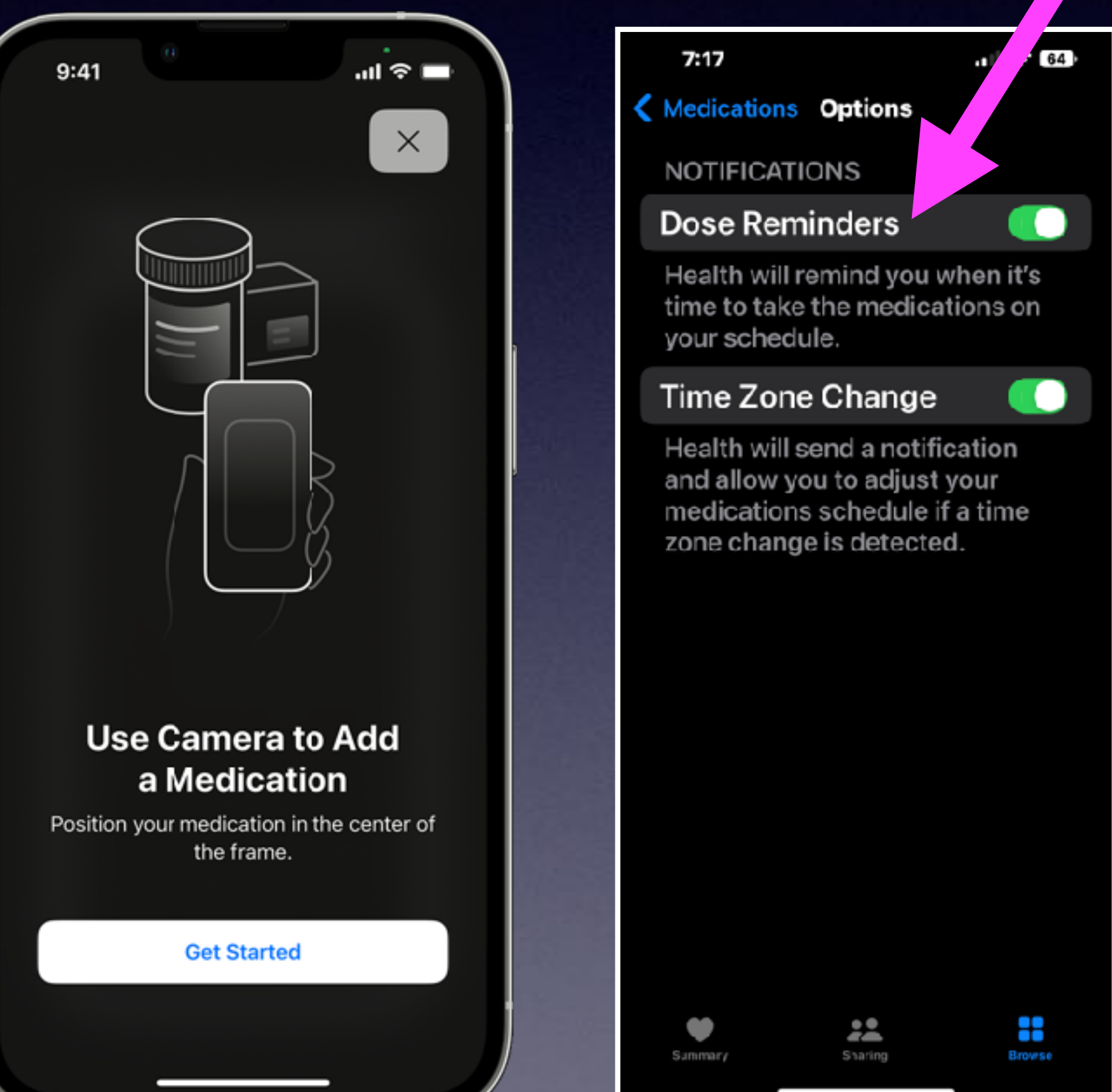

### **Add a medication using your camera!**

**Must be an iPhone XR or newer Open the Health app. On lower right, tap Browse. Then tap Medications. Then "Add Medication". Tap the camera icon. Then tap "Get Started". Allow the Health app to access camera. Position the medication label in the camera frame. Then tap "Next". Then tap "Frequency". Then Add a time you take the medication. Then choose the shape of the medication. Then choose color.**

## **Don't Forget-The Apple Watch Has Health Features**

**Apple Watch. Empowering your** patients to live a healthier day.

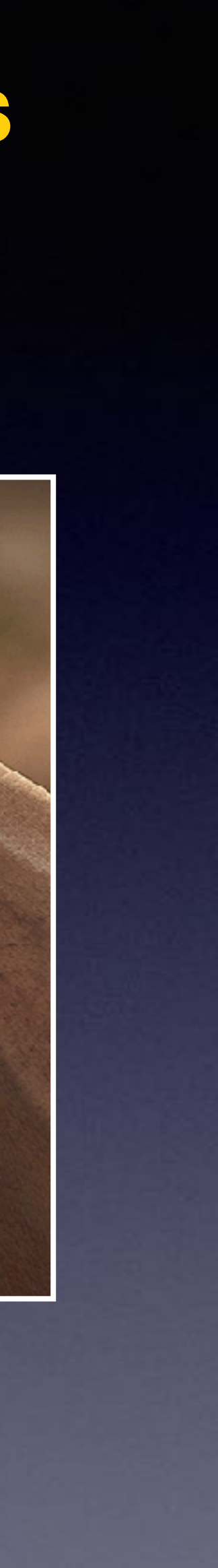

**Fall Detection. Emergency contact calling. ECG Heart rate notification. Irregular hearth rhythm. Notice to take your meds. Your medical ID is on your watch. Work out monitoring. Noise decibel warning.**